# **UNIVERSIDADE DE BRASÍLIA**

### **FACULDADE DE TECNOLOGIA**

# **DEPARTAMENTO DE ENGENHARIA CIVIL E AMBIENTAL**

# **A IMPLEMENTAÇÃO DA METODOLOGIA BIM NA EMPRESA JÚNIOR CONCRETA CONSULTORIA E SERVIÇOS**

**MATHEUS DE SOUSA GUEDES**

# **ORIENTADOR: EVANGELOS DIMITRIOS CHRISTAKOU**

# **MONOGRAFIA DE PROJETO FINAL EM REPRESENTAÇÃO GRÁFICA**

**BRASÍLIA / DF: DEZEMBRO / 2018**

# **UNIVERSIDADE DE BRASÍLIA FACULDADE DE TECNOLOGIA DEPARTAMENTO DE ENGENHARIA CIVIL E AMBIENTAL**

# **A IMPLEMENTAÇÃO DA METODOLOGIA BIM NA EMPRESA JÚNIOR CONCRETA CONSULTORIA E SERVIÇOS**

### **MATHEUS DE SOUSA GUEDES**

**MONOGRAFIA DE PROJETO FINAL SUBMETIDA AO DEPARTAMENTO DE ENGENHARIA CIVIL E AMBIENTAL DA UNIVERSIDADE DE BRASÍLIA COMO PARTE DOS REQUISITOS NECESSÁRIOS PARA A OBTENÇÃO DO GRAU DE BACHAREL EM ENGENHARIA CIVIL.**

**APROVADA POR:**

**EVANGELOS DIMITRIOS CHRISTAKOU, Dsc. (UnB) ORIENTADOR**

**\_\_\_\_\_\_\_\_\_\_\_\_\_\_\_\_\_\_\_\_\_\_\_\_\_\_\_\_\_\_\_\_\_\_\_\_\_\_\_\_\_**

**LENILDO SANTOS DA SILVA, Dsc. (UnB) EXAMINADOR INTERNO**

**\_\_\_\_\_\_\_\_\_\_\_\_\_\_\_\_\_\_\_\_\_\_\_\_\_\_\_\_\_\_\_\_\_\_\_\_\_\_\_\_\_**

**FERNANDA BOCORNY MESSIAS, Msc. (UNIP) EXAMINADOR EXTERNO**

**\_\_\_\_\_\_\_\_\_\_\_\_\_\_\_\_\_\_\_\_\_\_\_\_\_\_\_\_\_\_\_\_\_\_\_\_\_\_\_\_\_**

**DATA: BRASÍLIA/DF, 07 de dezembro de 2018.**

# **FICHA CATALOGRÁFICA**

### GUEDES, MATHEUS DE SOUSA

A Implementação da Metodologia BIM na Empresa Júnior Concreta Consultoria e Serviços [Distrito Federal] 2018. 147 p., 210 x 297 mm (ENC/FT/UnB, Bacharel, Engenharia Civil, 2018) Monografia de Projeto Final - Universidade de Brasília. Faculdade de Tecnologia. Departamento de Engenharia Civil e Ambiental. 1. BIM 2. Empresa Júnior 3. Construção Civil 4. Implementação I. ENC/FT/UnB

# **REFERÊNCIA BIBLIOGRÁFICA**

GUEDES, M.S. (2018). A Implementação da Metodologia BIM na Empresa Júnior Concreta Consultoria e Serviços. Monografia de Projeto Final, Departamento de Engenharia Civil e Ambiental, Universidade de Brasília, Brasília, DF, 147 p.

# **CESSÃO DE DIREITOS**

\_\_\_\_\_\_\_\_\_\_\_\_\_\_\_\_\_\_\_\_\_\_\_\_\_\_\_\_\_

NOME DO AUTOR: Matheus de Sousa Guedes TÍTULO DA MONOGRAFIA DE PROJETO FINAL: A Implementação da Metodologia BIM na Empresa Júnior Concreta Consultoria e Serviços GRAU / ANO: Bacharel em Engenharia Civil / 2018

É concedida à Universidade de Brasília a permissão para reproduzir cópias desta monografia de Projeto Final e para emprestar ou vender tais cópias somente para propósitos acadêmicos e científicos. O autor reserva outros direitos de publicação e nenhuma parte desta monografia de Projeto Final pode ser reproduzida sem a autorização por escrito do autor.

Matheus de Sousa Guedes Condomínio Ville de Montagne Quadra 15 Casa 09, Jardim Botânico CEP: 71680-357 – Brasília/DF – Brasil

#### **AGRADECIMENTOS**

Primeiramente, a Deus, por todas as oportunidades ao longo do caminho.

Aos meus pais, padrasto, madrasta, avós, pelo apoio incondicional, pelo esforço de me prover com o melhor, e por terem sempre me sido porto seguro.

Aos meus amigos, da Civil e da vida, pelos momentos de descontração, pelo auxílio sem o qual eu definitivamente não teria terminado o curso, e pelo companheirismo nos momentos difíceis.

Ao meu orientador, Prof. Dr. Evangelos, por todo o suporte e direcionamento, fundamentais para a conclusão deste trabalho. Obrigado por ter topado o desafio (que eu nem desconfiava o tamanho que seria) e por confiar em mim.

Aos que, de alguma forma, tiveram sua contribuição para o desenvolvimento deste projeto e para o meu aprendizado acerca do BIM: Gabriel Freire, Edionay Aguiar, Danilo Guimarães, Cynthia Nojimoto, os integrantes da CBIM e os profissionais envolvidos no PISAC.

Ao GT mais incrível que eu poderia ter. Vanessa Felix, Luísa Kanno, Isabella Bizinoto, Daniel Guedes, Leonardo Leopoldino e Brenda Pamplona, muitíssimo obrigado por compartilharem comigo esse sonho e não terem medido esforços para realiza-lo. Vocês são a maior demonstração de excelência que eu já pude viver, e eu tenho um orgulho indizível de vocês.

Em especial, à Concreta Consultoria e Serviços. Obrigado a cada um de vocês por terem entregado a empresa nas mãos do GT e confiado que faríamos um bom trabalho. Obrigado por terem participado das AGs, das reuniões de diretoria, e por estarem tão animados por essa mudança quanto eu. Muito obrigado por terem sido não só empresa e objeto de estudo, mas também, família.

#### **RESUMO**

O BIM tem se apresentado cada vez mais como uma realidade na Construção Civil, podendo ser observados esforços em todo o mundo para a aplicação da metodologia nas organizações. Sua implementação é um processo complexo e depende de diversas variáveis, e deve ser bem estudada buscando desenvolver um Plano de Implementação estruturado. Este projeto busca analisar os diversos fatores que influenciam uma implementação BIM, além de fazer uma análise acerca de peculiaridades de uma empresa júnior e, a partir disso, traçar estratégias de implantação e implementação do BIM para a empresa júnior Concreta Consultoria e Serviços da Universidade de Brasília, que integra as áreas de Arquitetura, Engenharia Civil e Engenharia Ambiental. Busca-se estudar a reestruturação de alguns de seus aspectos organizacionais para que ela possa receber o BIM, além do desenvolvimento de um Projeto Piloto para o mapeamento do fluxo de trabalho de projetos típicos da área de Arquitetura e Engenharia Civil.

Palavras-chave: BIM; Implementação; Empresa Júnior; Arquitetura; Engenharia Civil.

#### **ABSTRACT**

BIM becomes, each day, a reality in the Building Construction area, and it is noticeable how organisations have been putting an effort, all around the world, to apply that methodology in their design processes. Its implementation is a complex process and depends on many variables, and not only is an intense studying on the theme necessary, but also the formalisation of a structured implementation project, taking into consideration the enterprise's reality. This document intends to analyse many factors that influence the implementation of BIM, also analysing the peculiarities of Junior Enterprises and, from there, trace strategies for the implementation of BIM in the junior enterprise Concreta Consultoria e Serviços of the University of Brasilia, that integrates the areas of Architecture, Civil Engineering and Environmental Engineering. Some organisational aspects should be restructured in order to prepare the enterprise for the transition, followed by the design of a Pilot Project with the intent of mapping the workflow of typical architectural and engineering projects.

Keywords: BIM, Implementation, Junior Enterprise, Architecture, Civil Engineering.

### **RÉSUMÉ**

Le BIM se montre à chaque jour une réalité dans la Construction Civile, où on note dans tout le monde beaucoup d'effort des organisations pour l'appliquer à ses processus. L'implémentation est un procès complexe qui dépend de nombreux variables, et doit être étudié en développant un Plan d'Implémentation bien structuré. Ce projet essaie d'analyser de plusieurs facteurs qui peuvent influencer une implémentation, et aussi de faire une analyse des caractéristiques des junior-entreprises et, à partir de cela, tracer des stratégies d'implémentation du BIM chez la junior-entreprise Concreta Consultoria e Serviços chez l'Université de Brasilia, qui intègre les cours d'architecture, ingénierie civile et ingénierie de l'environnement. On cherche de restructurer des certains aspects organisationnels, et aussi de développer un Projet Pilote qui a comme but la définition des processus de travail des projets typiques de l'architecture et ingénierie civile.

Mots-clés : BIM ; Implémentation ; Junior-entreprise ; Architecture ; Ingénierie Civile.

# **SUMÁRIO**

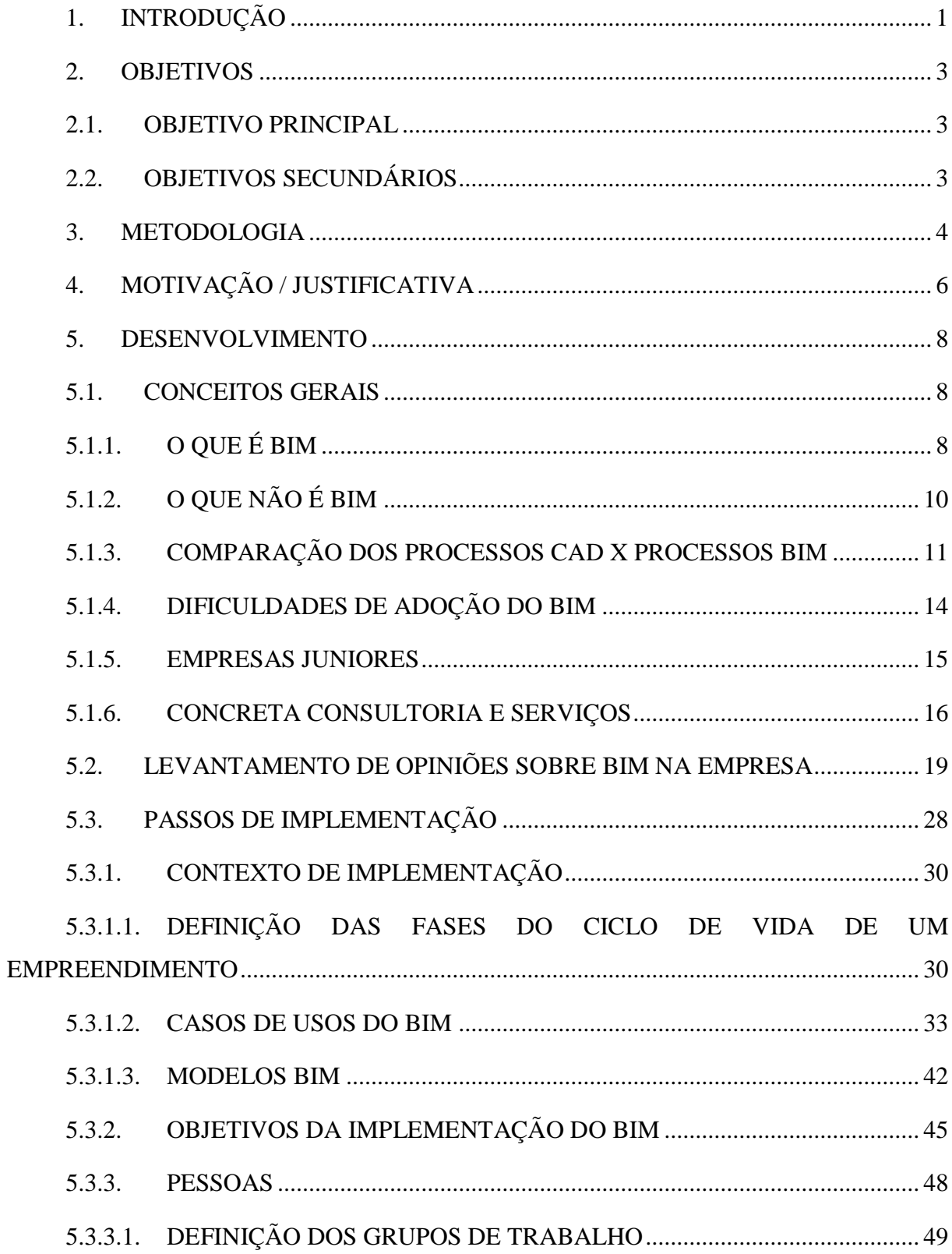

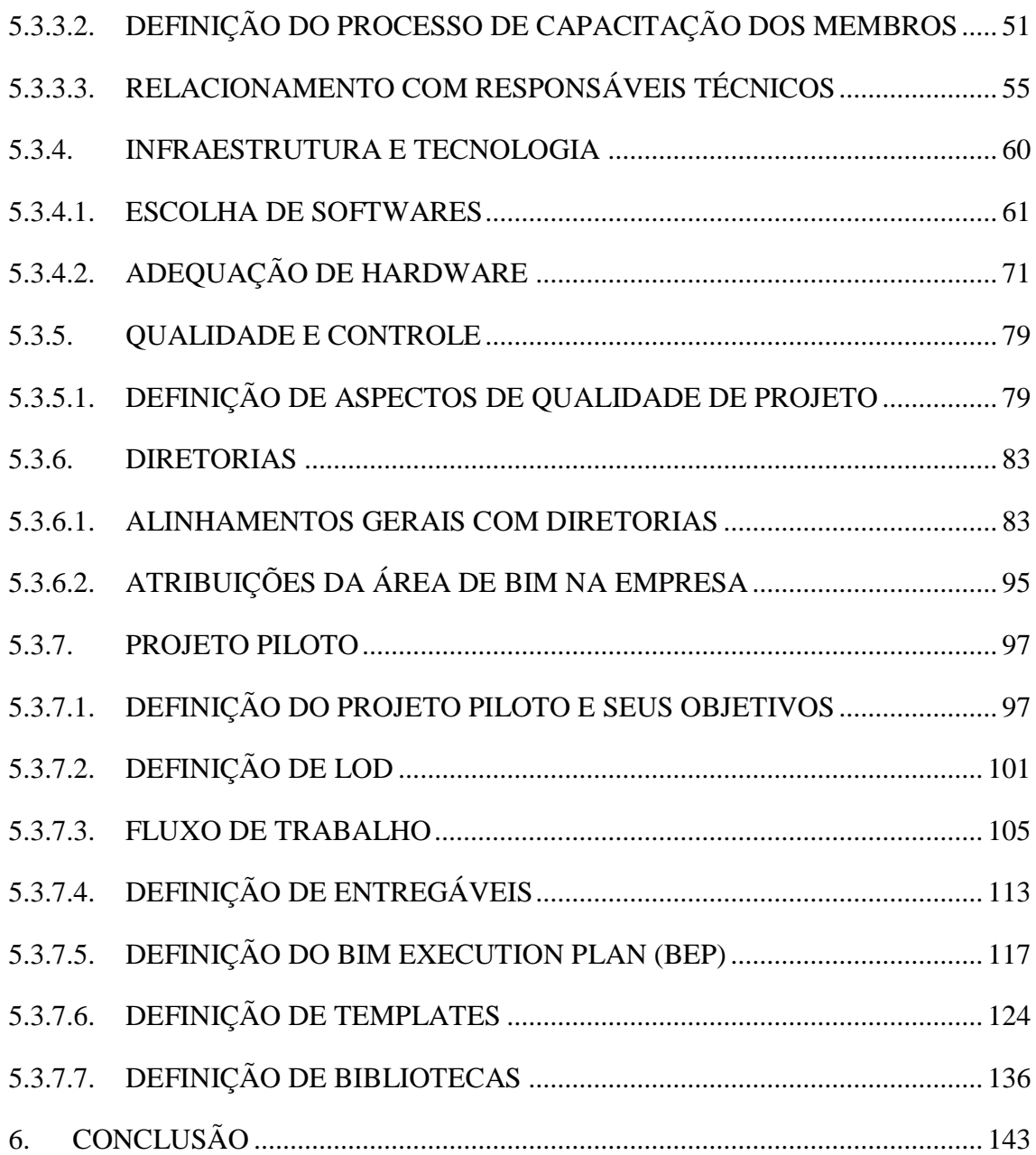

### **LISTA DE FIGURAS**

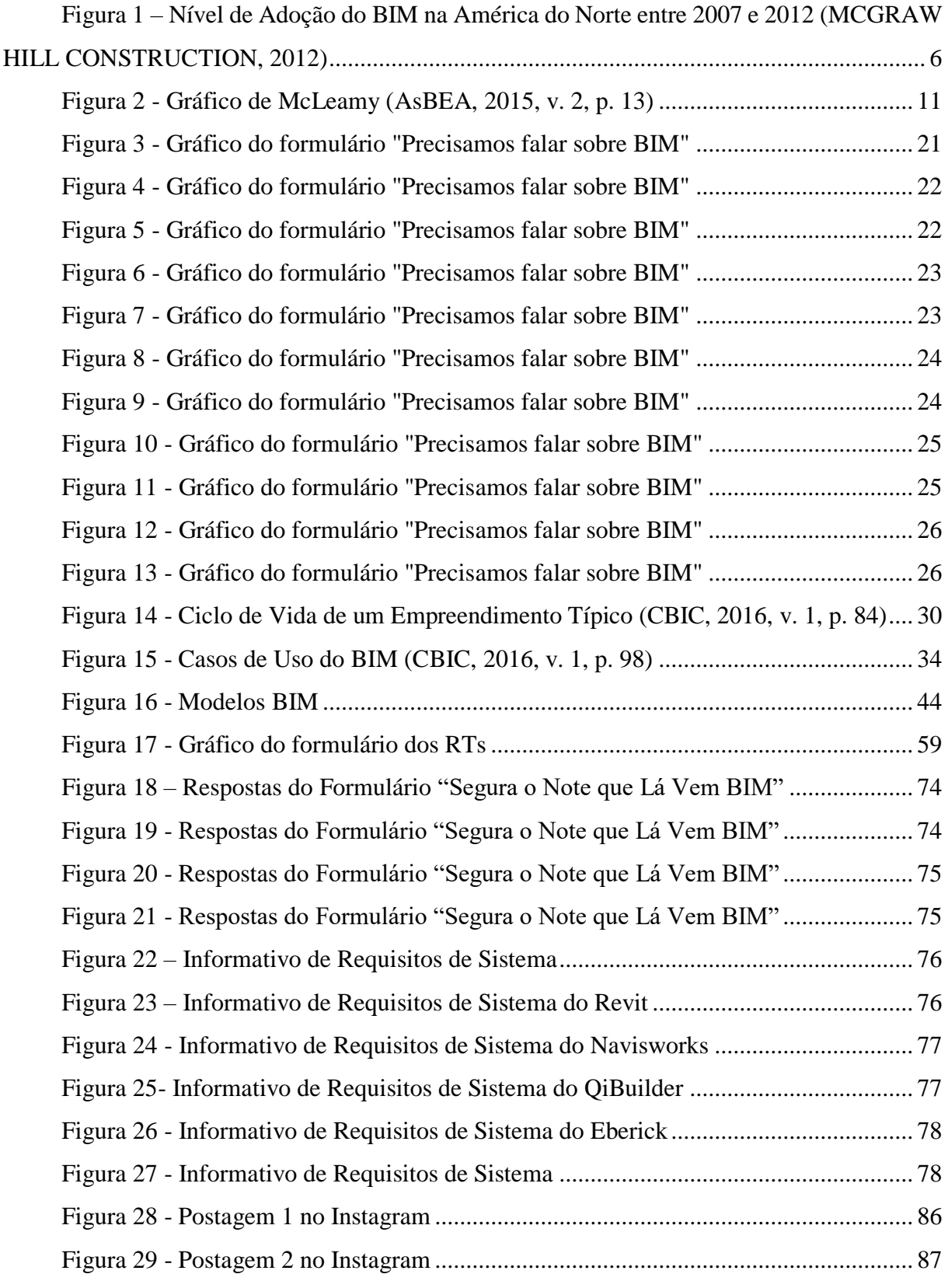

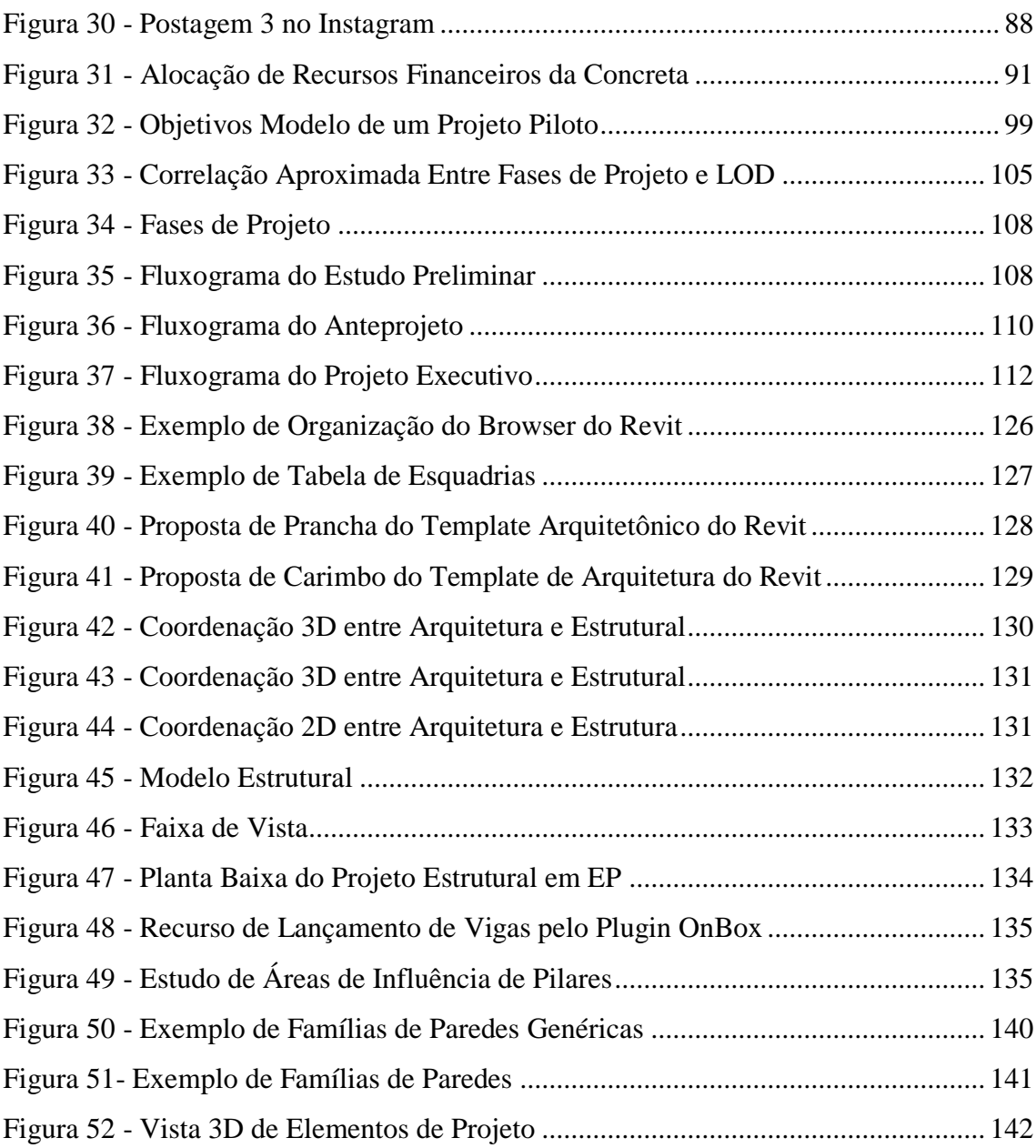

### **LISTA DE TABELAS**

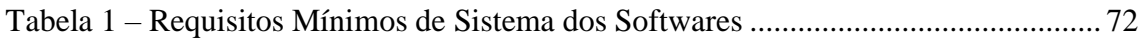

### <span id="page-10-0"></span>**1. INTRODUÇÃO**

A Construção Civil tem, ao longo dos últimos anos, presenciado uma revolução. Os processos de projeto tradicionais, baseados no fluxo de trabalho em Computer Aided Design (CAD) e, intrinsecamente, associados a questões de baixa produtividade, retrabalhos, imprecisões e inconsistência de desenhos estão, a cada dia, mais próximos da obsolescência. Progressivamente, ganham espaço novos processos que atrelam inovações tecnológicas a uma mentalidade de colaboração e cooperação por meio do Building Information Modeling (BIM).

Já são perceptíveis os esforços em diversos países de se disseminar e adotar o BIM, que atrai profissionais de todo o ciclo de vida dos empreendimentos pelo grande potencial de melhorias que ele objetiva trazer. Aumento de produtividade e qualidade dos projetos, maior confiabilidade de dados, possibilidade de se realizarem análises energéticas e gestão e acompanhamento de obras mais eficazes são só algumas das vantagens que fazem do BIM tão atrativo, e que têm mobilizado empresas a investirem na renovação de seus processos e se manterem competitivas no mercado.

Sob esse contexto de inovação e busca pela excelência, o BIM se fez interessante para os membros da Empresa Junior Concreta Consultoria e Serviços da Universidade de Brasília (UnB).

A Concreta faz parte do Movimento Empresa Júnior (MEJ), movimento que incentiva jovens de todo o país a se capacitarem em suas áreas profissionais por meio do desenvolvimento de projetos e gestão. O ideal de colaboração em que o BIM se baseia tudo tem a ver com o MEJ, que incita os estudantes a se reinventarem, a estarem sempre à procura de superação e a gerarem impacto e resultado.

Diante disso, desenvolve-se este Projeto Final, que busca atrelar, no âmbito acadêmico, a bagagem técnica exposta e trabalhada ao longo do curso de Engenharia Civil na UnB em termos de gestão, representação gráfica e elaboração de projetos, ao âmbito profissional, aplicando tais conhecimentos em um contexto empreendedor, sob uma ótica de inovação e otimização de processos. Busca-se ter um entendimento mais aprofundado acerca do BIM, reunindo conhecimentos e boas práticas da metodologia, e desenvolvendo um estudo quanto a sua aplicabilidade na Concreta, ponderando fatores como as dificuldades de implementação, as

mudanças que estarão envolvidas no contexto organizacional na empresa, os passos da implementação, e os resultados esperados tanto em curto quanto longo prazo.

### <span id="page-12-1"></span><span id="page-12-0"></span>**2. OBJETIVOS 2.1. OBJETIVO PRINCIPAL**

O objetivo principal do Projeto Final é o estudo dos aspectos que condicionam, norteiam ou influenciam o processo de implantação e implementação da metodologia BIM na empresa júnior Concreta Consultoria e Serviços, que integra os cursos de Engenharia Civil, Engenharia Ambiental e Arquitetura e Urbanismo da Universidade de Brasília.

### <span id="page-12-2"></span>**2.2. OBJETIVOS SECUNDÁRIOS**

O objetivo principal do Projeto Final se dará por meio da conclusão dos seguintes objetivos secundários:

- Elaboração do Plano de Implementação do BIM na Concreta: busca-se estruturar, a partir do estudo e análise de boas práticas e métodos de implementação de diferentes instituições e órgãos, um plano de implementação do BIM na Concreta, levantando passos de implementação, discussões e decisões pertinentes do processo, com pontos negativos e positivos que justificam cada uma.
- Projeto Piloto: desenvolvimento de Projeto Piloto, por Grupo de Trabalho Interno, que engloba os principais projetos de Arquitetura e Engenharia Civil em uma edificação simples - projeto arquitetônico, projeto estrutural, projeto de fundações, projeto de instalações elétricas e projeto de instalações hidrossanitárias -, em BIM, seguindo as diretrizes estabelecidas pelo plano de estruturação elaborado.

#### <span id="page-13-0"></span>**3. METODOLOGIA**

Para serem alcançados os objetivos estabelecidos para o Projeto Final, é traçada uma metodologia que abarque tanto o processo de definição do Manual de Implementação do BIM na Concreta, que apresenta caráter mais teórico e envolve grande teor de discussões e decisões, e ainda, o processo de desenvolvimento do Projeto Piloto, que se mostra um objetivo voltado à modelagem, com processos mais operacionais.

Para a elaboração do Manual, deverá ser realizada, inicialmente, sondagem acerca do tema BIM na empresa. Essa sondagem busca entender o quão favoráveis os membros se posicionam em relação à implementação da metodologia na Concreta, qual o nível de conhecimento que eles possuem a respeito dela (sua definição, benefícios propostos, dificuldades a serem encontradas), e o nível de conhecimento das ferramentas BIM que têm. Uma vez que se tenham tais dados, será definida uma equipe de trabalho (denominada Grupo de Trabalho, ou GT) que será responsável pela implementação de forma geral. Busca-se formar um GT de 5 ou 6 pessoas, levando em consideração o nível de conhecimento dos membros em BIM, tanto nas ferramentas quanto na metodologia em si, sua disponibilidade e o curso em que estão matriculados.

Uma vez instituído o GT, procede-se à pesquisa, seleção e compartilhamento de material de estudo a respeito de implementação do BIM, buscando-se manuais de implementação, artigos, matérias, e-books, vídeos, e quaisquer outros materiais que se mostrem pertinentes ao desenvolvimento do plano de implementação da Concreta. Com o auxílio desse material, são estabelecidos tópicos de discussão detalhados de cada passo de implementação, englobando decisões e encaminhamentos a serem tomados, e distribuídos, ao longo do segundo semestre de 2018, em um cronograma.

Os tópicos de discussão listados serão, então, discutidos em reuniões presenciais. A cada semana, os membros do GT farão estudo individual acerca dos assuntos que serão abarcados na reunião, levantando posicionamentos e argumentos com fundamentação no material pesquisado. Uma ata será desenvolvida para cada reunião, delimitando o que será discutido e quais decisões e encaminhamentos deverão ser feitos. A partir disso, será feita reunião, com duração prevista de uma hora, entre os membros da equipe. A reunião será aberta aos membros

da Concreta que demonstrarem interesse, concedendo-lhes o direito de participar das discussões e defender argumentos, mas restringindo o poder de voto apenas aos membros do GT.

Já a metodologia aplicada para o desenvolvimento do Projeto Piloto se baseará tanto em reuniões presenciais quanto trabalho remoto. As diretrizes para a elaboração desse projeto serão definidas nas reuniões de estruturação do plano de implementação, e será realizado pelos membros de acordo com sua disciplina. Serão feitas, ainda, reuniões para gestão de conhecimento e encaminhamentos.

### <span id="page-15-0"></span>**4. MOTIVAÇÃO / JUSTIFICATIVA**

O BIM já não se mostra mais uma ideia distante, que envolve conceitos poupo palpáveis, algo a ser pensado no futuro; pelo contrário, o BIM tem sido uma realidade cada vez mais expressiva no contexto da Construção Civil (CBIC, 2016, p. 24). A Inglaterra, a título de exemplo, determinou que, a partir do fim de 2016, todos os projetos públicos passariam a ser desenvolvidos com determinada maturidade dentro do conceito BIM (GRANADEIRO, 2015).

Esse crescimento e disseminação do BIM pode também ser notado na América do Norte, que apresentou uma expansão de 75% entre 2007 e 2009, e apesar do cenário econômico desfavorável, ainda apresentou crescimento de 45% de 2009 a 2012, atingindo um total de 71% de adoção do BIM na região (MCGRAW HILL CONSTRUCTION, 2012), como observado na [Figura 1.](#page-15-1)

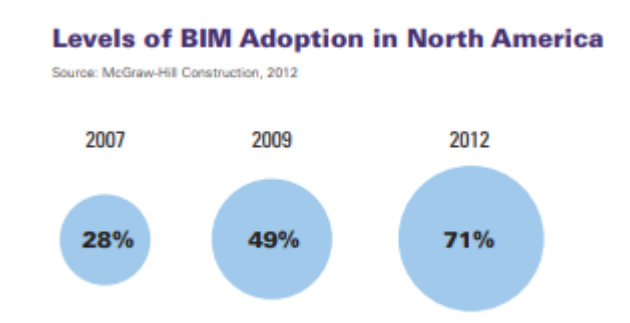

<span id="page-15-1"></span>Figura 1 – Nível de Adoção do BIM na América do Norte entre 2007 e 2012 (MCGRAW HILL CONSTRUCTION, 2012)

Além disso, uma pesquisa desenvolvida pela Black Spectacles consultou, em 2016, 1.587 anúncios de emprego online dos 100 melhores escritórios de arquitetura, de acordo com o Architectural Record's 2015 list of the Top Architecture Firms. Nela, analisou-se quais softwares eram tidos como habilidade requerida para contratação, e os resultados mostraram que 78% deles requerem conhecimento em uma ferramenta BIM, contra 56% de empresas que requerem conhecimento do AutoCAD (BLACK SPECTACLES, 2016). A relação completa de softwares requeridos e a relação das 100 empresas consultadas podem ser encontradas nos Anexos A e B.

No mercado brasileiro, cada vez mais empresas têm adotado a metodologia, com o desenvolvimento de novas ferramentas de projeto e sua adaptação à realidade, normas e técnicas construtivas brasileiras (CBIC, 2016, p. 25). Essa progressiva abertura da AEC ao BIM pode ser notada, num contexto bem mais próximo do Brasil, pela divulgação do Decreto Federal 9.377/2018, que institui a Estratégia Nacional de Disseminação do Building Information Modeling no país, um esforço por parte do governo de estimular a capacitação dos profissionais e a integração do BIM nas práticas da construção brasileira. O decreto pode ser encontrado na íntegra no Anexo C.

Frente a esse cenário, cresce a necessidade de as empresas se adaptarem e de se mostrarem competitivas no mercado. A modernização é uma tendência corrente em todos os aspectos da humanidade, e uma disruptura na área de construção civil, comumente dominada por processos tradicionais, pode trazer às empresas visibilidade expressiva, além de ganhos de produtividade e lucros (CBIC, 2016, p. 25). Foi com essa mentalidade que as primeiras ideias acerca da transformação do BIM em realidade na Concreta tomaram forma; a adoção da metodologia poderia contar com o esforço e estudo de jovens empenhados, inseridos em um ambiente universitário de alta qualidade, e que poderia dar grande credibilidade à empresa júnior enquanto concorrente de grandes empresas. Além disso, seria uma forma eficiente de se promover a capacitação dos membros, tanto nas ferramentas BIM quanto a respeito de conhecimentos técnicos da Construção Civil.

A implementação do BIM na Concreta foi vista como um desafio, que demandaria estudo aprofundado, experimentações, dedicação e uma revolução tanto interna quanto externa da empresa; foi vista como uma oportunidade, de gerar capacitação, de se estreitarem os laços entre a Arquitetura e a Engenharia, de manter a empresa competitiva no mercado, de entregar projetos com cada vez mais excelência e, acima de tudo, de transformar visão em ação.

# <span id="page-17-2"></span><span id="page-17-1"></span><span id="page-17-0"></span>**5. DESENVOLVIMENTO 5.1. CONCEITOS GERAIS 5.1.1. O QUE É BIM**

Inicialmente, faz-se necessário entender o conceito mais geral de BIM. Sua própria definição ainda é bastante discutida entre especialistas e, apesar de ainda não se ter chegado a uma definição consensual, pode-se observar que há alguns pontos comuns entre elas. O termo BIM deriva do inglês "Building Information Modeling", traduzido oficialmente para o português como "Modelagem da Informação da Construção". Seu conceito e nomenclatura datam de mais de 30 anos, sendo que os primeiros indicativos da metodologia surgiram em um protótipo de trabalho de Charles M. "Chuck" Eastman denominado "Building Description System" (EASTMAN, 2014, Apresentação). Nele, foram já apontadas características das noções de BIM que se tem até hoje.

A Coletânea de Implementação do BIM para Construtoras e Incorporadoras da CBIC (2016, v. 1, p. 22) traz diversas definições de BIM, tais como:

> BIM é um conjunto de políticas, processos e tecnologias que, combinados, geram uma metodologia para gerenciar o processo de projetar uma edificação ou instalação e ensaiar seu desempenho, gerenciar as suas informações e dados, utilizando plataformas digitais (baseadas em objetos virtuais), através de todo seu ciclo de vida (CBIC, 2016, v. 1, p. 22);

> BIM é um processo progressivo que possibilita a modelagem, o armazenamento, a troca, a consolidação e o fácil acesso aos vários grupos de informações sobre uma edificação ou instalação que se deseja construir, usar e manter. Uma única plataforma de informações que pode atender todo o ciclo de vida de um objeto construído (CBIC, 2016, v. 1, p. 22).

O livro "Manual de BIM: um guia de modelagem da informação da construção para arquitetos, engenheiros, gerentes, construtores e incorporadores" (EASTMAN, 2014, p. 1) diz que, "com a tecnologia BIM, um modelo virtual preciso de uma edificação é construído de forma digital. Quando completo, o modelo gerado computacionalmente contém a geometria exata e os dados relevantes, necessários para dar suporte à construção, à fabricação e ao fornecimento de insumos necessários para a realização da construção". Ainda de acordo com o manual, tem-se que BIM se define "como uma tecnologia de modelagem e um conjunto associado de processos para produzir, comunicar e analisar modelos de construção".

Outra definição, dada pela M.A. Mortenson Company (EASTMAN, 2014, p. 13), construtora bastante familiarizada com a metodologia, é a seguinte: "pensamos nele como uma 'simulação inteligente da arquitetura'. Para nos permitir atingir uma implementação integrada, essa simulação deve exibir seis características principais. Ela deve ser:

- Digital
- Espacial (3D)
- Mensurável (quantificável, dimensionável e consultável)
- Abrangente (incorporando e comunicando a intenção de projeto, o desempenho da construção, a construtibilidade, e incluir aspectos sequenciais e financeiros de meios e métodos)
- Acessível (a toda a equipe do empreendimento e ao proprietário por meio de uma interface interoperável e intuitiva)
- Durável (utilizável ao longo de todas as fases da vida de uma edificação) ".

### O National Building Information Modeling Standards (NBIMS) define BIM como:

[É] uma representação digital das características físicas e funcionais de uma instalação. Um modelo BIM é um recurso para o compartilhamento de informações sobre uma instalação ou edificação, constituindo uma base de informações organizada e confiável que pode suportar tomada de decisão durante o seu ciclo de vida; definido como o período desde as fases mais iniciais de sua concepção até a sua demolição. Uma das premissas básicas do BIM é a colaboração entre os diferentes agentes envolvidos nas diferentes fases do ciclo de vida de uma instalação ou edificação, para inserir, extrair, atualizar ou modificar informações de um modelo BIM para auxiliar e refletir os papéis de cada um destes agentes envolvidos (CBIC, 2016, v. 1, p. 23).

Finalmente, tem-se da United States General Services Administration a definição de BIM:

[É] o desenvolvimento e o uso de um modelo digital de dados, não apenas para documentar o projeto de uma construção, mas também para simular a construção e a operação de uma nova construção ou de uma instalação já existente que se deseje modernizar. O modelo de informações de construção resulta de um conjunto de dados referentes aos objetos, que são representações inteligentes e paramétricas dos componentes da instalação. A partir desse conjunto de dados, vários usuários podem extrair visões apropriadas para a realização das suas análises específicas e o embasamento dos seus correspondentes feedbacks que possibilitam a melhoria da concepção do projeto" (CBIC, 2016, v. 1, p. 23).

### <span id="page-19-0"></span>**5.1.2. O QUE NÃO É BIM**

Quanto às características que descrevem o processo BIM, é necessário determinar, também, o que não é BIM, haja vista muitos softwares posicionarem-se como ferramentas BIM sem de fato o serem. Consideram-se, então, os pontos levantados pela CBIC (2016, v. 1, p. 24) e pelo Manual de BIM (EASTMAN, 2014, p.15 e 16):

- Ferramentas que geram modelos tridimensionais: frisa-se que o simples fato de uma ferramenta permitir a criação de um modelo tridimensional não faz dela, necessariamente, BIM, apesar de todas as ferramentas BIM gerarem modelos tridimensionais. Não se considera BIM caso esse modelo tenha como função apenas a visualização gráfica em três dimensões, não permitindo a integração de dados dos objetos além de sua própria geometria (CBIC, 2016; EASTMAN, 2014);
- Solução que não se baseiam em objetos paramétricos: a dita inteligência paramétrica permite que os objetos envolvidos na definição do modelo possam ajustar de forma automática algumas de suas propriedades, como posição e proporções. Tais modificações, realizadas por ferramentas que não se baseiam nesse princípio, são trabalhosas, manuais e dão margem à imprecisão na representação desses objetos em múltiplas vistas (CBIC, 2016; EASTMAN, 2014);
- Ferramentas que não realizam atualizações automáticas: quando são feitas modificações no projeto em uma determinada vista, todas as vistas associadas àquela modificação são atualizadas automaticamente em soluções BIM, sendo que essas alterações manuais, como ocorre em ferramentas CAD, são muito passíveis de erros e inconsistências (CBIC, 2016; EASTMAN, 2014);
- Soluções que se baseiam em múltiplas referências 2D para emular modelos tridimensionais: tais soluções não permitem ter a certeza de que o modelo será consistente, factível, e não contará com recursos como atualização automática de vistas e extração automática de quantitativos, além de não permitir a realização de análises e simulações (CBIC, 2016; EASTMAN, 2014).

### <span id="page-20-0"></span>**5.1.3. COMPARAÇÃO DOS PROCESSOS CAD X PROCESSOS BIM**

Uma das maiores necessidades de se desenvolver todo um estudo acerca da implementação do BIM se dá pela grande diferença que existe entre um fluxo de trabalho nessa metodologia e um fluxo de trabalho em CAD, como já é bem estabelecido e mapeado nas empresas.

Apesar de os entregáveis (definidos como "qualquer produto ou serviço resultado de uma atividade, subprocesso ou processo que será entregue a um cliente da organização ou a outro processo" [PMBOK, 2013]) obtidos com o processo CAD estarem incluídos nos entregáveis por BIM, como pranchas contendo plantas baixas e cortes, os processos para atingir tais resultados são bastante diferentes.

> Dentro do processo BIM, o planejamento do desenvolvimento dos projetos deve ser modificado para atender ao fluxo de informação necessário no processo BIM. Existe uma antecipação das decisões de projeto de fases futuras para fases iniciais. Um volume maior de decisões é tomado nos primórdios da concepção. Em contrapartida, a extração de documentos de projeto, na forma como estávamos acostumados, passa a acontecer após um amadurecimento maior dos modelos. Em resumo, um estudo de viabilidade terá mais informação do que tínhamos normalmente, o estudo preliminar é praticamente um anteprojeto, e o projeto básico é meramente uma transição para o detalhamento dos projetos no projeto executivo (AsBEA, 2015, v. 2, p. 12).

Essa antecipação de decisões projetuais pode ser observada na Curva de McLeamy, reproduzida pela AsBEA (2015, v. 2, p. 13) e apresentada abaixo.

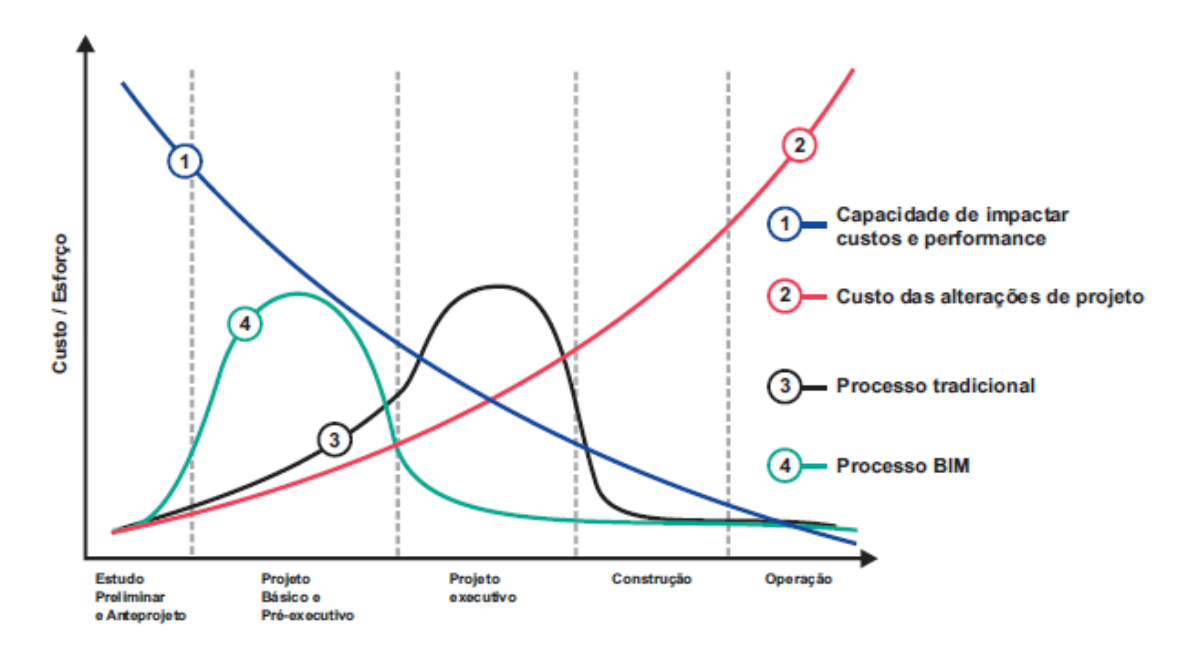

<span id="page-20-1"></span>*Figura 2 - Gráfico de McLeamy (AsBEA, 2015, v. 2, p. 13)*

No gráfico, são apresentadas quatro curvas. As curvas 1 e 2 representam a capacidade de impactar custos e performance, e o custo de alterações de projeto, respectivamente, em relação à fase do ciclo de vida do empreendimento. A curva 1 mostra que o poder de decisão em um projeto, a possibilidade de alterá-lo, é bem maior em fases iniciais do projeto, e vai decrescendo à medida que ele é desenvolvido. Em contrapartida, o custo que se tem para promover alterações no projeto se eleva progressivamente, por depender de escolhas que podem já ter sido tomadas ou já estarem encaminhadas, ou ainda, de elementos que já estão em fase de execução. Portanto, é preferível que sejam concentradas decisões projetuais (especialmente de maior impacto) em fases mais iniciais, dado que podem incorrer de forma menos onerosa e permitem um maior leque de possibilidades.

Já o outro par de curvas (curvas 3 e 4) apresentam a quantidade de esforço despendido em cada fase do projeto, tanto para o fluxo de trabalho em CAD quanto em BIM, respectivamente. "As experiências com trabalhos realizados em BIM mostram que os cronogramas de projeto se alteram, tanto no prazo quanto na distribuição das tarefas" (AsBEA, 2015, v.2, p. 12). A curva 3, representando o processo tradicional em CAD, indica que a maior quantidade de esforço despendido pelos projetistas se concentra no projeto executivo, pelo grande volume de detalhamentos intrínsecos a essa fase, enquanto um trabalho bem menor é investido nas fases de concepção do empreendimento. Traçando um comparativo com as curvas 1 e 2, nota-se que a maior quantidade de esforço investida no projeto em um processo CAD é em um momento em que a possibilidade de mudança já é consideravelmente reduzida, e quando ocorre, já se faz por um custo mais elevado.

Analisando a curva 4, referente ao fluxo de trabalho em BIM, é perceptível a mudança do cenário. " No desenvolvimento BIM, a concentração das decisões de projeto acontece em uma etapa anterior à do tradicional, quando o seu impacto é maior e o custo das alterações de projeto é menor" (ABDI, 2017, v. 1 p. 17). Dessa forma, concentra-se grande quantidade de esforço para o desenvolvimento dos modelos, envolvendo tomadas de decisões maiores, exatamente na fase do ciclo de vida mais propício para tal - as iniciais, compreendendo estudo preliminar, anteprojeto e projeto básico. "Esse maior esforço inicial resulta, consequentemente, em menor esforço nas fases posteriores, e um menor retrabalho durante a etapa de obras. Quanto menos alterações nas fases posteriores, menos desperdício de mão de obra, materiais e tempo, resultando em reduções de custos e prazos e mais qualidade final para os empreendimentos. " (ABDI, 2017, v. 1 p. 17).

Porém, esse volume maior de trabalho em etapas iniciais demanda uma mudança também no envolvimento dos profissionais de projetos complementares. O processo de projeto em BIM demanda a participação de projetistas complementares, tais como o de instalações, estruturas e interiores, além de profissionais como montadores e fabricantes, em estágios mais iniciais do projeto, permitindo que ele se desenvolva prioritariamente antes das etapas que mais consomem recursos e investimentos (ABDI, 2017, v. 1, p. 17).

Com o envolvimento das diferentes disciplinas já nos estágios iniciais do projeto, é possível desenvolver os modelos considerando fatores de compatibilização. Isso evita que tais verificações ocorram apenas ao fim do processo, quando os projetos arquitetônicos já tiverem sido aprovados pelo cliente, e em que alterações terão custo consideravelmente elevado (ABDI, 2017, v. 1 p. 15). "Através da análise do modelo virtual da construção é possível identificar problemas, corrigi-los e analisar a construtibilidade de cada proposta, selecionando as de melhor custo-benefício. A documentação é emitida apenas depois da eliminação dos conflitos" (ABDI, 2017, v. 1 p. 15). O progresso de projeto com essa mentalidade, de desenvolvê-lo de forma conjunta e integrada abarcando as disciplinas de forma coordenada, faz com que sejam evitadas grandes incompatibilidades futuras. "A atividade de compatibilização de projetos, que no CAD exige um enorme esforço, no BIM fica reduzida a verificações pontuais, pois os conflitos potenciais são evitados antes de surgirem. " (ABDI, 2017, v. 1 p. 17).

Vale ressaltar que, para que se obtenha o máximo benefício dessa integração das disciplinas nos estágios iniciais do ciclo de vida, é exigido um maior rigor na modelagem e inserção de informações, o que pode demandar prazos maiores do que pelo método tradicional. Tem-se, por outro lado, uma diminuição do tempo de documentação, evidenciando que o cronograma de um projeto em BIM se mostra bastante diferente de um desenvolvido pelo processo CAD (ABDI, 2017, v. 1 p. 33).

Nota-se, nesse ponto, o quão importante é a revisão também da forma de se gerenciar, considerando que o cronograma, usualmente atrelado a fases tradicionais de projeto, já não se mostra tão bem definido. "[...] já é possível perceber que as fases tradicionais de projeto relacionadas ao processo CAD e como descritas na NBR 13531-95 não se adequam com facilidade aos fluxos e à necessidade de troca de informação em um processo BIM." (AsBEA, 2015, v. 2, p. 12). O projeto já não se desenvolve partindo da produção de desenhos em 2D, que vão sendo ajustados até atingirem patamar satisfatório de solução (ABDI, 2017, v. 1 p. 15), mas sim no desenvolvimento de um modelo genérico, e gradual refinamento de seus elementos, dificultando essa definição de fases do projeto.

#### <span id="page-23-0"></span>**5.1.4. DIFICULDADES DE ADOÇÃO DO BIM**

A adoção do BIM não é isenta de dificuldades. O Manual da CBIC agrupa as opiniões acerca de tais dificuldades em quatro (CBIC, 2016, v. 2, p. 24): resistência à mudança, dificuldade de entendimento a respeito do BIM, questões culturais, e aspectos intrínsecos à metodologia.

A primeira delas, resistência à mudança, diz respeito à tendência natural do ser humano a rejeitar o desconhecido e se acomodar com o que já está bem estabelecido. Uma mudança como a que o BIM propõe necessita de um conjunto de fatores críticos: visão, capacitação, incentivos, recursos e planos de ação, e a ausência de algum deles pode ser decisiva no fracasso da implementação (CBIC, 2016, v. 2, p. 24).

Em seguida, cita-se a o fato de que o BIM ainda não é completamente compreendido, e os benefícios e efeitos de sua adoção não são ainda claros para o mercado da construção civil. Essa falta de compreensão ainda se estende a stakeholders fundamentais do ciclo de vida dos empreendimentos, como proprietários, investidores e bancos, o que dificulta ainda mais sua expansão (CBIC, 2016, v. 1, p. 26).

Existem, também, fatores culturais do mercado brasileiro. Desde uma falta de profissionais realmente capacitados em BIM, a cultura de se não valorizar o planejamento dos empreendimentos construtivos, a falta de interesse pelo trabalho colaborativo, a dificuldade de se trazer o BIM para a realidade das universidades, ou até mesmo o modo de trabalho brasileiro que prefere soluções rápidas e baratas às soluções mais eficazes e transparentes são algumas das dificuldades encontradas para a disseminação do BIM (CBIC, 2016, v. 1, p. 26).

Finalmente, características intrínsecas ao próprio BIM podem se mostrar como obstáculos, como a necessidade de maior esforço, aprendizado e investimento, e a dificuldade de se mensurar os reais benefícios da aplicação da metodologia (CBIC, 2016, v. 2, p. 27).

Manzione e Santos (2016) fazem uma análise um pouco mais extensa, agrupando os fatores em três grupos (fator pessoas, fator tecnológico e fator gestão) e apresentando-os de forma mais concisa por meio de tópicos, e é apresentada no Anexo D deste documento.

#### <span id="page-24-0"></span>**5.1.5. EMPRESAS JUNIORES**

A definição de uma empresa júnior é encontrada na Lei nº 13.267, de 6 de abril de 2016:

Art. 2º Considera-se empresa júnior a entidade organizada nos termos desta Lei, sob a forma de associação civil gerida por estudantes matriculados em cursos de graduação de instituições de ensino superior, com o propósito de realizar projetos e serviços que contribuam para o desenvolvimento acadêmico e profissional dos associados, capacitando-os para o mercado de trabalho. (BRASIL, 2016).

Empresas juniores (ou EJs) possuem características comuns a empresas seniores, como por exemplo, estarem inscritas no Cadastro Nacional da Pessoa Jurídica (CNPJ) (BRASIL, 2016), mas ainda, guardam peculiaridades que as distinguem das outras organizações. São vinculadas a instituições de ensino superior (IES) e desenvolvem atividades relacionadas ao(s) curso(s) que a constituem, e são formadas exclusivamente por estudantes regularmente matriculados na IES e no curso de graduação a que a empresa esteja vinculada (BRASIL, 2016).

Os membros da empresa júnior exercem trabalho voluntário (BRASIL, 2016) e, por isso, diferentemente de empresas seniores, não remuneram seus participantes. Outra característica que define o exercício de EJs é o fato de terem fins educacionais e não lucrativos, mas ainda, terem a liberdade de cobrar pela elaboração de seus produtos e prestação de serviços, desde que acompanhados por professores orientadores da IES ou profissionais habilitados (BRASIL, 2016).

O Art. 5º, ainda da Lei nº 13.267, estabelece que os objetivos das empresas juniores são:

I - proporcionar a seus membros as condições necessárias para a aplicação prática dos conhecimentos teóricos referentes à respectiva área de formação profissional, dando-lhes oportunidade de vivenciar o mercado de trabalho em caráter de formação para o exercício da futura profissão e aguçando-lhes o espírito crítico, analítico e empreendedor;

II - aperfeiçoar o processo de formação dos profissionais em nível superior;

III - estimular o espírito empreendedor e promover o desenvolvimento técnico, acadêmico, pessoal e profissional de seus membros associados por meio de contato direto com a realidade do mercado de trabalho, desenvolvendo atividades de consultoria e de assessoria a empresários e empreendedores, com a orientação de professores e profissionais especializados;

IV - melhorar as condições de aprendizado em nível superior, mediante a aplicação da teoria dada em sala de aula na prática do mercado de trabalho no âmbito dessa atividade de extensão;

V - proporcionar aos estudantes a preparação e a valorização profissionais por meio da adequada assistência de professores e especialistas;

VI - intensificar o relacionamento entre as instituições de ensino superior e o meio empresarial;

VII - promover o desenvolvimento econômico e social da comunidade ao mesmo tempo em que fomenta o empreendedorismo de seus associados. (BRASIL, 2016).

É importante que sejam salientadas tais características definidoras de uma empresa júnior por elas terem um impacto direto em diversos tópicos referentes à implementação. O caráter voluntário da participação dos membros, por exemplo, possui impacto na alocação de recursos financeiros da implementação, ou o fato de haver dependência de professor ou profissional para a correção dos projetos e emissão de ART ou RRT influencia na estratégia de capacitação dos membros, que deve levar em consideração ainda a capacitação dessa figura externa.

#### <span id="page-25-0"></span>**5.1.6. CONCRETA CONSULTORIA E SERVIÇOS**

A Concreta Consultoria e Serviços é uma empresa júnior da Universidade de Brasília, e compreende os cursos de Engenharia Civil, Engenharia Ambiental, Arquitetura e Urbanismo. Fundada em 1996, ela iniciou suas atividades apenas com membros do curso de Engenharia Civil. Passou por um período de inatividade que se iniciou em 1998 e perdurou até 2003. Em 2006, a Concreta recebeu os primeiros membros de Arquitetura e Urbanismo, oficializando a integração do curso junto à empresa, e em 2011, houve a integração do curso de Engenharia Ambiental à Concreta. Além disso, neste ano, a EJ foi federada à Concentro, federação das empresas juniores do Distrito Federal. A Concreta, hoje, é composta de 65 membros efetivos. Destes, 21 são estudantes de Arquitetura e Urbanismo (32% dos membros), 24 são do curso de Engenharia Civil (37%), e 20 membros são da Engenharia Ambiental (31%).

O crescimento em termos de faturamento e quantidade de projetos desenvolvidos pela Concreta tem sido expressivo ao longo dos últimos anos. Em 2015, a empresa obteve faturamento anual de R\$ 22.605,00, tendo desenvolvido 8 projetos. Já em 2016, o faturamento cresceu para R\$ 87.599,47, com o total de 53 projetos. Em 2017, foram 80 projetos, que trouxeram o maior faturamento da história da empresa, de R\$ 119.433,00. Até o momento

(Novembro/2018), a empresa fechou 89 projetos, rendendo-lhe um faturamento de R\$ 138.085,00.

De acordo com o organograma da Concreta, são 5 as diretorias que se encarregam da gestão da empresa, além de duas presidências. São elas:

- Diretoria de Vendas (VEN): diretoria encarregada de estabelecer o contato inicial com os clientes. São seus membros os responsáveis pela prospecção ativa de clientes, elaboração e apresentação de propostas de serviço, precificação de projetos, negociação, contratação de Responsáveis Técnicos e reuniões de assinatura de contrato. A diretoria é composta por gerentes de vendas e o(a) diretor(a) de vendas.
- Diretoria de Gerenciamento de Projetos (GPROJ): diretoria responsável pelo gerenciamento dos projetos. Uma vez que o contrato seja assinado, os membros dessa diretoria são os responsáveis por todo o acompanhamento do projeto, certificando-se que ele seja elaborado e entregue dentro de padrões de qualidade, custo, prazo e escopo. São atribuições da diretoria o estabelecimento do cronograma interno do projeto, a escolha da equipe responsável pelo seu desenvolvimento, o acompanhamento dos gastos, o relacionamento com o cliente, com a equipe, com o Responsável Técnico e com quaisquer outros stakeholders, entre outras. Fazem parte da diretoria os gerentes de projeto e o(a) diretor(a) de gerenciamento de projetos.
- Diretoria Administrativo-Financeiro (DAF): diretoria responsável pela gestão administrativa e financeira da empresa. São de responsabilidade dela o controle de alocação de recursos financeiros, a definição do Planejamento Orçamentário semestral, a organização de documentos e manutenção do espaço físico e dos bens materiais da empresa, e a elaboração de contratos, aditivos contratuais, termos de terceirização, parceria e quaisquer outros documentos emitidos pela empresa. É composta por consultores administrativo-financeiros e o(a) diretor(a) administrativo-financeiro.
- Diretoria de Gestão de Pessoas (DGP): diretoria responsável pela gestão de membros. São de sua responsabilidade o controle da frequência dos membros em atividades da Concreta (como Assembleias Gerais, horários de sala), a análise do clima organizacional da empresa, o Processo Seletivo, o controle da

Política de Benefícios, a gestão do Fundo de Investimento Pessoal dos membros, entre outros. É constituída de consultores de gestão de pessoas e do(a) diretor(a) de gestão de pessoas.

- Diretoria de Marketing (MKT): diretoria responsável pela divulgação da empresa e suporte no relacionamento com o cliente. São de responsabilidade da diretoria a prospecção passiva de clientes, a divulgação e atualização de portfólio, manutenção das redes sociais, mensuração de satisfação do cliente, manutenção da identidade visual da empresa, entre outros. É constituída de consultores de marketing e do(a) diretor(a) de marketing.
- Presidência Organizacional (ORG): responsável por questões de controle e planejamento organizacional e alinhamento do Planejamento Estratégico com as demais diretorias. São de responsabilidade da presidência organizacional a convocação e presidência de Assembleias Gerais (AGs) e Reuniões da Diretoria Executiva (DirEx), presidir Reuniões de Análise da Estratégia (RAEs), assumir as atribuições da Representatividade Legal da Concreta, entre outros. É constituída pelo(a) Presidente Organizacional e Assessor(a) da Presidência Organizacional.
- Presidência Institucional (INST): é a diretoria responsável por questões de representação externa da instituição, e tem como responsabilidades o fechamento de parcerias, manutenção do relacionamento com parceiros, professores e departamentos, captação de Responsáveis Técnicos, entre outros. É composta pelo(a) Presidente Institucional e Assessor(a) da Presidência Institucional.

### <span id="page-28-0"></span>**5.2. LEVANTAMENTO DE OPINIÕES SOBRE BIM NA EMPRESA**

A implementação do BIM é, inevitavelmente, um processo que demanda bastante da organização, tanto em termos de investimentos financeiros quanto de capacitação. É importante, inicialmente, entender a situação da empresa em relação ao BIM, pois a implementação só atingirá sucesso se os membros estiverem alinhados com a metodologia, seus objetivos e a forma com que ela ocorrerá.

Interessa, para a correta compreensão do posicionamento dos membros da empresa em relação ao BIM, levantar questões a respeito do conhecimento deles no assunto, dos benefícios que o BIM tinha o potencial de trazer à empresa e as dificuldades que se poderia encontrar. Além disso, um levantamento do conhecimento de softwares gerais BIM relacionados à Construção Civil também auxiliaria na escolha, mais à frente, da equipe que ficaria encarregada pela implementação.

Com isso em vista, foi proposto um formulário na plataforma Google Forms, denominado "Precisamos falar sobre BIM", que foi divulgado para membros e ex-membros da empresa, e foi solicitado que todos o preenchessem independente do curso. As perguntas do formulário foram:

- Oual seu nome?
- Seu curso?
	- Arquitetura
	- Engenharia Civil
	- Engenharia Ambiental
- Qual a sua situação na Concreta?
	- Membro
	- Ex-membro
- Primeiramente, você sabe o que é BIM? (resposta de múltipla escolha, de 1 a 5, sendo 1 "desconheço o conceito de BIM", e 5 "conhecimento claro acerca do conceito de BIM")
- Qual o seu entendimento a respeito das vantagens e benefícios do BIM? (resposta de múltipla escolha, de 1 a 5, sendo 1 "desconheço as vantagens" e 5 "conhecimento pleno acerca das vantagens")
- Qual o seu entendimento a respeito das potenciais dificuldades da implementação do BIM e do desenvolvimento de projetos por essa metodologia? (resposta de múltipla

escolha, de 1 a 5, sendo 1 "desconheço as dificuldades" e 5 "conhecimento pleno acerca das dificuldades")

- Qual a sua opinião a respeito da implementação do BIM na Concreta? (resposta de múltipla escolha, de 1 a 5, sendo 1 "completamente contra a implementação" e 5 "completamente a favor da implementação")
- Você teria interesse em participar de um eventual GT [grupo de trabalho] do BIM?
	- $\bullet$  Sim
	- Não
	- Talvez
	- Não se aplica
- Quais desses softwares de modelagem arquitetônica você sabe utilizar?
	- Revit Architecture
	- ArchiCAD
	- Bentley Architecture
	- Nemetschek Allplan Architecture
	- Digital Project Designer
	- Nemetschek Vectorworks Architecture
	- $\bullet$  Outros (quais?)
- Quais desses softwares de modelagem e dimensionamento estrutural você sabe utilizar?
	- Revit Structure
	- Eberick
	- TQS
	- Tekla Structures
	- CypeCAD
	- Robot Structural Analysis
	- Outros (quais?)
- Quais desses softwares de modelagem e dimensionamento de instalações prediais você sabe utilizar?
	- QiElétrico
	- Lumine
	- QiHidrossanitário
	- Hydros
	- Revit MEP
- CADMEP
- QiIncêndio
- QiCabeamento
- Outros (quais?)
- Quais desses softwares de compatibilização você sabe utilizar?
	- Navisworks
	- Solibri
	- Tekla BIMsight
	- $\bullet$  Outros (quais?)
- Dos softwares de arquitetura, você tem preferência por algum específico para a implementação do BIM na Concreta? Por que? (Pergunta aberta)
- Dos softwares estruturais, você tem preferência por algum específico para a implementação do BIM na Concreta? Por que? (Pergunta aberta)
- Dos softwares de instalações, você tem preferência por algum específico para a implementação do BIM na Concreta? Por que? (Pergunta aberta)
- Dos softwares de compatibilização, você tem preferência por algum específico para a implementação do BIM na Concreta? Por que? (Pergunta aberta)
- Você tem alguma consideração final (comentários, sugestões, opiniões) a respeito da implementação do BIM? (Pergunta aberta)

O formulário recolheu respostas pelo período de uma semana. Ao fim, foram 34 respostas, e os resultados são expostos a seguir.

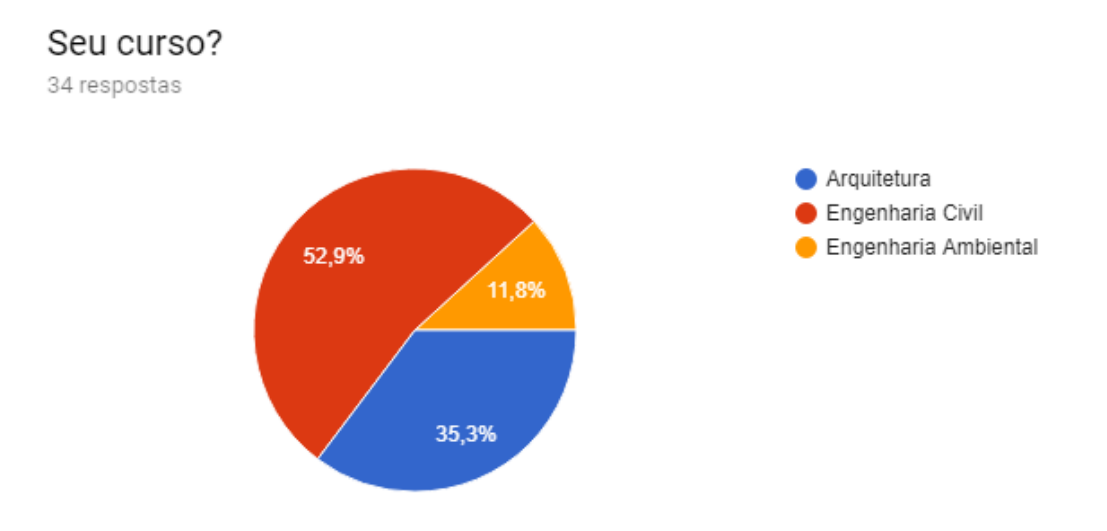

<span id="page-30-0"></span>*Figura 3 - Gráfico do formulário "Precisamos falar sobre BIM"*

# Qual a sua situação na Concreta?

34 respostas

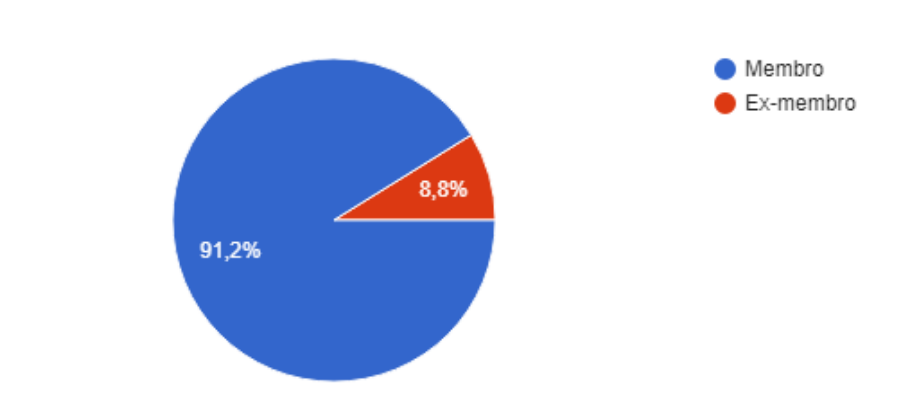

*Figura 4 - Gráfico do formulário "Precisamos falar sobre BIM"*

# <span id="page-31-0"></span>Primeiramente, você sabe o que é BIM?

34 respostas

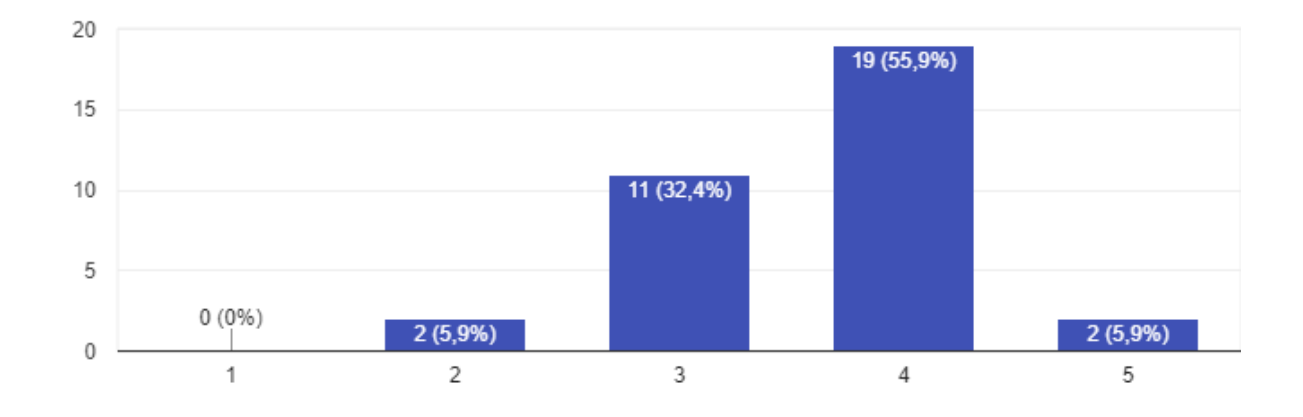

<span id="page-31-1"></span>*Figura 5 - Gráfico do formulário "Precisamos falar sobre BIM"*

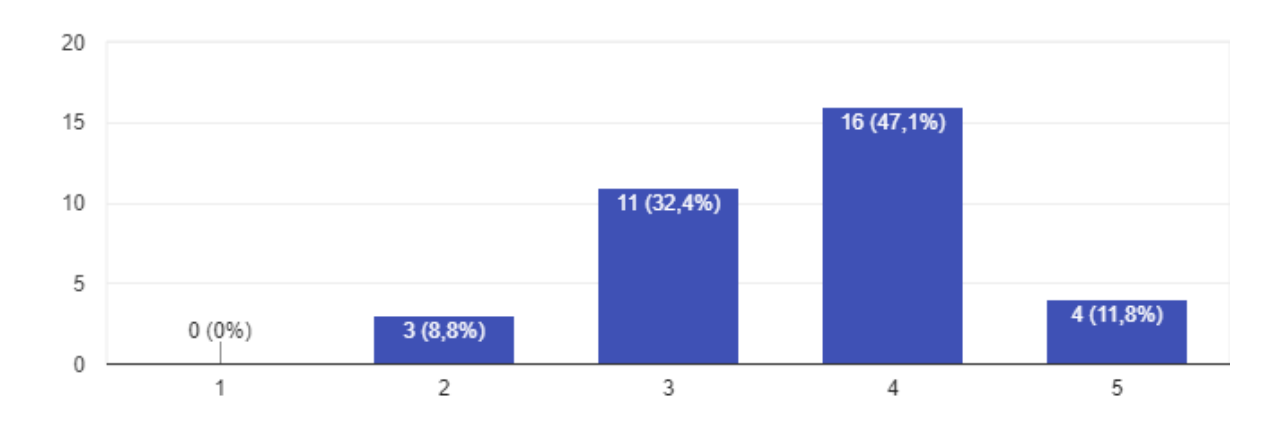

Qual o seu entendimento a respeito das vantagens e benefícios do BIM? 34 respostas

*Figura 6 - Gráfico do formulário "Precisamos falar sobre BIM"*

<span id="page-32-0"></span>Qual o seu entendimento a respeito das potenciais dificuldades da implementação do BIM e do desenvolvi...to de projetos por essa metodologia? 34 respostas

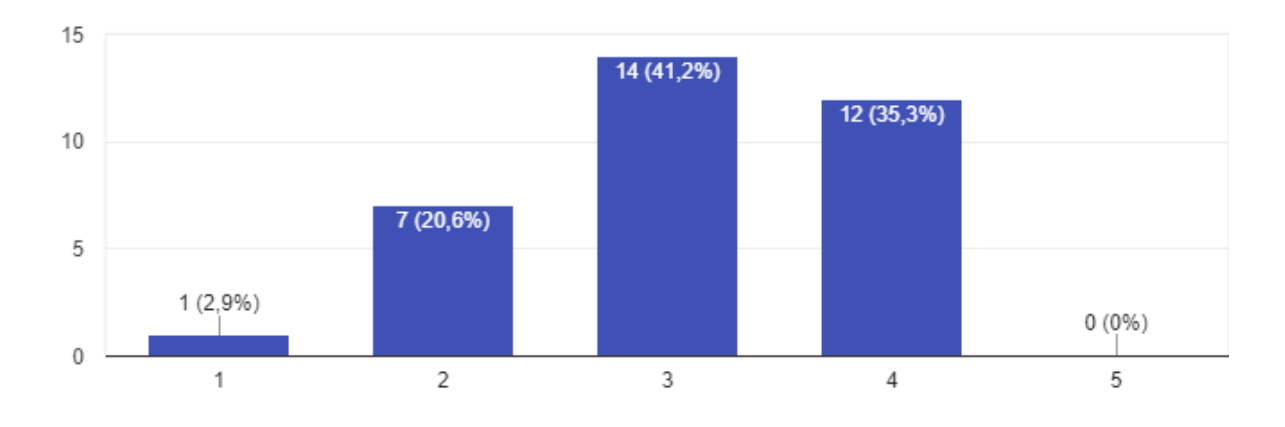

<span id="page-32-1"></span>*Figura 7 - Gráfico do formulário "Precisamos falar sobre BIM"*

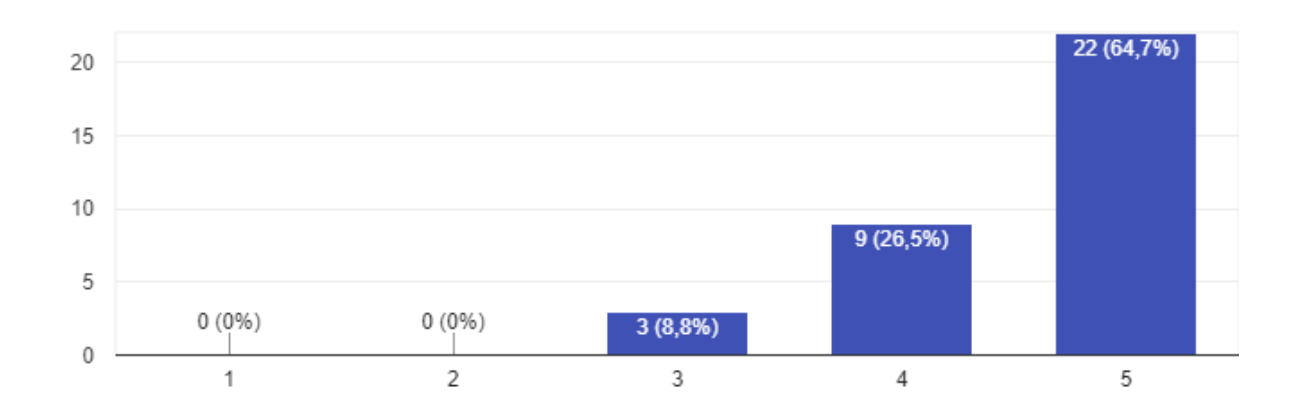

Qual a sua opinião a respeito da implementação do BIM na Concreta? 34 respostas

*Figura 8 - Gráfico do formulário "Precisamos falar sobre BIM"*

<span id="page-33-0"></span>Você teria interesse em participar de um eventual GT de BIM? 34 respostas

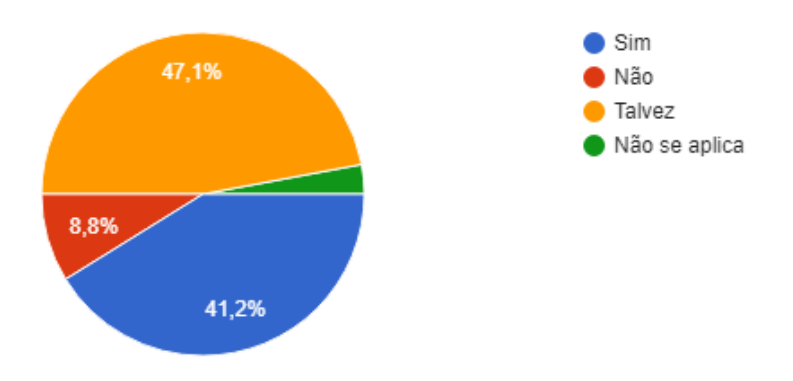

<span id="page-33-1"></span>*Figura 9 - Gráfico do formulário "Precisamos falar sobre BIM"*

Quais desses softwares de modelagem arquitetônica você sabe utilizar? 16 respostas

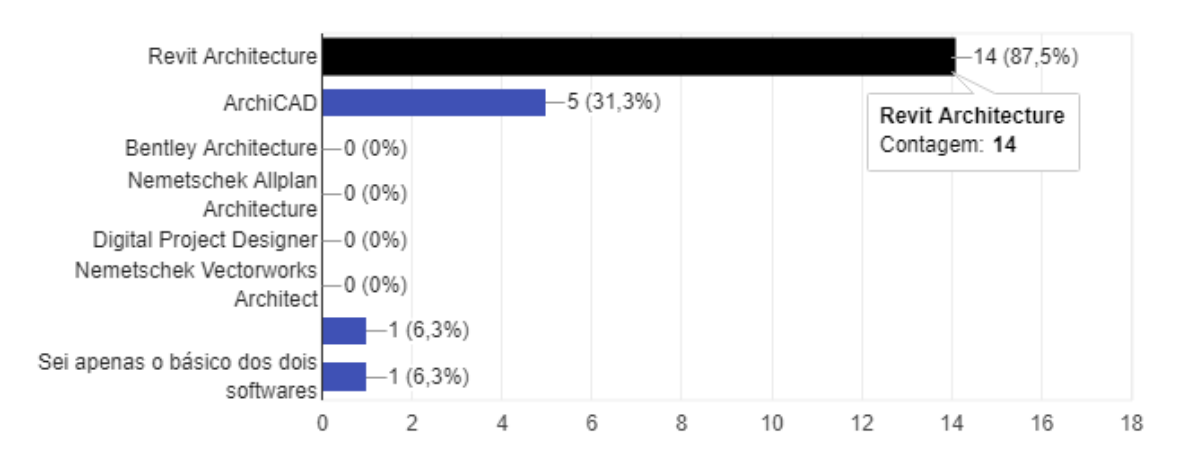

*Figura 10 - Gráfico do formulário "Precisamos falar sobre BIM"*

# <span id="page-34-0"></span>Quais desses softwares de modelagem e dimensionamento estrutural você sabe utilizar?

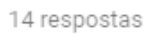

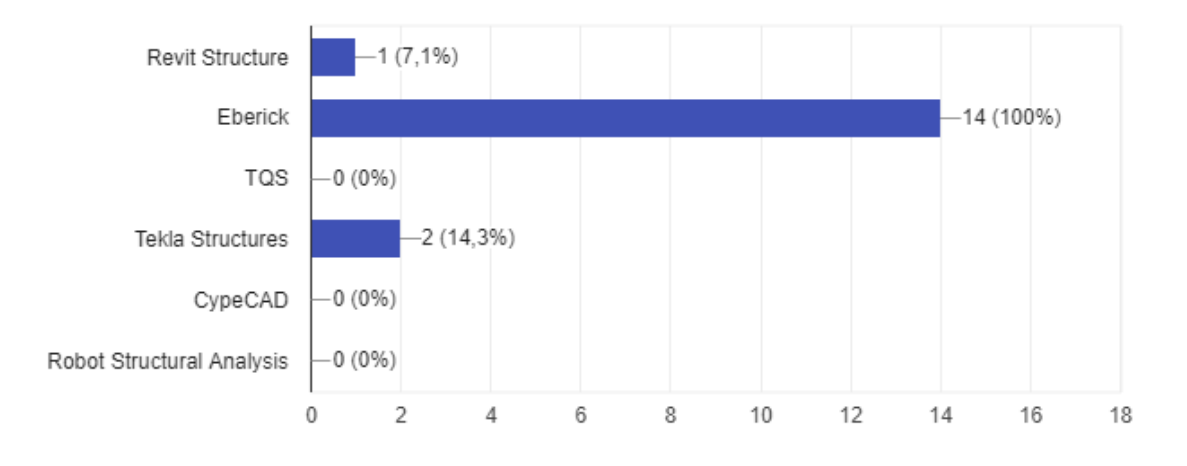

<span id="page-34-1"></span>*Figura 11 - Gráfico do formulário "Precisamos falar sobre BIM"*

Quais desses softwares de modelagem e dimensionamento de instalações você sabe utilizar?

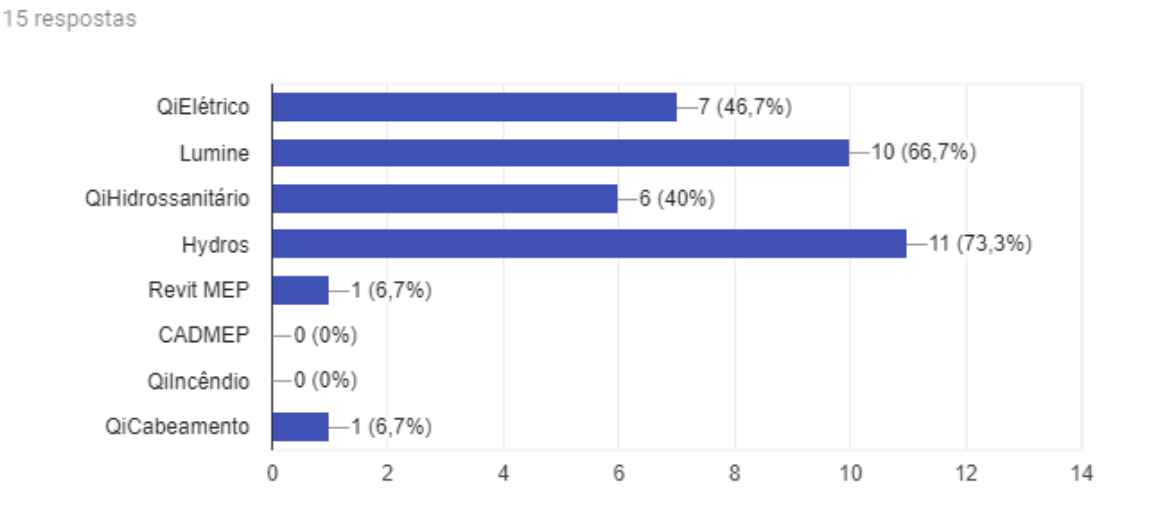

*Figura 12 - Gráfico do formulário "Precisamos falar sobre BIM"*

### <span id="page-35-0"></span>Quais desses softwares de compatibilização você sabe utilizar? 3 respostas

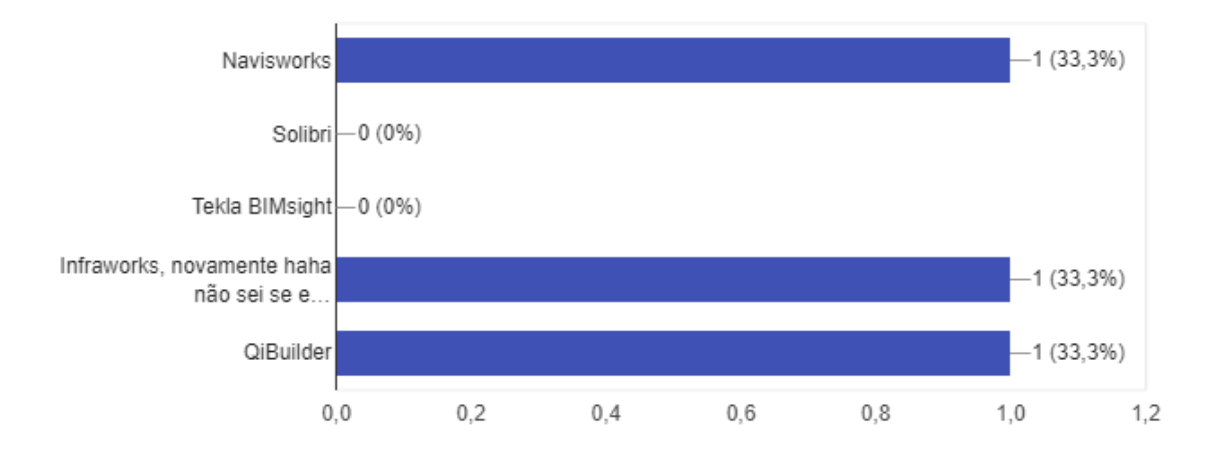

<span id="page-35-1"></span>*Figura 13 - Gráfico do formulário "Precisamos falar sobre BIM"*
Para a pergunta "Dos softwares de arquitetura, você tem preferência por algum específico para a implementação do BIM na Concreta? Por que? ", as respostas focaram predominantemente no Revit e o ArchiCAD.

Os que preferiram o Revit para a implementação citaram a alta difusão do software no mercado, a quantidade de material disponível relacionado a ele (como templates, famílias, materiais de estudo e tutoriais), a boa integração com outros softwares e compatibilização, o bom sistema de parametrização, existência de mais plug-ins para o software, e até mesmo a falta de familiarização com os concorrentes.

Já os que defenderam a implementação do ArchiCAD citaram o fato de ele ser bem mais intuitivo e permitir uma maior liberdade criativa, ter um sistema de parametrização bem mais simples, permitir que se salvem arquivos em versões anteriores, ser um software mais leve com uma interface mais dinâmica, e ter uma curva de aprendizado menor que a do concorrente.

Para a pergunta "Dos softwares estruturais, você tem preferência por algum específico para a implementação do BIM na Concreta? Por que? ", a polarização se repetiu, agora entre os softwares TQS e Eberick.

Os membros a favor do TQS citaram o renome do software, bastante difundido em escritórios de cálculo estrutural, a quantidade de ferramentas e funções, e qualidade do programa de forma geral. Os que prefeririam o Eberick citaram o preço mais acessível do software, a maior simplicidade da modelagem e usabilidade, a possível integração com outros softwares da AltoQi como o QiElétrico e o QiHidrossanitário, e o fato de que a Concreta já trabalhava anteriormente com o software, o que implica em uma grande quantidade de membros já familiarizados com a ferramenta e a vantagem de não ser necessário dispensar investimentos para sua aquisição.

Quanto a softwares de instalações prediais, foi unanimidade a defesa dos softwares da AltoQi, sendo citadas a qualidade dos programas e a adaptação que eles têm desenvolvido voltadas ao contexto BIM, com novas funcionalidades e ferramentas.

Não houve manifestação acerca de preferência de softwares de compatibilização; observou-se que a maior parte dos membros não possuía qualquer conhecimento a respeito deles.

### **5.3. PASSOS DE IMPLEMENTAÇÃO**

O processo de implementação do BIM em uma empresa é bastante abrangente, sendo necessário considerar inúmeras variáveis, e é interessante que haja um projeto minimamente estruturado e documentado de acordo com o qual essa implementação se baseie (CBIC, 2016, v. 2, p. 16).

> [...] A implantação do processo BIM em um escritório ou construtora, ou a decisão de um órgão público pela exigência de projetos, gestão da construção e da operação da edificação com BIM não deve ser feita de forma displicente. A mudança para o BIM exige uma mudança da cultura da organização, da forma tradicional com que se projeta e se constrói no Brasil há muitos anos. Isso requer atenção e preparo, pois exige investimentos em pessoal, infraestrutura e documentação de referência, inclusive para o contratante (ABDI, 2017, v. 1, p. 8).

O processo de implementação do BIM deve ter como base um planejamento minucioso. É necessário desenvolver um plano de implementação já nos estágios iniciais, que possa ser constantemente revisado e atualizado de acordo com as necessidades que surjam ao longo do processo (CBIC, 2016, v. 2, p. 20). Tal plano objetiva delimitar o escopo da implementação, assim como os fluxos de trabalho que guiarão as equipes não só no processo de projeto, mas em toda a gestão da organização. São estabelecidas as trocas de informação entre as partes integrantes e aspectos acerca da infraestrutura necessária para que a metodologia seja bem aplicada.

Além de se consolidar o impacto do BIM nas relações organizacionais, faz parte da implementação a definição de um Projeto Piloto. Tal projeto deve ser bastante representativo quanto aos projetos usualmente desenvolvidos pela empresa, não devendo ser excessivamente simples nem complexo. Em casos de empresas que desenvolvem serviços referentes a diversas etapas do ciclo de vida, é importante definir o foco inicial da implementação e, a partir disso, determinar os casos de usos BIM que serão contemplados pela empresa (CBIC, 2016, v.2, p.16).

Com isso em vista, o Manual da CBIC sugere um projeto de implementação do BIM constituído de dez passos, baseado no qual foi estabelecido o plano de implementação no presente Projeto Final. Frisa-se que tal metodologia deve ser singular e considerar as peculiaridades de cada empresa, servindo o conteúdo apresentado pela CBIC apenas como um guia para nortear as decisões a serem tomadas.

Os passos sequenciados pelo Manual da CBIC são:

- I. Localizar fases do ciclo de vida do empreendimento
- II. Objetivos corporativos
- III. Pessoas: equipe, papéis organizacionais e responsabilidades
- IV. Casos de usos e processos BIM
- V. Projeto-piloto e seus objetivos
- VI. Informações
- VII. Infraestrutura e tecnologia
- VIII. Interoperabilidade e procedimentos de comunicação
	- IX. Estratégia e requisitos de contratação
	- X. Processos de ajustes e controle da qualidade dos modelos

Com base nos dez passos, definiram-se os passos adotados para a implementação do BIM na Concreta como:

- I. Contexto de Implementação
- II. Objetivos
- III. Pessoas
- IV. Infraestrutura e Tecnologia
- V. Fluxo de Trabalho
- VI. Qualidade e Controle
- VII. Diretorias
- VIII. Projeto Piloto

Optou-se por agrupar alguns dos passos descritos na CBIC, alterar a ordem de alguns, e definir outros não previstos na metodologia original, que levam em conta a realidade da empresa. Cada uma das etapas da metodologia será destrinchada em sub-tópicos, que serão desenvolvidos nos capítulos do projeto.

É essencial frisar que o processo de implementação de BIM em uma empresa é intrinsecamente complexo e longo (ABDI, 2017, v. 6, p. 10). O Projeto Final não contempla, portanto, a descrição e explanação de todo o processo (incluindo sua execução), tendo em vista que ele se desenrolará não só apenas no período compreendido pelo Projeto Final, mas ao longo de 2019 e, possivelmente, 2020.

# **5.3.1. CONTEXTO DE IMPLEMENTAÇÃO 5.3.1.1. DEFINIÇÃO DAS FASES DO CICLO DE VIDA DE UM EMPREENDIMENTO**

"´[Um] aspecto importante do BIM é sua aplicabilidade ao longo de todo o ciclo de vida das edificações, desde a concepção até o descomissionamento, com reuso ou demolição [...]. Portanto, a adoção do processo BIM implica o reconhecimento dos processos operacionais da empresa para viabilizar a estruturação do processo de implantação. " (ABDI, 2017, v. 1 p. 12).

Ter bem delimitados os estágios do ciclo de vida do empreendimento que a implementação do BIM irá tanger é essencial para se ter uma noção ampla do processo, tendo tal etapa uma grande importância na definição dos objetivos que se espera atingir com o BIM na empresa (CBIC, 2016, v. 2 p. 16). Um ciclo de vida, de acordo com o PMBOK (PMI, 2017, p. 38), "é a série de fases pelas quais um projeto passa, do início ao término. As fases são geralmente sequenciais e os seus nomes e números são determinados pelas necessidades de gerenciamento e controle da(s) organização(ões) envolvida(s) no projeto, a natureza do projeto em si e sua área de aplicação".

Uma representação generalizada do ciclo de vida de um empreendimento da construção civil é apresentada na [Figura 14](#page-39-0) abaixo.

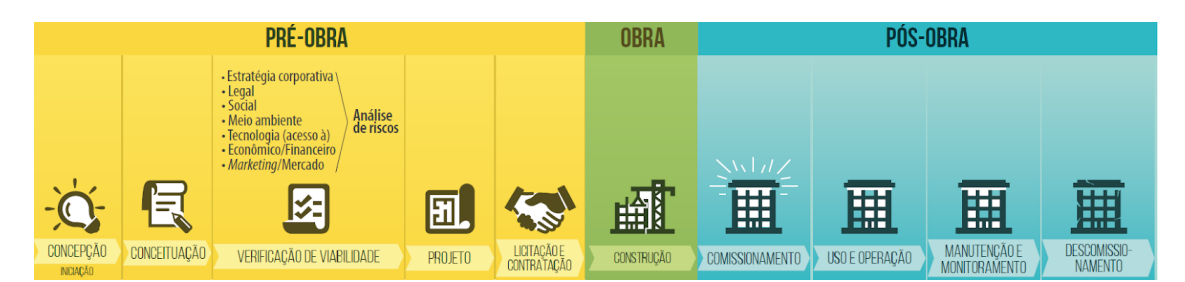

*Figura 14 - Ciclo de Vida de um Empreendimento Típico (CBIC, 2016, v. 1, p. 84)*

<span id="page-39-0"></span>O Manual da CBIC descreve de forma simples características e objetivos de cada etapa do ciclo de vida de um empreendimento típico, com o objetivo de facilitar a identificação da etapa referente à qual a implementação do BIM vai se dar. As etapas estão descritas abaixo, agrupadas em três blocos: "Pré-obra", "Obra" e "Pós-obra".

## **PRÉ-OBRA**

- Concepção: nessa etapa, é identificada a oportunidade de um negócio, considerando noções iniciais das suas necessidades e potenciais clientes (CBIC, 2016, v. 1, p. 85);
- Conceituação: a conceituação busca traduzir as ideias iniciais da concepção em elementos físicos como esboços, croquis básicos e diagramas de massas, apontando já um conjunto inicial de escolhas de composição e tecnologias construtivas (CBIC, 2016, v. 1, p. 86);
- Verificação de viabilidade (CBIC, 2016, v. 1, p. 86): nessa etapa, faz-se uma análise a respeito do quão viável é o empreendimento, considerando as circunstâncias sob as quais o projeto será desenvolvido, e abarca diversos panoramas nos quais ele deve ser ou não viável, a saber:
	- Viabilidade relativa à estratégia corporativa: analisa se a realização do empreendimento está de acordo com o Planejamento Estratégico, se está de acordo com os valores, missão e visão da empresa, e o impacto que ela terá em sua visibilidade e imagem;
	- Viabilidade legal: analisa se o empreendimento tem condições de ser aprovado em todas as esferas legislativas e se tem bases legais de ser realizado;
	- Viabilidade social: analisa o impacto que o empreendimento terá na esfera social;
	- Viabilidade tecnológica: analisa qual o nível tecnológico requerido para a realização do empreendimento, se é possível ter acesso a essa tecnologia, e se há alternativas caso não seja;
	- Viabilidade econômico-financeira: analisa a rentabilidade do empreendimento e a disponibilidade de recursos para sua realização;
	- Viabilidade de marketing e mercado: analisa se as circunstâncias do mercado são propícias para o desenvolvimento do projeto, considerando preço de venda, o *timing* do lançamento, a competitividade do empreendimento e a estratégia a ser adotada para comunicação e marketing. ;
	- Análise de riscos: ponderam-se os fatores de viabilidade e analisam-se os riscos para traçar cenários pessimistas, realistas e otimistas para o projeto;
- Projeto: nessa fase, são feitas todas as especificações técnicas dos projetos, definindo métodos construtivos, detalhamentos, materiais, quantitativos, e gerando toda a documentação necessária para a construção e contratações (CBIC, 2016, v. 1, p. 87);
- Licitações e contratações: aqui, são analisados diversos critérios para a seleção das construtoras a realizarem o empreendimento, além dos fornecedores de materiais, e ainda, a contratação dos recursos planejados do empreendimento (CBIC, 2016, v. 1, p. 88).

### **OBRA**

 Construção: é a etapa em que é realizada a construção do empreendimento de acordo com o que foi especificado em projeto, em que se faz o acompanhamento e gerenciamento da obra, e ainda, elaboração dos documentos de "as-built" (CBIC, 2016, v. 1, p. 88). Incluem-se nessa etapa do ciclo de vida atividades como planejamento da ocupação do canteiro, projetos de sistemas construtivos, fabricação digital (ABDI, 2017, v. 1, p. 33), verificação, direção e rastreamento de atividades de construção, integração com controle de custos e cronogramas, levantamento e quantitativos e estimativas de custos (EASTMAN, 2014, p. 206).

## **PÓS-OBRA**

- Comissionamento: é a formalização da entrega de todos os produtos previstos em contrato para os proprietários e responsáveis pela gestão do uso e manutenção, incluindo a entrega da documentação técnica e legal do empreendimento (CBIC, 2016, v. 1, p. 88);
- Uso e operação: fase que gere todo o uso e operação daquilo que foi entregue, de acordo com diretrizes e regras de utilização aprovadas (CBIC, 2016, v. 1, p. 88);
- Manutenção: etapa que consiste na gestão de manutenções do empreendimento, como a elaboração de planos de manutenção preventiva, preditiva e corretiva e o gerenciamento de questões de desempenho e vida útil dos sistemas e equipamentos existentes (CBIC, 2016, v. 1, p. 89);

 Descomissionamento: consiste na eventual descontinuidade do uso do empreendimento ao fim de sua vida útil, em que ocorre sua desocupação e podem ser tomadas decisões de demolição ou reforma (CBIC, 2016, v. 1, p. 89).

Compreender em qual das etapas no ciclo de vida de um empreendimento estão as atividades mais expressivas da empresa é um passo fundamental para se realizar uma implementação bem fundamentada e focada, especialmente em empresas que atuam em mais de uma dessas fases, já que cada especialidade e cada processo podem requerer diferentes aplicativos (ABDI, 2017, v. 1, p. 12). "O ideal é que se identifique e se inicie a implementação BIM estabelecendo a fase mais importante e que também seja a mais crítica, e considerando a razão de existir da empresa ou organização em questão". (CBIC, 2016, v. 2, p. 17).

No caso da Concreta, seus serviços são voltados apenas à etapa de pré-obra. Têm foco no desenvolvimento de projetos de Engenharia e Arquitetura, englobando as etapas descritas pela CBIC de Concepção (por meio dos meios de prospecção ativa e passiva da empresa), Conceituação, Verificação de Viabilidade e Projeto. Apenas a fase de Licitação e Contratação não é contemplada pela empresa por representar a transição entre as fases de pré-obra e obra. Nela, faz-se a seleção das empresas responsáveis por executar os serviços para a realização do empreendimento, que já não é um serviço oferecido pela Concreta.

Dessa forma, tem-se um direcionamento maior quanto à implementação do BIM na Concreta; seu foco principal será a implementação na esfera de projeto. Porém, vale ressaltar que, apesar de o BIM a ser desenvolvido ser voltado a tal área, não é possível desassociá-lo da fase de obra. Mesmo não sendo a Concreta a realizar a execução, os projetos de Engenharia e Arquitetura devem considerar sempre que o produto final será a construção e, portanto, boas práticas desse setor devem ser levadas em conta no processo de projeto.

#### **5.3.1.2. CASOS DE USOS DO BIM**

Uma vez que se tenha definida a localização das atividades principais da empresa no ciclo de vida do empreendimento, é necessário definir com quais finalidades o BIM será implementado, "analisar para quais usos da tecnologia a empresa se estruturará, pois cada um deles possui requisitos específicos e irá exigir investimento em infraestrutura, treinamentos e revisão de processos diversificados" (AsBEA, 2015, v. 1, p. 9). Em um estudo feito pela Pennsylvania State University (CIC Research Program, 2011), o uso do BIM foi estudado em empresas americanas da área de construção civil, e foram definidos, com base nessa análise, 25 usos principais, que são apontados na [Figura 15](#page-43-0) abaixo. Eles foram separados de acordo com quatro grandes fases do ciclo de vida de um empreendimento: Planejamento, Projeto, Construção e Operação.

| <b>PLANEJAMENTO</b>               | <b>PROJETO</b>                  | <b>CONSTRUÇÃO</b>             | <b>OPERAÇÃO</b>                  |
|-----------------------------------|---------------------------------|-------------------------------|----------------------------------|
| Modelagem de Condições Existentes |                                 |                               |                                  |
| <b>Estimativas de Custos</b>      |                                 |                               |                                  |
| Planejamento                      |                                 |                               |                                  |
| Programação                       |                                 |                               |                                  |
| Análises Locais                   |                                 |                               |                                  |
| Revisão de Projetos               |                                 |                               |                                  |
|                                   | <b>Design Autoral</b>           |                               |                                  |
|                                   | Análise Estrutural              |                               |                                  |
|                                   | Análise Luminotécnica           |                               |                                  |
|                                   | Análise Energética              |                               |                                  |
|                                   | <b>Análise Mecânica</b>         |                               |                                  |
|                                   | Análise de Outras Engenharias   |                               |                                  |
|                                   | Avaliação LEED Sustentabilidade |                               |                                  |
|                                   | Validação de códigos            |                               |                                  |
|                                   |                                 | Coordenação Espacial 3D       |                                  |
|                                   |                                 | Planejamento de Utilização    |                                  |
|                                   |                                 | Projeto do Sistema Construção |                                  |
|                                   |                                 |                               |                                  |
| Usos Principais do BIM            |                                 | <b>Fabricação Digital</b>     |                                  |
|                                   |                                 | Planejamento de Controle 3D   |                                  |
| <b>Usos Secundários</b>           |                                 | Modelagem de Registros        |                                  |
|                                   |                                 |                               | Planejamento de Manutenção       |
|                                   |                                 |                               | Análise do Sistema de Construção |
|                                   |                                 |                               | Gestão de Ativos                 |
|                                   |                                 |                               | Gerenc. de Espaços/Rastreamento  |
|                                   |                                 |                               | Planejamento contra Desastres    |

*Figura 15 - Casos de Uso do BIM (CBIC, 2016, v. 1, p. 98)*

<span id="page-43-0"></span>Essa separação dos usos do BIM por fase do ciclo de vida facilita às empresas identificarem, por meio da localização de suas atividades predominantes nessa divisão, quais são os usos de BIM mais aplicáveis à sua realidade. Abaixo, são apresentadas descrições de cada um desses usos.

 Modelagem de condições existentes: processo no qual uma equipe de projeto desenvolve um modelo 3D de condições existentes de um local, de instalações em um local, ou de áreas específicas de uma instalação. Uma vez que o modelo seja construído, ele pode ser consultado para informações, tanto para novas construções quanto para projetos de modernização (CIC Research Program, 2011, p. 71, tradução nossa);

- Estimativa de custos: processo no qual o BIM pode ser utilizado para dar assistência na geração de levantamentos de quantitativos acurados e estimativas de custo ao longo do ciclo de vida de um projeto. Esse processo permite que a equipe entenda os efeitos de suas mudanças no custo, durante todas as fases do projeto, e permite poupar gastos excessivos por conta de modificações de projeto (CIC Research Program, 2011, p. 70, tradução nossa);
- Planejamento de fases (modelagem 4D): o processo no qual um modelo 4D (modelo 3D adicionado da dimensão de tempo) é utilizado para efetivamente planejar a ocupação sequencial em processos de renovação, retrofit, ou mostrar a sequência construtiva e requerimentos de espaço em uma obra. A modelagem 4D é uma ferramenta poderosa de visualização e comunicação, que pode prover à equipe projetual, incluindo o proprietário, uma melhor compreensão de marcos do projeto e planejamento da construção (CIC Research Program, 2011, p. 69, tradução nossa);
- Análises locais: processo no qual ferramentas BIM/GIS são usadas para avaliar propriedades em uma certa área para determinar a localização mais ideal para o desenvolvimento de um projeto futuro. Os dados do local coletados são usados para selecionar inicialmente o local e, em seguida, determinar a posição da edificação baseado em outros critérios (CIC Research Program, 2011, p. 68, tradução nossa);
- Programação: processo no qual um programa espacial é usado para eficientemente e acuradamente avaliar a performance projetual em relação a requerimentos espaciais. O modelo BIM desenvolvido permite que a equipe analise o espaço e entenda a complexidade de padrões e regulamentações dele. Decisões críticas são feitas nessa fase de projeto e trazem o máximo valor ao projeto quando necessidades e opções são discutidas com o cliente e a melhor abordagem é analisada (CIC Research Program, 2011, p. 67, tradução nossa);
- Revisão de projetos: processo em que os stakeholders veem o modelo 3D e dão seus feedbacks para validar aspectos de projeto. Esses aspectos incluem o atendimento aos requisitos do programa, a previsão da estética do espaço e layout em um ambiente virtual, e a definição de critérios como layout, campo de visão, iluminação, segurança,

ergonomia, acústica, texturas e cores, etc (CIC Research Program, 2011, p. 66, tradução nossa);

- Validação de código: processo em que um software de validação de código é utilizado para checar os parâmetros do modelo em relação a códigos específicos de projeto. É um processo que está atualmente em estágios iniciais de desenvolvimento e não é amplamente usado (CIC Research Program, 2011, p. 65, tradução nossa);
- Avaliação LEED sustentabilidade: processo em que um projeto BIM é avaliado com base em critérios LEED ou outros de sustentabilidade. Deve ocorrer em todos os estágios do ciclo de vida do empreendimento, incluindo planejamento, projeto, construção e operação. Além de atingir objetivos sustentáveis, o processo de se ter a certificação LEED requer alguns cálculos, documentações e verificações. Simulações energéticas, cálculos e geração de documentos podem ser feitos em um ambiente integrado, a partir do momento em que responsabilidades sejam bem definidas e claramente compartilhadas (CIC Research Program, 2011, p. 64, tradução nossa);
- Análise estrutural: processo em que softwares de modelos analíticos utilizam o modelo autoral BIM para determinar o comportamento de certo sistema estrutural. Com os padrões mínimos requeridos do modelo para o projeto estrutural, a análise é usada para otimização, e baseado nisso, desenvolvimentos mais aprofundados e refinamentos do modelo estrutural ocorrem, gerando sistemas estruturais efetivos, eficientes e possíveis de serem construídos (CIC Research Program, 2011, p. 63, tradução nossa);
- Análise energética: processo em que softwares de simulações energéticas utilizam o modelo BIM, devidamente ajustado, para conduzir avaliações energéticas para o atual projeto da edificação. O principal objetivo desse uso BIM é inspecionar a compatibilidade do projeto com padrões de desempenho energético e procurar oportunidades de otimizar o design proposto para reduzir custos ao longo do ciclo de vida da estrutura (CIC Research Program, 2011, p. 62, tradução nossa);
- Análises de outras engenharias (luminotécnica, mecânica, entre outras): processo em que softwares de modelagem usam o modelo BIM para determinar o método de engenharia mais efetivo baseado em especificações de projeto. O desenvolvimento dessas informações é a base para o que será passado para o proprietário e operados para o uso dos sistemas do edifício (como análises energéticas, estruturais, planejamento de rotas de evacuação, etc) (CIC Research Program, 2011, p. 61, tradução nossa);
- Design autoral: processo em que softwares 3D são utilizados para desenvolver um modelo BIM com base em critérios voltados à tradução do projeto da edificação. Dois grupos de aplicações que estão na essência do processo de projeto baseado em BIM são as ferramentas de design autorais e ferramentas de análise e auditoria. Enquanto ferramentas de autoria criam modelos, as ferramentas de análise e auditoria estudam ou adicionam à riqueza da informação em um modelo. A maioria dessas ferramentas podem ser utilizadas para os usos de revisão de projeto e análises de engenharia. Ferramentas de design autorais são o primeiro passo para o BIM e são a chave para conectar o modelo 3D com uma base de dados vasta de propriedades, quantidades, métodos, custos e cronogramas (CIC Research Program, 2011, p. 60, tradução nossa);
- Coordenação Espacial 3D: processo em que softwares de detecção de interferências são usados durante o processo de coordenação para determinar conflitos espaciais comparando os modelos 3D dos sistemas do edifício. O objetivo da detecção de incompatibilidades é eliminar os conflitos de sistema mais sérios previamente a sua instalação (CIC Research Program, 2011, p. 59, tradução nossa);
- Planejamento e Controle 3D (Layout Digital): processo que utiliza o modelo de informação para definir montagem de sistemas ou automatizar o controle da localização e movimentação de equipamentos. O modelo é usado para criar pontos de controle detalhados no layout do conjunto (CIC Research Program, 2011, p. 58, tradução nossa);
- Fabricação Digital: processo que utiliza informações digitais para facilitar a fabricação de materiais de construção ou sistemas. Alguns usos da fabricação digital podem ser vistos na fabricação de chapas de aço, aço estrutural, corte de canos, protótipos, etc. O uso contribui para assegurar que o processo de manufatura tem o mínimo de ambiguidades e informações suficientes para a fabricação, com o mínimo de desperdício. Um modelo de informação pode ainda ser usado com tecnologia adequada para montar as partes fabricadas e alcançar sua configuração final (CIC Research Program, 2011, p. 57, tradução nossa);
- Projeto do Sistema Construção: processo em que são utilizados softwares de projeto de sistemas 3D para projetar e analisar a construção de sistemas complexos de edifícios (como fôrmas de elementos, vidraçarias, atirantamento do solo, etc.) com o objetivo de melhorar seu planejamento (CIC Research Program, 2011, p. 56, tradução nossa);
- Planejamento da Utilização do Terreno: processo em que o BIM é usado para representar graficamente tanto instalações temporárias quanto permanentes no terreno

durante fases múltiplas do processo de construção. Pode, ainda, estar relacionado com o cronograma de atividades da construção para transmitir requerimentos de espaço e sequenciação. Informação adicional incorporada no modelo pode incluir recursos humanos, materiais, e localização de equipamentos (CIC Research Program, 2011, p. 55, tradução nossa);

- Modelagem de Registros: modelagem de registro é o processo usado para retratar uma representação acurada de condições físicas, ambientais e ativos de uma instalação. O modelo de registro deve, no mínimo, conter informações relativas aos elementos arquitetônicos, estruturais e de instalações. É a culminação de todos os modelos BIM incluindo a ligação com operação, manutenção e dados de ativos para o modelo As-Built (criado a partir dos modelos autorais, de construção, coordenação 4D, e fabricação) para entregar ao proprietário o modelo de registro. Informações adicionais, incluindo sistemas de planejamento de equipamentos e espaços, podem ser necessários se o proprietário tiver a intenção de utilizar essas informações no futuro (CIC Research Program, 2011, p. 54, tradução nossa);
- Planejamento de Desastres: processo em que responsáveis por respostas a emergências (socorristas) teriam acesso a informações críticas do edifício em forma de modelo e sistema de informação. O uso do BIM iria prover informações críticas para tais responsáveis com o objetivo de melhorar a eficiência da resposta e a minoração de riscos de segurança (CIC Research Program, 2011, p. 53, tradução nossa);
- Gerenciamento de Espaços/Rastreamento: processo em que o BIM é utilizado para efetivamente distribuir, gerenciar e rastrear espaços apropriados e recursos relacionados dentro de uma instalação. Um modelo da informação de uma instalação permite à equipe de gerenciamento analisar o uso existente do espaço e efetivamente aplicar o planejamento de transição em respeito a mudanças aplicáveis. Tais aplicações são particularmente úteis durante uma renovação predial, em que segmentos do edifício deverão se manter ocupados (CIC Research Program, 2011, p. 52, tradução nossa);
- Gestão de Ativos: processo em que um sistema de gerenciamento organizado é bidirecionalmente conectado com um modelo de registro para eficientemente ajudar na manutenção e operação de uma instalação e seus ativos. Estes ativos, constituídos do edifício em si, seus sistemas, ambiente circundante e equipamentos, deve ser mantido, atualizado e operado com eficiência que seja satisfatória tanto para o proprietário quanto usuários da maneira mais efetiva quanto a custo-benefício. O uso assiste em tomada de

decisões financeiras, planejamentos a curto e longo prazo e a geração de ordens de trabalho (CIC Research Program, 2011, p. 51, tradução nossa);

- Análise do Sistema de Construção: processo que mensura como a performance do edifício se compara com o projeto especificado. Isso inclui como o sistema mecânico opera e quanta energia o edifício utiliza. Outros aspectos dessa análise incluem, mas não se limitam a estudos de ventilação de fachadas, análises luminotécnicas, fluxo de ar interno e externo e análises solares (CIC Research Program, 2011, p. 50, tradução nossa);
- Planejamento de Manutenção: processo em que a funcionalidade da estrutura do edifício (paredes, lajes, telhados, etc.) e sistemas no edifício (mecânico, elétrico, hidrossanitário, etc.) são mantidos ao longo da vida operacional de uma instalação. Um programa de manutenção bem-sucedido melhora a performance da edificação, reduz reparos e custos gerais de manutenção (CIC Research Program, 2011, p. 49, tradução nossa).

Com base na análise acerca do foco de atuação da Concreta ao longo do ciclo de vida dos empreendimentos, na qual foi observada uma concentração de atividades voltadas à etapa de pré-obra (concepção, conceituação, verificação de viabilidade e projeto), pode-se definir quais são os casos de uso do BIM de que a empresa mais irá se beneficiar.

Entende-se, inicialmente, que a divisão do ciclo de vida feita no capítulo anterior (préobra, obra e pós-obra) é congruente com a feita pela CBIC nesse capítulo (planejamento, projeto, construção e operação), e o que se estabelece como pré-obra, foco da Concreta, se destrincha aqui em planejamento e projeto.

Com isso, pode-se restringir a análise dos potenciais usos do BIM, de acordo com as etapas do ciclo de vida correspondentes, para os seguintes: modelagem de condições existentes, estimativa de custos, planejamento, programação, análises locais, revisão de projetos, *design* autoral, análise estrutural, análise luminotécnica, análise energética, análise mecânica, análise de outras engenharias, avaliação LEED sustentabilidade, validação de códigos e coordenação espacial 3D.

Com esses usos elencados, realiza-se também uma análise da carta de serviços da Concreta, buscando-se traçar uma correlação entre os projetos desenvolvidos pela empresa e os casos de uso do BIM que eles tangem. Cabe esclarecer que essa análise objetiva ainda estabelecer prioridades: para esse primeiro momento, não é viável estruturar a implementação

da metodologia para todos os projetos que se enquadrariam nesse contexto BIM. Seria um processo de grande complexidade, como também demandaria uma grande disponibilidade de tempo, esforço e recursos dos membros. Pensa-se, em vez disso, delimitar projetos de interesse para a esse primeiro período de implementação, a respeito dos quais as análises e discussões discorridas neste estudo ocorrerão.

Estabeleceu-se, de antemão, que a implementação do BIM será voltada, inicialmente, apenas para projetos de Arquitetura e Engenharia Civil. Como a metodologia é bastante mais desenvolvida na parte da Construção Civil, mostrou-se interessante estruturar a implementação primeiro nestas duas áreas e, ao longo do ano seguinte, estudar como a Engenharia Ambiental poderia ser agregada ao processo.

A carta de serviços da área de Arquitetura é composta de:

- Projeto Arquitetônico
- Projeto de Interiores
- Projeto de Paisagismo
- Projeto de Acessibilidade

A carta de serviços da área de Engenharia Civil constitui-se de:

- Consultoria em Patologias
- Projeto de Prevenção e Combate de Incêndio
- Projeto de Fundações
- Projeto Hidrossanitário
- Projeto Estrutural
- Projeto Elétrico e Telefônico
- Projeto de Aproveitamento de Água das Chuvas
- Projeto de Reuso de Águas Cinzas
- Projeto de Orçamento e Cronograma Físico-Financeiro

As discussões acerca dos projetos levaram à decisão de que os projetos que encabeçariam a implementação seriam aqueles que compõem o que a empresa comercializa como um "Projeto Completo": projeto arquitetônico, projeto estrutural, projeto de fundações, projeto elétrico e telefônico, e projeto hidrossanitário. É possível, com esses projetos, estudar a inter-relação mantida entre eles, estruturando de forma mais efetiva conceitos de interoperabilidade e compatibilização.

Além disso, foram elencados os projetos de interiores, paisagismo, acessibilidade e prevenção e combate a incêndio como os projetos a serem implementados futuramente na empresa por se encaixarem no contexto BIM. Incluem-se, ainda, possíveis projetos de Engenharia Ambiental nessa lista.

Procede-se, então, a uma análise correlacionando os projetos de interesse com os casos de uso do BIM que possuem.

O projeto arquitetônico, por exemplo, pode se utilizar de mais de um dos casos de uso de BIM. A Modelagem de Condições Existentes pode ser utilizada para projetos arquitetônicos de reforma, para se compreender a edificação da maneira que existe atualmente e como as intervenções seriam realizadas.

A Estimativa de Custo é um uso pertinente para a fase de Estudo Preliminar e Anteprojeto, permitindo o estudo de alternativas projetuais (como o sistema construtivo a ser utilizado, posicionamento da edificação em relação à trajetória do sol e movimentações de terra, escolha genérica de revestimentos) e dando fundamento a decisões com base no impacto financeiro que elas teriam. Além disso, nessas duas fases são utilizadas o uso de Revisão do Projeto, em que são apresentados para o cliente os modelos 3D para validar aspectos do projeto.

O Design Autoral é, também, a base dos projetos da Concreta, sendo esse o uso do BIM relativo à produção autoral de projetos de edificação. Aliado a ele, são também presentes em projetos de engenharia os usos de Análise Estrutural (para projetos estruturais) e Análise de Outras Engenharias (para projetos elétricos, hidrossanitários e luminotécnicos). Para a compatibilização desses projetos, tem-se o uso do BIM de Coordenação Espacial 3D, em que são feitas detecções de interferências entre os elementos dos projetos, que ocorrem de forma corriqueira.

Essa análise dos casos de uso do BIM pode ainda servir de insumo para o planejamento dos próximos passos da implementação da metodologia na empresa. O uso do BIM para análise energética, por exemplo, pode ser estudado para desenvolver a área de Projetos de Análise Energética no futuro. Ou ainda, o uso do BIM de fabricação digital pode permitir que projetos estruturais lancem mão de elementos pré-fabricados, como o concreto pré-moldado ou a madeira laminada cruzada (CLT). Finalmente, citam-se os usos do BIM relacionados a planejamento para o desenvolvimento de projetos de orçamento e cronograma físico-financeiro.

#### **5.3.1.3. MODELOS BIM**

"O conhecimento dos usos dos modelos BIM, por sua vez, permitirá a definição do que deve ou não ser modelado, de que forma e em que momento de amadurecimento do projeto essas informações serão extraídas. " (AsBEA, 2015, v. 2, p. 3). Intimamente ligado aos usos do BIM apresentados, deve ser introduzido o conceito de "modelos BIM".

Modelos BIM são representações digitais multidimensionais das características físicas e funcionais de uma edificação ou instalação (CBIC, 2016, v. 1, p. 58). Quando se fala na modelagem em BIM, o conceito de se fazer um único modelo, em que são inseridas todas as informações e competências de todas as fases do ciclo de vida da construção, já é obsoleta. "A referência ao 'modelo BIM' é uma maneira simples de falar do que, na verdade, trata-se de uma combinação de diversos arquivos das diferentes especialidades. [...] ele é a soma dos dados desses diferentes arquivos que, graças à interoperabilidade, fornece uma visão completa da construção virtual" (ABDI, 2017, v. 1, p. 23).

Busca-se desenvolver diferentes modelos, pertinentes a cada uso do BIM e a cada competência, destinados para determinadas fases do ciclo de vida. No projeto de uma edificação, por exemplo, são desenvolvidos modelos arquitetônicos, estruturais, de instalações hidrossanitárias, elétricas, fundações e os demais necessários para a completa representação daquele empreendimento. Tais modelos são estruturados de forma lógica, permitindo que um projetista possa se basear em informações de outros modelos para desenvolver o que lhe compete, seguindo o preceito de trabalho colaborativo.

A partir dos modelos BIM, é possível definir um modelo federado (ou compartilhado), definido como a integração dos diferentes modelos de cada disciplina, sob responsabilidade da coordenação do projeto (ABDI, 2017, v. 4, p. 32). É por meio dele que são estabelecidas as trocas de informações entre as disciplinas (CBIC, 2016, v. 1, p. 58). Esse modelo federado é previsto pelo Guia AsBEA de Boas Práticas em BIM (2015, v. 1, p. 6) a partir da própria definição de BIM, que "pressupõe que todas as informações relativas à construção, nas diversas fases de seu ciclo de vida, sejam alocadas em um só modelo integrado, paramétrico, intercambiável e passível de simulação, que poderá ser utilizado desde a concepção dos projetos, durante as obras e até durante toda vida útil do espaço construído".

A forma com que esse modelo federado vai ser estruturado deve ser considerada em termos da interoperabilidade, que inclui questões como da compatibilidade dos softwares. A seguir, são especificados os modelos BIM mais correntes, baseados nos casos de uso do BIM.

#### MODELOS AUTORAIS

Os modelos referentes a cada uma das disciplinas são denominados modelos autorais, ou seja, modelos que são desenvolvidos pelos próprios projetistas. Eles possuem como objetivo principal "definir o objeto construído em si, e são usados principalmente para a realização de análises, a coordenação de disciplinas" (CBIC, 2016, v. 1, p. 59). São eles que também servem de base para a produção de toda a documentação referente ao projeto, como plantas baixas, cortes e detalhamento, além da geração de tabelas e quadros. Cada disciplina pressupõe o desenvolvimento de seu próprio modelo autoral.

### MODELOS BIM DE PLANEJAMENTO OU CONSTRUÇÃO

A partir dos modelos autorais, podem ser desenvolvidos modelos de construção, em que são atreladas, aos elementos ou conjunto de elementos do projeto, fases e etapas de um cronograma de construção da obra. É possível sequenciá-las de forma lógica, estabelecendo seu encadeamento, e permitir uma melhor noção a respeito do gerenciamento da obra, alocação de equipes e necessidades específicas do processo de execução (CBIC, 2016, v. 1, p. 59). É possível desenvolver o cronograma da obra em softwares específicos, como o Primavera ou o MS Project, e fazer essa interface com o modelo autoral por meio de softwares específicos para esse fim, como o Navisworks ou o Solibri.

### MODELOS BIM DE CONSTRUÇÃO PARA CANTEIRO

Modelos BIM de canteiro são desenvolvidos com o objetivo de planejar e estudar a execução do canteiro de obras, pensando em questões essenciais para sua viabilidade. Podem ser inseridos elementos de canteiro, como andaimes e tapumes, para se poder prever sua alocação durante as fases da obra de forma eficiente (CBIC, 2016, v. 1, p. 60).

#### • MODELOS BIM DE PRODUÇÃO

Constituem os modelos BIM de produção aqueles atrelados ao uso do BIM referente à fabricação digital, em que os elementos componentes tem detalhamento e informações

suficientes para que sejam enviados ao fabricante e auxiliarem na confecção dos produtos que são representados, tais como chapas de aço, peças de concreto pré-moldado e aço estrutural (CBIC, 2016, v. 1, p. 60).

### • MODELOS BIM DE OPERAÇÃO E MANUTENÇÃO

Esses modelos BIM, cuja finalidade é reter informações pertinentes ao processo de operação e manutenção de uma edificação, podem ser desenvolvidos a partir de informações do as-built. Como são referentes a elementos da realidade, é pertinente a inserção de objetos específicos, que correspondam às peças utilizadas na realidade (CBIC, 2016, v. 1, p. 61).

Faz parte do processo de implementação, haja vista a extensão e alcance que o processo BIM tem ao longo do ciclo de vida das edificações, definir quais casos de uso do BIM e os modelos BIM serão pertinentes à realidade da empresa. "Podemos dizer que hoje, no Brasil, temos produzido modelos para um conjunto de no máximo 10 usos [...]. A grande maioria desses usos está voltada para a etapa de projeto e alguns para a etapa de construção" (AsBEA, 2015, v. 2, p. 4).

A [Figura 16](#page-53-0) apresenta um esquema com diversos modelos BIM (na imagem, o modelo arquitetônico, de engenharia civil, estrutural, de instalações, fabricação, e as-built), que se complementam e constituem o modelo federado, ao centro.

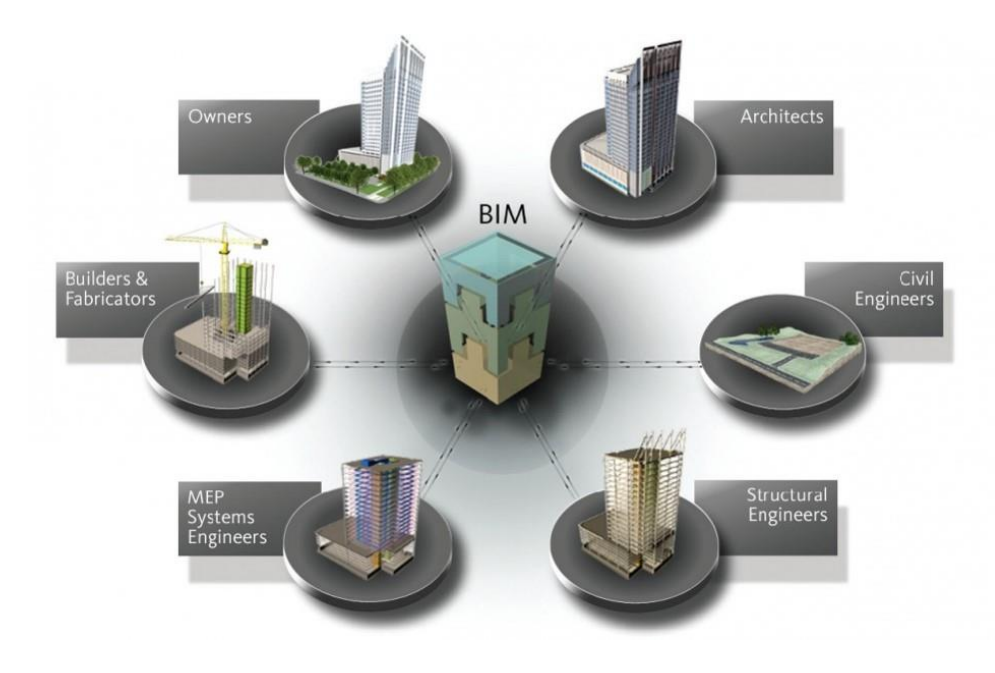

<span id="page-53-0"></span>*Figura 16 - Modelos BIM*

Com a definição dos casos de uso do BIM, e ainda, a correlação deles com os projetos da Concreta que passarão a ser desenvolvidos pela metodologia, define-se então quais são os modelos BIM que serão gerados para a elaboração desses projetos.

Já com base nos casos de uso do BIM definidos para a empresa, tem-se que, dos modelos BIM apresentados anteriormente (modelos autorais, modelos de planejamento, modelos para construção de canteiro, modelos de produção, modelos de operação e manutenção), os projetos alvo da implementação da Concreta se baseiam apenas no desenvolvimento de modelos autorais. Para o projeto arquitetônico, será desenvolvido um modelo autoral arquitetônico; para o projeto de estruturas, um modelo autoral estrutural, e assim sucessivamente.

Vale ressaltar que o futuro da implementação do BIM na Concreta abarcará, também, modelos BIM de planejamento, com a eventual estruturação dos projetos de orçamento e cronograma físico-financeiro. E, ainda, da possibilidade de se desenvolverem modelos de produção, caso seja do interesse da empresa utilizar-se de sistemas construtivos alternativos em seus projetos, como o concreto pré-moldado e o woodframe.

#### **5.3.2. OBJETIVOS DA IMPLEMENTAÇÃO DO BIM**

A empresa deve, ao decidir adotar o BIM, definir claramente quais objetivos ela pretende atingir, tanto em termos de mudança de processos internos quanto das inovações de serviços e produtos que possam passar a oferecer (AsBEA, 2015, v1 pg 9). É interessante que tais objetivos estejam alinhados com o planejamento estratégico da empresa (CBIC, 2016, v. 2, p. 34) e esclareçam pontos chave como suas metas, a quais produtos quer entregar, quais usos do BIM serão usados, para quais projetos, em qual prazo de implementação, e o diferencial que a metodologia trará à empresa (AsBEA, 2015, v. 1, p. 8)

A concepção clara a respeito de quais são os objetivos que se têm com a implementação do BIM na empresa é essencial para que as equipes possam tirar o maior proveito dele e percebam seus benefícios efetivos (AsBEA, 2015, v. 2, p. 3). Isso se dá pelo fato de a implementação do BIM poder se mostrar um processo complexo, por envolver uma mudança de cultura, investimentos em infraestrutura, treinamentos e revisão de processos de trabalho

(AsBEA, 2015, v. 1, p. 7), e muitas vezes poder ser enxergado com resistência por membros mais conservadores.

> É importante lembrar que toda mudança dentro de uma empresa vem acompanhada de resistência por parte da equipe. Isso é natural, pois haverá uma quebra na zona de conforto, e as pessoas podem se sentir inseguras sobre a própria capacidade de realizar um bom trabalho com os mesmos prazos de antes. A melhor forma de minimizar esse impacto sobre a equipe é demonstrar que a mudança para o processo BIM é uma necessidade da empresa, mas que tudo foi planejado e que a equipe terá todo o apoio necessário. (AsBEA, 2015, v. 1, p. 14)

Portanto, é importante que os benefícios estejam sempre muito claros para a equipe, que eles entendam a razão pela qual toda essa mobilização acontecerá, envolvendo tanto os membros da alta gerência quanto de toda a equipe, especialmente caso haja membros com níveis de experiência profissional e proximidade com tecnologias bastante variantes (AsBEA, 2015, v. 1, p. 7).

> É importante salientar que a empresa deve estar aberta a grandes mudanças, pois qualquer esforço para manter os fluxos atuais não será bem-sucedido. Apesar da aparente facilidade inicial, isso prejudicará o alcance dos benefícios estratégicos do BIM, provocando dificuldades de produção ao longo de todo o desenvolvimento do projeto. Esses problemas são difíceis de identificar e muito caros para corrigir, afinal é complexo reestruturar fluxos com muitos projetos em andamento. Além disso, todos os profissionais deverão receber treinamento específico, e isso impactará reformas em outras frentes de implementação. " (AsBEA, 2015, v. 1, p. 16)

Para se delimitar, inicialmente, os objetivos da adoção do BIM na Concreta, é interessante realizar uma análise de seu Planejamento Estratégico. Entender de forma holística a missão da empresa, sua visão e valores, e as principais batalhas enfrentadas por ela é fundamental na compreensão do impacto que terá a implementação do BIM, e é decisivo para a determinação dos objetivos do BIM que mais potencializarão a empresa rumo ao atingimento de seus objetivos estratégicos.

A Concreta tem como missão "Aproximar a UnB do Mercado por meio da cultura empreendedora, trazendo gestão e projetos para o meio acadêmico". Nota-se, pela missão, a dualidade intrínseca a empresas juniores: tangerem tanto o mercado quanto o meio acadêmico, buscando sempre atrelar o conhecimento técnico aprendido em sala de aula a uma vivência empresarial, desenvolvendo projetos e gestão sob uma perspectiva tanto competitiva e comercial quanto uma perspectiva de capacitação. Entende-se, aí, que a implementação do BIM também terá um caráter bifacetado: um inerente às características empresariais, como a competitividade e inovação, a busca por resultados e alto impacto, a otimização de processos e a valorização da alta produtividade; e, ainda, um caráter voltado à academia, como o alto grau de capacitação e aplicação de conhecimento sob novas tecnologias e ferramentas.

A visão da Concreta é "Ser referência em qualidade na UnB, no MEJ [Movimento Empresa Júnior] e no mercado". Destrincha-se, dela, o conceito de qualidade sob três esferas distintas: a UnB (meio acadêmico), o MEJ (meio de comunidade de empresas juniores) e mercado (meio empresarial). E, da mesma forma, entende-se qualidade de formas diferentes, todas aplicáveis a objetivos do BIM. A qualidade no meio acadêmico se mostra na promoção da capacitação dos alunos e na consolidação dos conhecimentos acadêmicos em projetos práticos. A qualidade no Movimento Empresa Júnior se mostra no alcance de metas de faturamento, quantidade de projetos realizados, e ainda, no fomento à cooperação e crescimento conjunto do movimento. A qualidade no mercado se traduz na busca por inovação, na manutenção da competitividade e também pela busca de resultados.

As denominadas "batalhas", descritas no Planejamento Estratégico da empresa, indicam quais são as dificuldades a serem superadas e objetivos a serem seguidos para que possamos atingir nossa missão. Elas se traduzem em Indicadores Estratégicos, que mensuram o quanto a empresa tem se aproximado desses objetivos, de forma metrificada. As batalhas, assim como o Planejamento Estratégico na íntegra, podem ser encontradas no Anexo E; aqui, serão analisadas apenas as batalhas que mais mantêm relação com os objetivos gerais do BIM.

A primeira delas, "Investimento em Educação", mensura em valor absoluto os investimentos financeiros da Concreta nos membros e na Universidade em prol da educação. Nesse objetivo, são contabilizados gastos com equipamentos, ferramentas de projeto e cursos. Nota-se uma forte influência do BIM nesse indicador, considerando que a implementação do processo envolve um investimento alto na adaptação da empresa em termos de capacitação (com compra de cursos) e adequação da infraestrutura e tecnologia (como adequação de hardwares e compra de softwares).

O indicador "Qualidade é o nosso nome" mensura a qualidade dos projetos por meio da média das notas da Avaliação Pós-Entrega (sistema de mensuração de qualidade dos projetos). Esse indicador mantém relação com o fato de o BIM propor um aumento da qualidade e consistência dos projetos ao evitar erros comuns de representação e fidedignidade dos desenhos desenvolvidos em CAD. Busca-se, com o BIM, atingir projetos de maior qualidade, que refletem no referido indicador.

"Vamos gerar impacto - Mensurar o impacto dos nossos projetos por meio de um questionário ou consulta individual, que será aplicado à equipe na reunião de encerramento a pergunta: 'De 1 a 4, quão transformador foi esse projeto para sua formação enquanto estudante, membro e futuro profissional? '". Este objetivo estratégico mantém-se também no âmbito de capacitação dos membros, que é fortalecido com o BIM por ele promover alto grau de aprendizado em novas ferramentas, em processos de projeto, compatibilização e em todo o ideal de colaboração e integração que ele pressupõe.

O indicador "Entregamos satisfação" busca avaliar a percepção que o cliente tem do serviço prestado, sendo baseado na pesquisa de satisfação feita no pós-venda. De forma indireta, o BIM impacta esse objetivo por permitir entregas de maior qualidade, em menos tempo, e com maior valor agregado do produto final com mudanças de entregáveis.

"Pontualidade é tudo" mede o quanto a empresa faz entregas no prazo, e é diretamente influenciado pela implementação visto que o BIM propõe, uma vez que esteja bem estabelecido na empresa, uma diminuição expressiva do tempo investido no processo de projeto.

A batalha "Menos é mais" mensura a produtividade dos membros na realização de projetos; estabelece-se uma relação com o indicador anterior, considerando que uma diminuição dos prazos de projeto leva a um aumento da produtividade (calculada como [Faturamento Total] / [Total de Horas Utilizadas na Realização de Projetos]).

À luz do exposto, pôde-se determinar uma relação de objetivos que se pretende chegar com a implementação do BIM na Concreta. São eles:

- Diminuição do tempo de projeto;
- Aumento da produtividade dos membros;
- Aumento da qualidade dos projetos;
- Capacitação dos membros em suas respectivas áreas de atuação;
- Aumento da competitividade da empresa.

#### **5.3.3. PESSOAS**

"Pessoas são o elemento fundamental do BIM: não há processo de projeto sem pessoas para executá-lo" (ABDI, 2017, v. 6, p. 22). "Ao falar sobre BIM, é comum a discussão a respeito de software e computadores, mas quando se fala em mudança de cultura, isto inclui pessoas e processos e a maneira da organização resolver os problemas e desenvolver seus produtos. " (ABDI, 2017, v.1, p. 10).

Quando se fala de gestão de pessoas em uma implementação BIM, deve-se fazer uma análise delas tanto como projetistas (em relação ao conhecimento técnico na disciplina, à vivência em obras e à ferramenta a ser utilizada), como também profissionais inseridos em um ambiente BIM, passíveis de conhecimento acerca da metodologia, de suas potencialidades e das necessidades que ela demanda para se dar de forma efetiva na empresa. "Reduziram-se as atividades mecânicas ou 'braçais'. A maior parte da informação colocada no modelo é crítica, no sentido da sua confiabilidade, o que exige profissionais com conhecimento de arquitetura e engenharia (disciplina), do software (ferramenta) e experiência em obras para que as tarefas sejam desenvolvidas com propriedade" (AsBEA, 2015, v. 1, p. 10).

A ABDI (2017, v. 1, p. 11) também frisa tal importância das pessoas no processo, indicando a necessidade de se ter a experiência técnica e no canteiro, mas também de saber trabalhar com equipes internas e externas, e ainda, estar sempre se atualizando quanto a novas tecnologias e mudanças.

> [...] O perfil do projetista BIM é diferenciado do projetista CAD, pois suas funções e responsabilidades são diferentes. Capacitação no conhecimento dos processos construtivos é necessária. Outro requisito igualmente importante é a capacidade de relacionamento e trabalho em equipe, aspecto fundamental em um ambiente colaborativo, pois "não se faz BIM sozinho". Por estes motivos, o diagnóstico da equipe a ser envolvida não deve se limitar às qualificações "tradicionais". A avaliação da equipe também deve abranger aspectos comportamentais, [...] e ir além dos limites da organização, abrangendo, ainda que de modo limitado, os potenciais parceiros e projetistas de outras especialidades (ABDI, 2017, v. 6, p. 22).

## **5.3.3.1. DEFINIÇÃO DOS GRUPOS DE TRABALHO**

A Diretoria de Projetos, diretoria da qual surgiu a iniciativa de se trazer a realidade do BIM à Concreta, delegou aos membros Matheus Guedes, estudante de Engenharia Civil, e Luísa Kanno, estudante de Arquitetura, a função de liderar a implementação. A decisão partiu da disponibilidade dos próprios membros, sendo que foi preferível haver um estudante de Arquitetura e um de Engenharia Civil para a liderança, permitindo que houvesse sempre a perspectiva de ambos os cursos sob as decisões de implementação.

A partir disso, os dois membros ficaram responsáveis por criar o Grupo de Trabalho do BIM, em que seriam selecionados outros membros da empresa para compor uma equipe que tocasse o processo. "A definição das equipes que participarão do processo BIM e de suas responsabilidades é essencial para que seja possível o planejamento do desenvolvimento do

projeto de forma a garantir fluidez ao longo de todas as fases de projeto. " (AsBEA, 2015, v. 2, p. 6).

O Manual da CBIC traz algumas atribuições e objetivos a serem delegados por esse grupo de trabalho, a saber:

- "Comunicar visão BIM, tanto do projeto total de implementação quanto do projetopiloto;
- Liderar e garantir a efetividade do treinamento da equipe;
- Atuar como ponto focal BIM;
- Liderar e gerenciar o projeto de implementação BIM;
- Realizar reuniões periódicas para o gerenciamento da implementação e do desenvolvimento do projeto-piloto;
- Garantir a efetividade dos processos de troca de informações;
- Solucionar conflitos:

Gerenciar, manter e controlar a qualidade dos modelos desenvolvidos" (CBIC, 2016, v.

2, p. 38)

Assim, o GT do BIM ficaria responsável por traçar toda a estratégia de implementação e, baseado no estudo de manuais, estudos de caso, leitura de artigos e materiais a respeito do tema, tomar as decisões pertinentes a cada etapa de implementação. Apenas os integrantes do GT teriam poder de voto no contexto dessas decisões, sendo responsável por representar a empresa e seus interesses como um todo.

Inicialmente, foi necessário definir a quantidade de pessoas que comporiam o GT. Tomando exemplo de outros GTs da empresa e a opinião de membros mais experientes, definiuse que o GT seria composto de 5 membros, já incluindo os 2 líderes.

A escolha do grupo de trabalho deveria ser estratégica, considerando que deve partir dela toda a movimentação referente ao BIM na empresa. É necessário, de antemão, que os membros já tenham pelo menos uma boa noção a respeito da metodologia, entendam os impactos que ela trará à rotina e à essência da Concreta, e sejam dedicados e comprometidos a fazer da metodologia uma realidade, levando em conta o quão trabalhosa essa implementação pode se tornar.

As respostas obtidas pelo formulário "Precisamos falar sobre BIM", descritas no Capítulo "Planejamento Preliminar", permitiram aos líderes selecionarem os membros do GT. Para a área de Arquitetura, foram selecionadas as estudantes Vanessa Felix e Isabella Bizinoto, enquanto os membros Daniel Guedes e Leonardo Leopoldino foram escolhidos para a parte de Engenharia Civil. Os quatro demonstraram grande interesse em compor o GT e, além de contarem com um conhecimento técnico maior pela posição no fluxo da graduação, também possuíam conhecimento considerável a respeito da metodologia.

Uma vez definido o Grupo de Trabalho, determinou-se ainda o modelo e frequência das reuniões de discussão. Para tanto, foram definidos dois momentos principais da implementação: as discussões relativas à parte organizacional (compreendidos como os Passos I a VII) e as discussões relativas à parte operacional (compreendida como o Passo VIII, o Projeto Piloto).

Para as discussões da parte organizacional, foram definidas reuniões semanais, de uma hora de duração. Os temas de discussão e decisões a serem tomadas foram previamente determinadas e mapeadas, tendo sido distribuídas ao longo dos encontros planejados. Estabeleceu-se que cada membro estaria responsável por estudo próprio acerca dos assuntos, e que as reuniões teriam como objetivo a coleta de insumos, a discussão dos conhecimentos adquiridos, dos pontos de vista formulados e posicionamentos de cada membro frente às decisões a serem tomadas.

Seriam criadas atas que discriminariam tais decisões, que seriam votadas pelos membros do GT e estabelecidas por meio de maioria simples. Para que os outros membros da empresa se sentissem parte do processo, definiu-se que as reuniões seriam abertas a quem tivesse interesse, restringindo-se o poder de voto, entretanto, apenas aos membros do GT.

## **5.3.3.2. DEFINIÇÃO DO PROCESSO DE CAPACITAÇÃO DOS MEMBROS**

"A capacitação dos profissionais do escritório é um dos pontos-chave do plano de implementação de BIM" (AsBEA, 2015, v. 1, p. 14). A definição de estratégias de capacitação deve considerar dois pontos distintos para que a equipe de fato esteja preparada para desenvolver projetos em BIM: deve-se analisar a capacitação nas novas ferramentas BIM a serem utilizadas e, também, a sua aplicação atrelada ao conhecimento técnico da área e o papel de cada profissional ao longo do fluxo de trabalho do projeto.

O Manual da ABDI traz a importância de uma formação completa dos profissionais, apontando tanto a necessidade de preparo nas ferramentas BIM, mas também, a necessidade de se aliarem experiências e conhecimentos técnicos ao manuseio das ferramentas, e ainda, a importância de os profissionais deixarem de trabalhar de forma isolada e não colaborativa (ABDI, 2017, v. 1, p. 11). Frisa-se tal recomendação também no Manual da AsBEA (2015, v. 1, p. 13), que ainda complementa indicando a importância de se definirem bem os processos de trabalho, estando para cada profissional bastante claros os seus papéis na equipe, e o que fazer para garantir entregas de qualidade. "Deve-se mostrar que o planejamento dos treinamentos considerou cada função e perfil de profissional e que se necessário haverá espaço para apoiar dúvidas particulares durante o processo de transição" (AsBEA, 2015, v. 1, p. 13).

> A definição de um plano de treinamento e capacitação dependerá, obviamente, do nível de conhecimento e experiência prévia de cada um dos integrantes da equipe, mas será condição crítica e fundamental para garantir o sucesso de um processo de implementação BIM, especialmente considerando que no Brasil ainda não temos muitos profissionais realmente qualificados e experientes (CBIC, 2016, v. 2, p. 39).

Uma forma de se elaborar uma capacitação que abarque as duas vertentes (tanto nos softwares quanto sua aplicação no fluxo de trabalho) é sugerida finalmente pela AsBEA (2015, v. 1, p. 15), que recomenda a simulação de projetos particulares para que o software possa ser explorado de forma mais objetiva e fiel aos processos do dia a dia.

Sob essa perspectiva, inicia-se a definição da capacitação dos membros da Concreta com a determinação dos projetos a serem desenvolvidos em BIM, e em quais softwares eles serão feitos. A indicação dos projetos foi discorrida nos Capítulos "Casos de Usos do BIM" e "Modelos BIM", tendo-se concluído que os projetos em que a implementação será focada são projeto arquitetônico, projeto estrutural, projeto de fundações e projeto de instalações prediais.

A discussão acerca dos softwares referentes a cada um desses projetos se faz no Capítulo "Escolha de Softwares", mais à frente nesse trabalho, em que o tema é aprofundado com justificativas e análises. Cita-se, por ora, os softwares escolhidos para dar sequência à discussão sobre capacitação. Definiu-se que os softwares para modelagem arquitetônica e do projeto de fundações será o Revit, da Autodesk, enquanto os projetos estruturais e de instalações serão feitos nos produtos da AltoQi (Eberick e QiBuilder, respectivamente), e ainda, utilizado o software Navisworks, também da desenvolvedora Autodesk, para realizar o processo de compatibilização.

Permite-se, assim, fazer uma análise acerca dos focos de capacitação desse processo.

- Capacitação em Revit Architecture para Projeto Arquitetônico
- Capacitação em Revit Structure para Projeto de Fundações
- Capacitação em Eberick para Projeto Estrutural
- Capacitação em QiHidrossanitário para Projeto Hidrossanitário
- Capacitação em QiElétrico para Projeto Elétrico
- Capacitação em Navisworks para compatibilização entre projetos
- Capacitação quanto ao fluxo de trabalho em BIM integrado

Como a empresa já tem trabalhado com as ferramentas Eberick e QiBuilder (QiHidrossanitário e QiElétrico), levantou-se a real necessidade de se estruturar uma capacitação nessa área. Os membros que desenvolvem projetos estruturais e de instalações já têm certa vivência com os softwares e, quando não têm, a própria AltoQi já tem disponibilizados cursos para capacitação, e assim, os membros já tem bastante material de consulta e aprendizado. O que seria interessante, porém, seria não realizar uma capacitação das ferramentas de Engenharia Civil em si, mas sim um curso que pudesse introduzir os novos recursos dessas ferramentas no contexto BIM.

Uma capacitação nas novas ferramentas de projeto, como o Revit e o Navisworks, se faz bastante necessária, tanto para os membros de Engenharia quanto os de Arquitetura, focando nos recursos pertinentes a cada tipo de projeto (projeto arquitetônico e projeto de fundações).

Além disso, mostrou-se importante estruturar um curso referente ao processo de projeto em BIM. De nada adianta haver uma vasta capacitação em ferramentas sem que haja, complementando a formação, uma capacitação voltada à aplicação dessas ferramentas em um fluxo de trabalho integrado.

Buscou-se estruturar a capacitação dos membros, então, de duas formas. A primeira seria uma capacitação com um viés mais passivo: a empresa negociaria a compra de alguns cursos de ensino à distância (EAD) e disponibilizaria o acesso à empresa. Dessa forma, os membros teriam a liberdade de aprender a seu próprio tempo, de acordo com sua disponibilidade e interesse.

Para essa capacitação passiva, foram adquiridos dois cursos de Revit, referentes aos dois projetos a serem desenvolvidos com essa ferramenta. O primeiro, para projeto arquitetônico, consiste na realidade de um pacote com 11 cursos, da Arquiteta Roberta Vendramini, no portal Cursos Construir:

- 1. Revit 2017/2018: Modelagem de Edifício Residencial + Planta Humanizada;
- 2. Revit 2018: Viabilidade Técnica e Estudo Preliminar de Projetos de Arquitetura;
- 3. Revit 2018: Projeto Executivo e Detalhamento de Arquitetura;
- 4. Revit 2018: Curso Projeto de Prefeitura;
- 5. Revit 2018: Projeto Executivo de Interiores e Marcenaria;
- 6. Revit 2018: Curso Projeto de Reforma;
- 7. Revit 2017: Especial Telhados
- 8. Revit 2017: Especial Escadas, Rampas e Guarda-Corpo;
- 9. Revit 2018: Criação e Edição de Famílias para Arquitetura e Interiores;
- 10. Revit 2018: Criação e Edição de Templates para Projetos de Arquitetura;
- 11. Revit 2018: Terrenos e Topografia.

Foi, ainda, adquirido um curso voltado à Engenharia Civil, do Engº Fabrício Ferreira do portal engenhaBIM, denominado "Revit 2018 | Arq e estrutural avançado com fundações", um curso de projeto arquitetônico com modelagem estrutural avançada, com foco no modelo analítico, detalhamento de estruturas e dimensionamento de fundações.

Os cursos disponibilizam, ainda, bibliotecas de famílias para o software, como também templates desenvolvidos pelos autores do curso. Os templates puderam, ainda, servir de base para a estruturação dos templates da Concreta, passando por uma análise crítica de quais funcionalidades e recursos de cada um seriam pertinentes ao nosso fluxo de trabalho.

Além da capacitação passiva, observou-se ser interessante realizar também uma capacitação ativa. Nela, o próprio GT do BIM estruturaria cursos de capacitação para os membros, permitindo-lhes dessa forma montar o conteúdo programático de acordo com as reais necessidades da empresa e do processo de projeto.

Decidiu-se estruturar três cursos principais. O primeiro deles seria um curso de Revit, que abarcaria tanto princípios básicos do software quanto temas intermediários, tanto das competências de Arquitetura (pelo Revit Architecture) quanto Engenharia Civil (pelo Revit Structure). Estimou-se uma duração média de 30h, e teria foco apenas nas ferramentas de modelagem.

O segundo curso seria relativo à capacitação do Navisworks, de carga horária de aproximadamente 15h. Nele, também seriam apresentadas noções básicas do software, apresentação da interface, navegação, simulação e cronograma, mas seria mais voltado às ferramentas do processo de compatibilização, foco principal do uso do software no fluxo de trabalho.

O terceiro curso, também de 15h de carga horária, seria destinado à aplicação dos recursos expostos nos dois cursos anteriores ao processo de projeto. Aqui, seriam apresentados os templates desenvolvidos, boas práticas de modelagem, conceitos de trabalho colaborativo como Worksets, vínculos do Revit e Worksharing, a integração e comunicação entre a Arquitetura e Engenharia e a criação do modelo federado. Além disso, haveria a simulação do desenvolvimento de um projeto real, para que pudessem ser passados os passos do fluxo de trabalho desenvolvido nesse projeto. Seria nesse curso, também, que seria detalhado o processo de compatibilização das disciplinas, com a geração dos relatórios de *clash detection*, delegação de responsabilidades e resolução das interferências.

Os cursos seguiriam o modelo de cursos passados aos trainees durante o Processo Seletivo. Reuniões presenciais, em que cada membro levaria seu próprio computador, e o palestrante projetaria sua tela para passar as instruções e explicações das ferramentas, em modelos previamente desenvolvidos por ele. Não seriam formuladas apostilas, apenas guias de comandos de cada software. Para o curso de boas práticas, a exposição das ferramentas seria ainda acompanhada do desenvolvimento de um "miniprojeto", para a apresentação do fluxo de trabalho. Pensa-se um modelo semelhante a uma dinâmica, em que os membros são divididos em grupos e seriam responsáveis cada um por desenvolver seu miniprojeto, de acordo com as explicações do palestrante, passando por toda a parte de modelagem das disciplinas até a compatibilização.

Levantou-se a possibilidade de os cursos de Revit e Navisworks serem abertos ao público externo. Essa oferta pode ser estratégica para a Concreta: abrir para alunos não participantes da empresa é interessante para disseminar o BIM nos cursos de Engenharia Civil e Arquitetura, incentivar uma aproximação entre os departamentos e a Concreta, arrecadar recursos, além de promover a divulgação da empresa entre os estudantes.

Ainda que a estruturação desses cursos esteja planejada para o primeiro semestre de 2019, um esboço inicial do conteúdo programático que se pretende passar pode ser encontrado no Anexo F.

## **5.3.3.3. RELACIONAMENTO COM RESPONSÁVEIS TÉCNICOS**

Uma das características que mais diferem uma Empresa Júnior de outras empresas é o fato de seus membros serem todos estudantes de graduação e, por conta disso, os projetos desenvolvidos pela empresa deverem ter o acompanhamento e aprovação de um profissional habilitado (denominado Responsável Técnico, ou RT), encarregado de revisar os projetos e emitir a ART (Anotação de Responsabilidade Técnica) ou RRT (Registro de Responsabilidade Técnica).

> Fica sujeito à anotação de responsabilidade técnica no Crea em cuja circunscrição for exercida a respectiva atividade:

> 1. todo contrato referente à execução de obras ou prestação de serviços relativos às profissões vinculadas à Engenharia, Agronomia, Geologia, Geografia ou Meteorologia; e

> 2. todo vínculo de profissional com pessoa jurídica para o desempenho de cargo ou função que envolva atividades para as quais sejam necessários habilitação legal e conhecimentos técnicos nas profissões retromencionadas. (CONSTITUIÇÃO FEDERAL, 1988)

> O Registro de Responsabilidade Técnica é o documento que comprova que projetos, obras ou serviços técnicos de Arquitetura e Urbanismo possuem um responsável devidamente habilitado e com situação regular perante o Conselho para realizar tais atividades. (CAU/BR, 2015).

Como o RT tem papel fundamental no desenvolvimento do projeto, ficando a cargo dele todo o processo de revisão e aprovação além de recair-lhe toda a responsabilidade técnica sobre aquele projeto, é indispensável que toda a preocupação ao longo da implementação voltada à capacitação de pessoas no âmbito do BIM se estenda também a essa figura. Não faz sentido ter membros da Concreta capacitados para a elaboração de projetos em BIM enquanto esse profissional continua ainda habituado ao fluxo de trabalho em CAD. Tal necessidade pode ser observada pela AsBEA (2015, v. 1, p. 6): "[...] para o pleno êxito do desenvolvimento de projetos em BIM, todos os agentes e intervenientes no processo projetual precisam estar afinados e envolvidos nos critérios e premissas dessa nova plataforma. ".

Surge, assim, a necessidade de entender o papel dos Responsáveis Técnicos no contexto da implementação do BIM. A forma com que se corrigem os projetos, por exemplo, é uma discussão pertinente a ser levantada. Hoje, na Concreta, não existe uma padronização do processo de revisão dos projetos, ficando a cargo de cada RT defini-lo de acordo com sua preferência. Alguns profissionais preferem corrigir os arquivos digitais, no formato DWG, enquanto outros preferem se guiar pelo arquivo em PDF. Outros realizam as correções até mesmo pelas pranchas impressas, para terem uma maior compreensão quanto ao uso das penas utilizadas no projeto e sua tradução em espessuras de linha na prancha impressa.

A correção dos projetos é influenciada diretamente com a adoção do BIM, em graus diferentes de acordo com a forma com que essa revisão se dá. Os Responsáveis Técnicos que estão habituados a realizarem correções no arquivo DWG, por exemplo, deverão alterar seu método, já que os projetos não serão mais desenvolvidos no AutoCAD, mas sim em ferramentas

BIM. Deve ser comunicada, nesses casos, a necessidade de o RT se capacitar em novas ferramentas para acompanhar a implementação.

Responsáveis Técnicos que corrigem o arquivo à mão pelas pranchas impressas poderão ser menos impactados pela mudança, já que não se tem a necessidade direta de domínio dos softwares para realizar as correções. Porém, pode-se haver dificuldades por parte dos RTs no acompanhamento da equipe, dado que o processo de correção engloba não só a listagem de erros no projeto, mas também a instrução da equipe quanto à forma de resolução dessas questões. O desconhecimento das ferramentas utilizadas pode, assim, impossibilitar o RT de auxiliar a equipe, ficando a cargo dos membros buscar os recursos, processos e ferramentas do software que melhor vão atender às correções exigidas.

Dessa forma, teve-se a necessidade de se levantarem informações dos atuais Responsáveis Técnicos da Concreta concernentes ao BIM. Foi realizada uma reunião com a Arquiteta Brenda Pamplona, Responsável Técnica de projetos de arquitetura e interiores, para se discutirem aspectos desse levantamento, como a melhor forma de realiza-lo e quais informações eram pertinentes de serem colhidas.

Com a discussão, decidiu-se que a forma mais eficiente de realizar tal pesquisa seria por meio de um formulário online do Google Forms. A Presidência Institucional, responsável pela gestão de RTs, já estava desenvolvendo um formulário destinado aos profissionais, com o objetivo de centralizar e atualizar seus dados. Assim, por questões de praticidade, foi decidido que as perguntas relativas ao BIM seriam incorporadas a esse formulário, e enviadas a todos os RTs em atividade junto à Concreta.

O formulário elaborado levantou as seguintes questões:

- Nome completo
- Formação (múltipla escolha, entre Engenharia Civil, Engenharia Ambiental ou Arquitetura)
- Dados pessoais (e-mail, celular, CPF, RG, CREA/CAU, endereço, cidade/UF, CEP, nacionalidade, estado civil)
- Há quanto tempo você terminou sua graduação?
- Quanto tempo de experiência na sua área você possui?
- Você possui alguma pós-graduação? Se sim, qual a área da sua pós-graduação?
- Qual a sua experiência profissional, principalmente com projetos?
- Com quais tipos de projetos você já trabalhou? (múltipla escolha, com as opções Projeto de Arquitetura, Projeto de Interiores, Projeto de Paisagismo, Projeto de

Orçamento, Cronograma de Obra, Projeto Estrutural, Projeto de Fundações, Projeto de Instalações Elétricas, Projeto de Instalações Hidráulicas, Projeto de Instalações Sanitárias, Patologias, Inspeção Predial, Projeto de Prevenção e Combate a Incêndio e Pânico, Projeto de Drenagem Urbana, Projeto de Estabilidade de Taludes, Projeto de Barragens, Projeto de Reforço Estrutural, Projeto de Pavimentação, Projeto de Estradas, Projeto de Aproveitamento de Águas Pluviais, Projeto de Amortecimento de Águas Pluviais, Projeto de Reúso de Águas Cinzas ou Negras, Infraestrutura Urbana, Certificação Ambiental, Geoprocessamento, Cadastro Ambiental Rural, Outorgas para Uso de Água, Plano de Gerenciamento de Resíduos Sólidos, Plano de Recuperação de Áreas Degradadas, Licenciamento Ambiental, e Outros)

- Você tem experiência com BIM?
- Em quais desses softwares você possui experiência? (múltipla escolha, com as opções AutoCAD, Revit, ArchiCAD, SketchUp, Photoshop, Illustrator, Excel, AutoCAD Civil 3D, AltoQi Eberick, QiElétrico, QiHidrossanitário, Tekla, TQS, CypeCAD, Navisworks, HEC-RAS, River, GeoStudio/GeoSlope, SAP 2000, ArcGIS, Ansys, Abaqus, e Outros)

Até o momento de análise, o formulário foi respondido por 14 Responsáveis Técnicos da Concreta, das três áreas de atuação. Destes, foram analisadas as respostas apenas dos profissionais da área de Engenharia Civil e Arquitetura (foco principal da implementação do BIM nesta primeira etapa), que totalizaram 12 respostas. Destas, 7 foram de profissionais da Engenharia Civil e 5 da Arquitetura.

## Formação

14 respostas

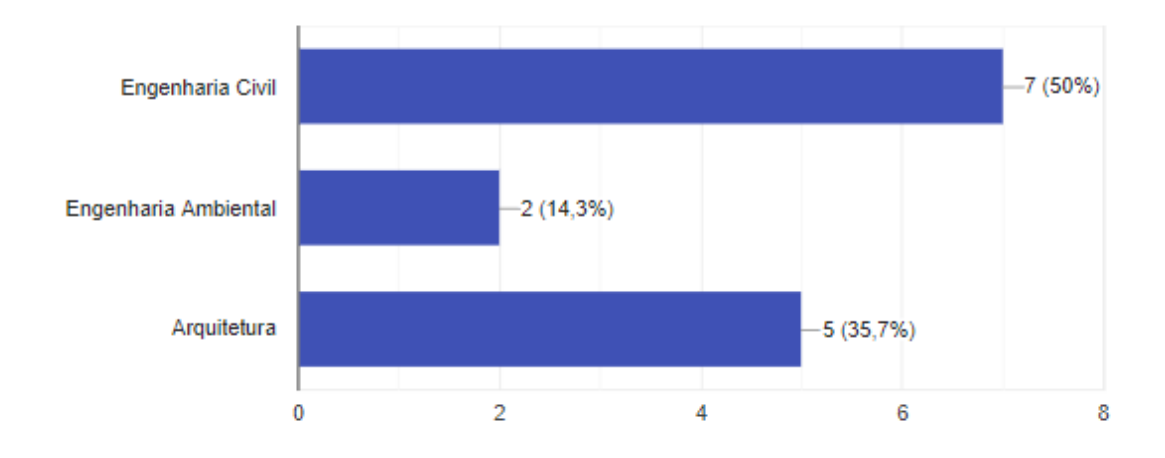

*Figura 17 - Gráfico do formulário dos RTs*

A análise de respostas se ateu às duas perguntas relativas ao BIM ("Você tem experiência com BIM? " e "Em quais desses softwares você possui experiência?"). Para a primeira pergunta, "Você tem experiência com BIM? ", notou-se uma maior quantidade de respostas positivas entre os profissionais da Arquitetura do que os da Engenharia Civil. Entre as respostas dos arquitetos, houve apenas uma negativa ("Pouca, somente em uma disciplina na faculdade"), enquanto as quatro outras respostas apontavam uma familiarização desses profissionais com a metodologia, em diferentes níveis. Porém, na pergunta seguinte "Em quais desses softwares você possui experiência? ", apenas três deles indicaram domínio em ferramentas de modelagem em BIM (três em Revit e uma em ArchiCAD), sendo que nenhuma das respostas apontou o conhecimento de ferramentas no software de compatibilização Navisworks.

Já entre os profissionais da Engenharia Civil, o cenário não se mostrou tão positivo quanto ao conhecimento em BIM. Apenas quatro das sete respostas apontaram experiência em BIM na primeira pergunta, sendo que delas, dois apresentaram experiência com os softwares Eberick, QiElétrico, QiHidrossanitário e TQS, o terceiro possui experiência no CypeCAD e SAP 2000, e o terceiro, experiência com o Eberick.

É importante, porém, realizar uma análise um pouco mais crítica acerca dos resultados, correlacionando-os com os tipos de projetos pelos quais cada Responsável Técnico se encarrega. Apesar de três dos engenheiros civis que responderam ao formulário não possuírem experiência com BIM, nenhum deles exerce função de Responsável Técnico de projetos que

passarão a ser desenvolvidos nessa metodologia, que são os projetos arquitetônico e complementares de edificações. Os Responsáveis Técnicos da Engenharia Civil sem familiarização com o BIM são mais focados em projetos de inspeção predial e análise de estabilidade de taludes, enquanto os que possuem experiência com BIM são exatamente os que acompanham os tipos de projeto alvo da implementação.

Já na parte de Arquitetura, apesar de 4 dos 5 profissionais já possuírem experiência com BIM, o arquiteto que não possui experiência tem sido Responsável Técnico de grande parte dos projetos recentemente desenvolvidos pela Concreta.

Objetivando contornar a situação, foi levantada a possibilidade de se desenvolver um "módulo especial" dos cursos descritos na capacitação ativa da empresa voltado exclusivamente a Responsáveis Técnicos. Com uma carga horária reduzida, o módulo seria orientado exclusivamente ao ensino de recursos e ferramentas específicas para o processo de correção e revisão dos modelos, como a Nuvem de Correção, as Tabelas de Correção, e os recursos de atribuição de responsabilidades no relatório de compatibilização. Dessa forma, os Responsáveis Técnicos não teriam de se onerar em termos de tempo fazendo o curso completo de capacitação oferecido aos membros, mas poderiam se capacitar para executar as atividades que lhes competem de forma gratuita e rápida.

Além disso, tem-se a oferta desse curso como uma oportunidade de adotar uma maior padronização do processo de revisão dos RTs na empresa. Pode-se, nesse cenário, ser incluído no conteúdo programático um fluxo de revisão que se adeque ao fluxo de projeto dos membros, e que siga padrões de correção e qualidade estabelecidos pela própria empresa.

#### **5.3.4. INFRAESTRUTURA E TECNOLOGIA**

60 As definições acerca de infraestrutura e tecnologia são um dos passos mais fundamentalmente relacionados ao sucesso ou fracasso de uma implementação BIM (CBIC, 2016, v. 2, p. 54). Tem-se como conceito de tecnologia toda a infraestrutura, programas e equipamentos necessários para as operações, incluindo questões de rede, segurança e armazenamento de arquivos. (ABDI, 2017, v. 1, p. 10). "Qualquer escolha relativa à infraestrutura de implantação tem prós e contras e deve ser avaliada adequadamente levando em consideração o modelo de negócio individual, as opiniões da equipe de produção, as experiências compartilhadas por outras empresas e o suporte oferecido pelos fornecedores" (ABDI, 2017, v. 1, p. 10).

Essa necessidade de se analisar com cautela aspectos referentes à infraestrutura é intrínseca ao próprio processo em BIM. A ABDI (2017, v. 6, p. 19) aponta o quanto os fluxos de dados em um processo BIM são volumosos, enquanto a AsBEA (2015, v. 1, p. 12) correlaciona essa alta quantidade de dados e informações à necessidade de um parque informático que permita que esses dados estejam disponíveis e o acesso a eles seja prático. "Nas organizações de projeto isso se reflete em necessidades de armazenamento, banda de comunicação e capacidade de processamento nos diferentes equipamentos. Estas demandas variam conforme as soluções de ferramentas adotadas e os usos de BIM desejado" (ABDI, 2017, v. 6, p. 19).

#### **5.3.4.1. ESCOLHA DE SOFTWARES**

De acordo com a CBIC (2016, v. 2, p. 55), é essencial que a equipe de implementação determine o software a ser utilizado para cada uso do BIM pretendido, incluindo a definição da versão em que os projetos serão elaborados. A literatura traz diversas recomendações e aspectos a serem considerados para a determinação da opção mais viável em termos de plataforma; a AsBEA (2015, v. 1, p. 12) recomenda que se faça uma análise quanto aos requisitos da empresa e os projetos a serem executados para a determinação da melhor opção de software. "Essa definição e o alinhamento sobre a plataforma de software deverão acontecer o mais breve possível, para viabilizar testes de interoperabilidade. Em alguns casos, pode ser necessário buscar alternativas para a exportação ou a importação de arquivos ([por meio de] testes de aplicativos específicos para importação e exportação de arquivos de diferentes softwares) " (CBIC, 2016, v. 2, p. 55). Tal consideração acerca de interoperabilidade se deve ao fato de o desenvolvimento dos projetos englobar diversas áreas do conhecimento, que se complementam de forma multidisciplinar e buscam descrever o empreendimento da forma mais completa possível

Além disso, entra em questão aspectos relacionados à atualização dos programas. Segundo a AsBEA (2015, v. 1, p. 12), é indispensável a definição da versão do software a ser utilizada, e ainda, a constante avaliação da necessidade de atualização deles com o progresso

do projeto. A importância dessa análise é, ainda, reiterada pelo Manual da CBIC (2016, v. 2, p. 55), que exemplifica a situação em que um modelo pode se tornar obsoleto por razão da incompatibilidade de sua versão.

É interessante fazer, a priori, uma análise dos softwares atualmente utilizados pela Concreta. Os projetos arquitetônicos e de reforma são, hoje, desenvolvidos no software AutoCAD para a geração dos desenhos 2D (cortes, elevações, plantas-baixas, detalhamentos) e, concomitantemente, no software SketchUp para a criação de uma maquete eletrônica, que tem como intuito auxiliar os projetistas na hora de apresentar o projeto para o cliente na fase de Estudo Preliminar. Para projetos estruturais, a Concreta possui três licenças do software Eberick V10, e ainda, duas licenças do QiHidrossanitário e duas do QiElétrico para o desenvolvimento de projetos de instalações hidrossanitárias e elétricas, respectivamente. O processo de compatibilização é feito no próprio AutoCAD com os arquivos DWG dos projetos sobrepostos.

Uma vez que foram determinados os projetos que a Concreta passará a fazer em BIM, definidos na seção que trata de Casos de Usos do BIM e Modelos BIM, procedeu-se à escolha dos softwares em que cada tipo de projeto será desenvolvido.

O processo de escolha de softwares se iniciou fazendo-se uma pesquisa inicial dos programas mais utilizados no mercado para o desenvolvimento dos projetos elencados. Em linhas gerais, foram pesquisados os softwares de modelagem arquitetônica (que englobariam os projetos arquitetônicos e de reforma), de dimensionamento e modelagem estrutural, dimensionamento e modelagem de instalações elétricas e hidrossanitárias, e de compatibilização. Abaixo, são apontados os softwares mais recorrentes no mercado:

### *MODELAGEM ARQUITETÔNICA*

- Revit Architecture
- ArchiCAD
- Bentley Architecture
- Nemetschek Allplan Architecture
- Digital Project Designer
- Nemetschek Vectorworks Architect
## *DIMENSIONAMENTO ESTRUTURAL*

- Eberick
- TQS
- Tekla Structures
- CypeCAD
- Robot Structural Analysis

## *DIMENSIONAMENTO DE INSTALAÇÕES*

- QiElétrico
- Lumine
- QiHidrossanitário
- Hydros
- Revit MEP
- CADMEP

## *COMPATIBILIZAÇÃO*

- Navisworks
- Solibri
- Tekla BIMsight

No formulário enviado à empresa, apresentado no Capítulo "Planejamento Preliminar" a respeito do Planejamento Preliminar, foi-se levantada a quantidade de membros que possui algum conhecimento em cada um desses softwares, permitindo que esse dado fosse utilizado na escolha. A seguir, são discorridos os pontos principais levantados nas reuniões de discussão sobre softwares, com vantagens e desvantagens de cada opção, e ainda, a decisão tomada e sua justificativa.

## **MODELAGEM ARQUITETÔNICA**

Haja vista a grande quantidade de softwares disponíveis para modelagem arquitetônica disponíveis no mercado, fez-se em um primeiro momento uma pré-seleção dos softwares mais conhecidos pela empresa, de acordo com o formulário. Dessa forma, tem-se que a discussão rodaria em torno da escolha entre dois softwares: Revit Architecture e ArchiCAD. De acordo com o formulário, há 14 membros que possuem algum conhecimento na ferramenta Revit, enquanto há 4 membros com conhecimentos em ArchiCAD. Não foi especificado, no formulário, o nível de conhecimento nesses dois softwares. Os pontos positivos e negativos de cada software trazidos pelo Grupo de Trabalho para as discussões, considerando o contexto geral em que a empresa está inserida, são apresentados abaixo.

### *REVIT ARCHITECTURE*

- A quantidade de plug-ins disponíveis voltados para o Revit é bem maior que as do ArchiCAD, sendo possível se desenvolverem várias análises complementares com o programa;
- O número de membros que já têm um contato com o Revit (quatorze membros) é mais de três vezes maior que os que têm contato com o ArchiCAD (quatro membros);
- A quantidade de material de aprendizado e apoio do software (como cursos, vídeo-aulas, artigos e tutoriais) é maior que a do concorrente;
- De acordo com o estudo realizado pela Black Spectacles (Anexos A e B), foi feito um levantamento dos softwares que as empresas de Arquitetura e Engenharia mais demandam, hoje, de seus funcionários, e o resultado mostrou que o Revit liderava a lista, com 78% dos escritórios exigindo o conhecimento dessa ferramenta, contra apenas 3% dos escritórios exigindo conhecimentos em ArchiCAD;
- As grades curriculares de Engenharia Civil e Arquitetura na UnB estabelecem um diálogo maior com o Revit do que com o ArchiCAD.

### *ARCHICAD*

- O ArchiCAD possui uma curva de aprendizado bem menor que a do Revit, sendo necessário menos tempo para se ter domínio das ferramentas do software comparado com a do concorrente;
- A interface do software se mostra mais intuitiva e amigável quando comparado com a do Revit. Além disso, o programa permite uma maior flexibilidade na hora de modelagem, fazendo com que o concorrente pareça mais engessado e não permita tanta liberdade;
- Os arquivos gerados pelo ArchiCAD são menores que os do Revit, fazendo com que a performance do programa seja melhor que a do concorrente;
- O ArchiCAD permite salvar arquivos em versões anteriores do programa e facilita, assim, o trabalho colaborativo entre os projetistas. O Revit apenas abre arquivos salvos na mesma versão ou versões anteriores à utilizada, e assim, projetistas que estejam utilizando uma versão do Revit mais antiga que a de outros projetistas deverão atualizar o software.

É importante frisar que não há, quanto à escolha de software, uma opção correta e incorreta. Há opções que melhor se adaptam à realidade de cada empresa, e o sucesso ou não de uma implementação de BIM não vai depender exclusivamente dessa escolha. Há casos de Empresas Juniores no Brasil que passaram a prestar serviços em BIM utilizando tanto o Revit Architecture (como a Alcance Engenharia Júnior, Empresa Júnior de Engenharia Civil da Universidade Federal do Paraná) quanto o ArchiCAD (como a Consultec Jr, Empresa Júnior de Engenharia Civil e Arquitetura da Universidade Federal do Ceará). Nessas empresas, os fatores determinantes para a escolha foi a proximidade que os membros tinham com os respectivos softwares, e a existência de disciplinas em seus fluxos de graduação que utilizassem um ou outro programa.

Além disso, também é importante notar que a capacitação em softwares, independente de qual for, depende mais do usuário do que do software em si. A familiarização com a ferramenta parte do membro, do tempo que ele se dedica a seu estudo e utilização, e pode se atingir a capacitação em ambos os softwares tendo o comprometimento e interesse suficientes.

Com isso em vista, o GT do BIM, depois de debates a respeito das vantagens e desvantagens de cada software, optou pela adoção do Revit Architecture para o desenvolvimento de projetos arquitetônicos.

Além dos pontos apresentados como vantagem para a adoção do Revit, a justificativa principal a respeito da escolha gira em torno da questão da capacitação. Uma das características de Empresas Juniores é a alta rotatividade de membros, e a dificuldade intrínseca que se há na gestão de conhecimento. O trabalho que se tem em um EJ hoje é de assegurar que o conhecimento seja repassado considerando que, em um ano, a maior parte dos membros atuais já estarão desligados, e haverá já uma nova geração trabalhando na empresa. Objetiva-se, portanto, uma capacitação dos membros atuais já tendo os membros futuros em perspectiva.

Com isso em vista, é muito mais viável atingir esse cenário partindo-se de um ponto em que mais membros já estão familiarizados com a ferramenta, como é o caso do Revit, em vez de ter de desenvolver uma capacitação a partir do zero, como aconteceria com a adoção do ArchiCAD. Vale ressaltar, nesse contexto, que o GT do BIM é formado por 3 pessoas que já tem um contato grande com o Revit, enquanto nenhum dos 6 possui qualquer contato com o concorrente.

### **DIMENSIONAMENTO ESTRUTURAL**

A discussão a respeito da escolha do software de dimensionamento estrutural se deu de forma mais simples. Inicialmente, foram descartados os softwares que não estão configurados de acordo com as normas brasileiras pertinentes para o dimensionamento estrutural, como a ABNT NBR 6118 - Projeto de estruturas de concreto — Procedimento. Na grande parte dos programas, esses parâmetros são configuráveis, e é possível adequá-los para que dimensionem seguindo tais diretrizes; entretanto, configurar tais parâmetros demanda não somente um tempo e esforço grandes, como também uma compreensão e conhecimento da integralidade das normas de dimensionamento, que não são pertinentes a estudantes de graduação de Engenharia Civil. Além disso, o engenheiro responsável por assinar os projetos, o Responsável Técnico, não acompanharia a configuração desses softwares, e teria de confiar a terceiros a corretude dos dimensionamentos fornecidos por eles, e seria responsabilizado por quaisquer erros de projetos decorridos por uma eventual má configuração. Como existem, no mercado brasileiro, opções

de programas que já integram soluções em acordo com as NBR's pertinentes, considerou-se prudente escolher uma dessas opções.

Dentre elas, foram mais uma vez filtradas as opções mais utilizadas no mercado e mais conhecidas pelos Responsáveis Técnicos e alunos, destacando-se assim dois softwares de dimensionamento estrutural: o Eberick, da AltoQi, e o TQS, da TQS Informática Ltda. Abaixo, são apontadas algumas características que foram levadas em consideração para a escolha do software, seguidos da decisão e sua justificativa.

### *TQS*

- O software é bem mais completo que o concorrente, permitindo modelagens mais complexas de estruturas menos convencionais, e permite ao projetista uma liberdade de dimensionamento consideravelmente maior que no Eberick.
- O TQS possui uma interoperabilidade muito bem desenvolvida com o Revit por meio de um plugin desenvolvido pela própria empresa. É possível importar modelos estruturais de softwares de modelagem estrutural, como o Revit Structure, e fazer o dimensionamento a partir desse modelo. Além disso, a exportação do TQS para o Revit ainda se faz com famílias nativas do Revit, o que não acontece com o Eberick;
- O investimento para aquisição do software é consideravelmente maior que o do Eberick.

### *EBERICK*

- O software tem funções mais limitadas, sendo considerado mais engessado no quesito modelagem e dimensionamento estrutural. Costumam ser desenvolvidos projetos de edificações de porte menor que os do TQS;
- O Eberick, até a versão 2018, apresenta uma falha grave no que tange interoperabilidade. A despeito dos esforços recentes da AltoQi para integrar o software no contexto BIM com algumas funcionalidades como a exportação em IFC, o Eberick ainda não importa, para o ambiente virtual, arquivos de modelos tridimensionais. Em consequência disso, os modelos estruturais devem ser desenvolvidos a partir de arquivos 2D em DWG ou DXF, acarretando em uma quebra no fluxo de trabalho em BIM.
- Além de o software custar consideravelmente menos que o concorrente, a Concreta já já tem adquiridas três licenças da versão V10, e grande parte dos estudantes de Civil da empresa possuem domínio razoável da ferramenta. Seria necessário atualizar as licenças

para a versão mais recente (2019), mas ainda assim seria um dispêndio menor que a aquisição de licenças do TQS;

 O Eberick possui ótima interoperabilidade com suas soluções para instalações prediais, sendo possível importar modelos estruturais do Eberick, em formato nativo, para a plataforma QiBuilder, e vice-versa.

Baseado nos pontos apresentados a respeito de cada software, fez-se a opção por continuar com a solução oferecida pela AltoQi, o Eberick. Além de ser uma ferramenta conhecida dos membros, tendo eles já desenvolvido projetos estruturais nos últimos anos utilizando o software, o Eberick se adequa melhor à realidade da empresa de uma forma geral. O fato de ele ser um pouco mais engessado que o TQS, nesse contexto, se mostra positivo, pelo fato de que a liberdade permitida pelo concorrente, de modelagem e dimensionamento estrutural, demanda um conhecimento a respeito das normas mais amplo e completo, além de bem mais experiência prática e contato com a área. Como a Concreta é formada por estudantes de graduação, tal noção e experiência não se fazem presente, o que pode levar os projetistas a cometerem erros de dimensionamento sem nem o saberem. Apesar de haver um acompanhamento do Responsável Técnico no desenvolvimento de projetos, ele não é feito com a constância e proximidade demandadas para que tais falhas no processo de projeto seajm evitadas. Portanto, a utilização de um software que restrinja as decisões projetuais dos usuários, atendo-se às configurações padrão sempre em respeito à norma, foi um ponto crucial na escolha.

Uma das dificuldades na adoção do Eberick no processo de projeto diz respeito à interoperabilidade. Como descrito, a impossibilidade de se importar para o programa o modelo arquitetônico desenvolvido, para permitir uma modelagem estrutural integrada, leva a uma falha no processo de projeto. É necessário, assim que o modelo arquitetônico esteja mais bem estruturado (em geral, ao fim do Anteprojeto), exportar do Revit arquivos 2D, referentes às plantas, e lançar a estrutura baseado neles. Tal processo é mais passível de erros e, caso haja alguma alteração no modelo arquitetônico, é necessário exportar novamente as plantas baixas afetadas pelas mudanças, a importação para o Eberick desses arquivos, a identificação visual das alterações na arquitetura e como isso demanda alterações na estrutura.

Essa restrição demanda, ainda, que um template do Revit para a parte da Engenharia Civil seja bem elaborado, para que se possam ser exportados arquivos DWG limpos e com informações necessárias, mas não excessivas, para o desenvolvimento do modelo estrutural no Eberick. Esses requisitos serão melhor elaborados no capítulo referente a elaboração de templates.

Uma das considerações também relevantes para a discussão, como exposto anteriormente, é determinar a versão do software a ser utilizada, e ainda, a necessidade de se atualizá-lo. A versão mais recente do Eberick, lançada em Outubro de 2018 e denominada Eberick 2019, conta com um novo recurso relativo à interoperabilidade: a ferramenta de importação de arquivos IFC e a visualização integrada deles com o modelo estrutural. A adoção da nova atualização traria melhorias ao fluxo de trabalho em BIM da empresa e dispensaria a criação de um template no Revit para a extração dos arquivos DWG para o Eberick, como descrito.

Porém, com a análise do planejamento orçamentário da empresa, foi decidido que a atualização do software seria mais factível para o primeiro semestre de 2019, e assim, mantémse o mapeamento de fluxo de trabalho considerando a utilização das versões V10 da Concreta, pelo menos até a compra da atualização.

## **DIMENSIONAMENTO DE INSTALAÇÕES PREDIAIS**

A discussão a respeito da escolha de softwares de dimensionamento e detalhamento de instalações hidrossanitárias e elétricas se deu de maneira mais simples, e bastante influenciada pela escolha dos softwares de dimensionamento estrutural e modelagem arquitetônica.

Seguindo a linha da escolha do Eberick, foram fatores decisivos na escolha dos softwares o maior conhecimento dos produtos da AltoQi pelos membros da empresa, a menor complexidade de utilização deles, o recurso de exportação do modelo em extensão IFC e, também, o fato de a Concreta já possuir algumas licenças desses produtos.

Dessa forma, decidiu-se que a Concreta daria continuidade à utilização dos softwares QiHidrossanitário e QiElétrico, produtos dos quais a empresa já possui duas licenças de cada. Colocou-se em pauta, novamente, a possibilidade de se atualizarem esses softwares, que, assim como o Eberick, possuíam novas funcionalidades BIM que otimizariam bastante o fluxo de trabalho. Entretanto, novamente por uma restrição orçamentária, estabeleceu-se que mais à frente ocorreria a atualização, paralelamente à atualização do Eberick, para que suas funcionalidades BIM dos dois programas pudessem ser aproveitadas de forma integral. Detalhes acerca dessa compra, como a possibilidade de atualização gradativa (com um hardlock

sendo atualizado por vez), serão definidos conjuntamente entre o GT e a Diretoria Administrativo-Financeira quando for pertinente.

### **COMPATIBILIZAÇÃO**

A escolha do Navisworks como o software de compatibilização a ser utilizado pela Concreta se deu, mais uma vez, por motivos mais relativos à adaptabilidade de sua aplicação na realidade da empresa. Preferiu-se o Navisworks ao Tekla BIMSight pelo fato de o Navisworks e o Revit, software de modelagem em que os projetos arquitetônicos seriam modelados, serem da mesma empresa, o que torna a interoperabilidade entre os dois programas bem mais eficiente do que entre o BIMSight. Além disso, por serem da Autodesk, a interface do Navisworks, do Revit e do AutoCAD são, de forma geral, bastante similares, e o conhecimento de um dos programas pode facilitar bastante o aprendizado e familiarização com as ferramentas dos outros.

Já a escolha do Navisworks ao Solibri Model Checker se deu por uma questão de necessidade ou não dos recursos de cada um. O Solibri possui uma infinidade de recursos além dos recursos do Navisworks, por englobar toda a questão de verificação por regras definidas por usuário, enquanto o concorrente se limita a ter funcionalidades de detecção de interferências físicas. Porém, considerando a realidade de Empresa Júnior da Concreta, que desenvolve projetos de pequeno porte, entendeu-se que seria mais interessante nesse primeiro momento de implementação adequar-se a um software mais simples, que cumprisse com as necessidades de detecção de interferências, mas não se mostrasse complexo além do necessário.

## **5.3.4.2. ADEQUAÇÃO DE HARDWARE**

A partir de toda a definição dos softwares a serem utilizados nos processos de projeto da empresa, é necessário que se faça também uma análise acerca da capacidade das máquinas de garantir uma boa utilização dos programas. De acordo com a AsBEA (2015, v. 1, p. 13), haver um hardware compatível é fator importante para se ter um bom uso do software, considerando o uso do BIM pretendido e, ainda, o tamanho do projeto. A CBIC (2016, v. 2, p. 58) também aponta a análise a ser feita entre o uso do BIM e as especificações dos hardwares, atentando-se aos usos que venham a demandar maior capacidade de processamento. Essa correta especificação é importante para que a troca de informações se dê de forma eficiente entre as diversas disciplinas e empresas. A AsBEA (2015, v. 1, p. 13) instrui que o investimento em hardware ocorra, inclusive, com o investimento em software, dada a relevância mútua que eles possuem, e ainda enfatiza a avaliação da capacidade das máquinas com a atualização das versões dos softwares usados.

A análise acerca do quão adequados são os hardwares a serem utilizados pela empresa teve início com a determinação dos softwares a serem utilizados, e dos requisitos mínimos de sistema de cada um deles.

No capítulo referente à escolha de softwares, chegou-se à conclusão que os projetos selecionados para essa primeira fase da implementação do BIM seriam desenvolvidos em cinco softwares principais, de acordo com sua disciplina: Revit, Eberick, QiHidrossanitário, QiElétrico, e compatibilizados no Navisworks. A partir disso, buscou-se no website das desenvolvedoras dos softwares (Autodesk e AltoQi) quais os requerimentos de sistema de cada um. Destaca-se que essa análise acerca desses requisitos se ateu apenas a quatro pontos chave: processador, memória RAM, placa de vídeo e sistema operacional.

| <b>Software</b>               | <b>Revit 2018</b>                                                                                                    | <b>AltoQi</b><br>2017                                                                                     | <b>Navisworks</b><br>2018                                                                                                   |
|-------------------------------|----------------------------------------------------------------------------------------------------|----------------------------------------------------------------------------------------------------|----------------------------------------------------------------------------------------------------|
| <b>Processador</b>            | Processador de núcleo<br>único ou de múltiplos núcleos<br>Intel® Pentium®, Xeon®, ou<br>i-Series ou o AMD®<br>equivalente com tecnologia<br>SSE2. É recomendada a maior<br>taxa de velocidade de CPU<br>possível. | Intel I5 de<br>pelo menos 2<br>GHz Quad-Core                                                              | Processador Intel®<br>Pentium® 4 ou AMD<br>Athlon <sup>TM</sup> 3.0 GHz (ou<br>superior) com tecnologia<br>SSE <sub>2</sub> |
| Memória<br><b>RAM</b>         | 4 GB de RAM                                                                                                    | 8 GB de<br>memória RAM -<br>Recomendado 16<br>GB ou mais.                                                 | 2 GB de RAM<br>(mínimo)                                                                                                    |
| Placa de<br>Vídeo             | Placa gráfica com<br>capacidade DirectX 11<br>com Sharder Model 3.                                                                                                    | Placa de<br>gráfica com suporte a<br>OpenGL 3.0 ou<br>superior e no mínimo<br>1GB de memória<br>dedicada. | Placa gráfica<br>compatível com Direct3D9<br>e OpenGL<br>com Sharder Model 2 (no<br>mínimo).                                |
| <b>Sistema</b><br>Operacional | Microsoft Windows 7<br>64 bits (SP1), Microsoft<br>Windows 8.1 64 bits ou<br>Microsoft Windows 10.64 bits                                                                                                    | <b>Microsoft</b><br>Windows 8.1 64 bits<br>ou Microsoft<br>Windows 10 64 bits                             | Microsoft Windows<br>7 64bits (SP1), Microsoft<br>Windows 8.1, Microsoft<br>Windows 8 64bits ou<br>Microsoft Windows 10     |

*Tabela 1 – Requisitos Mínimos de Sistema dos Softwares*

Uma vez levantados esses requisitos, procedeu-se à análise da adequabilidade das máquinas disponíveis. Na empresa, dois desktops estão disponíveis para uso dos membros. Abaixo, são levantadas as especificações desses dois computadores.

- PC 1 (TELA GRANDE):
	- o Processador Intel Core i7-4790
	- o Memória RAM: 8,0 GB
	- o Placa de Vídeo: AMD Radeon R7 200 Series
	- o Sistema Operacional Windows 10 64 bits
- PC 2 (TELA PEQUENA):
	- o Processador Intel Core i7-2600
	- o Memória RAM: 16,0 GB
	- o Placa de Vídeo: NVIDIA GeForce 9500 GT
	- o Sistema Operacional Windows 7 64 bits

Comparando os resultados dos computadores com os requisitos de sistema mínimos dos softwares, pode-se concluir que os hardwares disponíveis são capazes de executar os programas, e não há, de imediato, necessidade de investimento nessa área. Pode ser discutido, em um momento posterior, a possibilidade de melhorar a qualidade deles, dado que apesar de atenderem aos requisitos mínimos de sistema, não apresentam desempenho muito acima deles.

Porém, outra questão pertinente nessa análise de adequação de hardwares é o fato de que não é comum os computadores disponíveis no espaço físico da Concreta serem utilizados pelos membros para desenvolver os projetos. Grande parte deles utiliza computador próprio, fazendo com que a análise apenas dos hardwares da empresa seja incompleta.

Assim, optou-se, ainda, por fazer um levantamento de dados acerca dos hardwares utilizados pelos membros. Foi elaborado um questionário denominado "Segura o Note que Lá Vem BIM", pela plataforma Google Forms, em que constavam quatro perguntas:

- Qual máquina você mais utiliza para fazer projetos da Concreta? (Pergunta de múltipla escolha, com as opções "Notebook", "PC" e "PC da Concreta");
- Qual o processador desse computador? (Pergunta de múltipla escolha, com as opções "Intel Core i7", "Intel Core i5", "Intel Core i3", "AMD Dual Core" ou "Outros...");
- Qual a memória RAM desse computador? (Pergunta de múltipla escolha, com as opções "2,00 GB", "4,00 GB", "8,00 GB", "12,00 GB", "16,00 GB" ou "Outros...");
- Quanto à placa de vídeo... (Pergunta de múltipla escolha, com as opções "Integrada" ou "Dedicada").

A seguir, são apresentados os resultados obtidos pelo questionário.

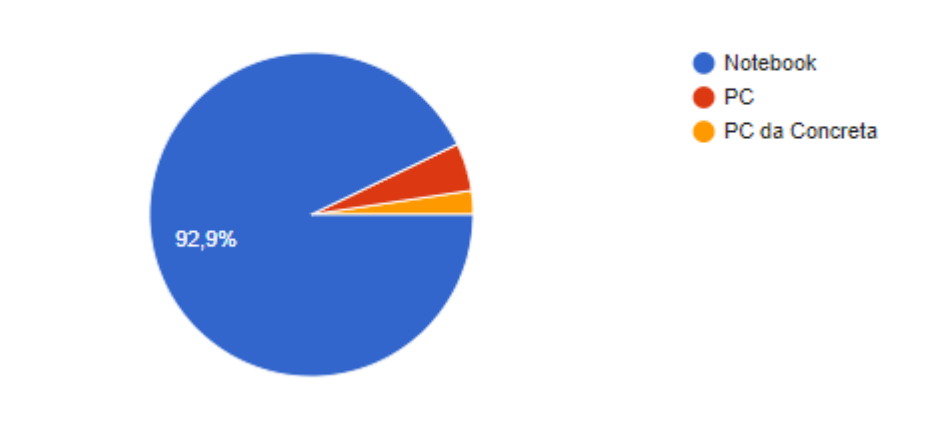

Qual máquina você mais utiliza para fazer projetos da Concreta? 42 respostas

*Figura 18 – Respostas do Formulário "Segura o Note que Lá Vem BIM"*

# Qual o processador desse computador?

41 respostas

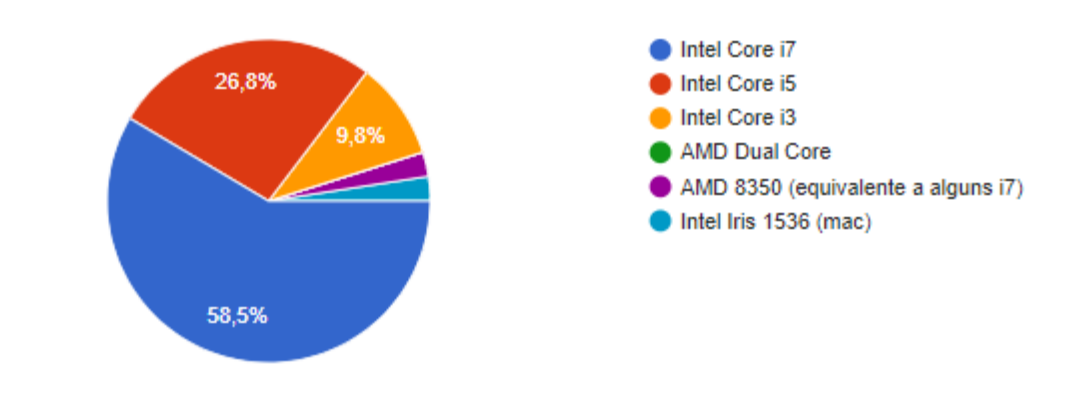

*Figura 19 - Respostas do Formulário "Segura o Note que Lá Vem BIM"*

## Qual a memória RAM desse computador?

41 respostas

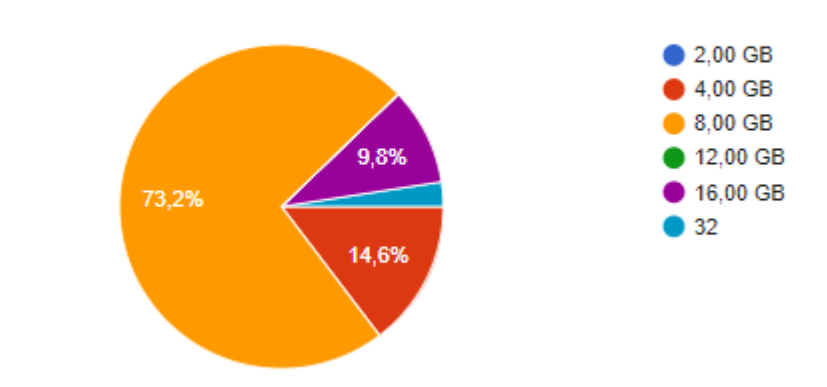

*Figura 20 - Respostas do Formulário "Segura o Note que Lá Vem BIM"*

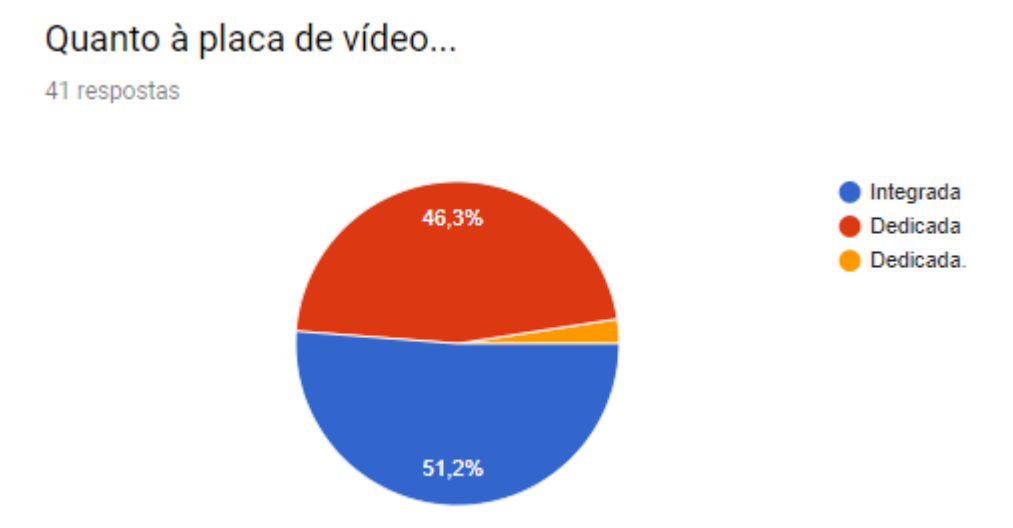

*Figura 21 - Respostas do Formulário "Segura o Note que Lá Vem BIM"*

De acordo com as respostas do formulário, a maior parte dos computadores dos membros da empresa atendem aos requisitos mínimos exigidos pelos softwares. Para que a empresa ficasse informada de tais requisitos caso tenham interesse em atualizar seus computadores pessoais, foram diagramados informativos e divulgados pelas mídias sociais internas da Concreta, apresentados abaixo.

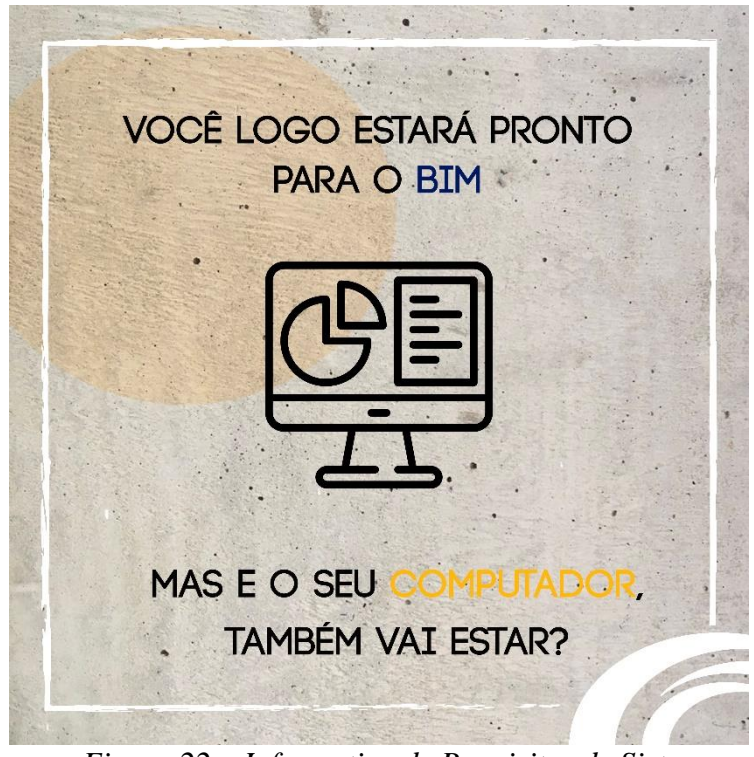

*Figura 22 – Informativo de Requisitos de Sistema*

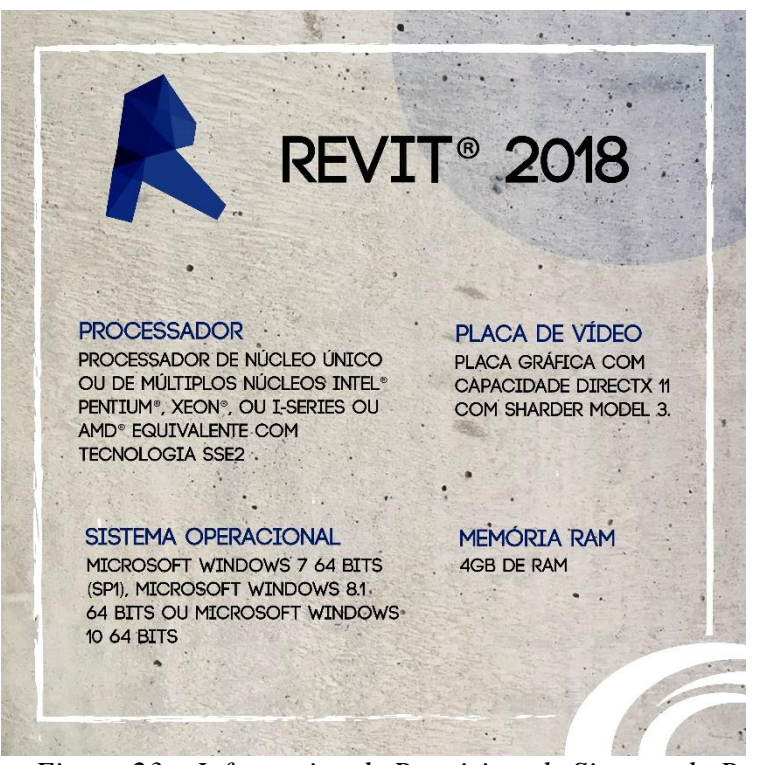

*Figura 23 – Informativo de Requisitos de Sistema do Revit*

**ORKS®** PROCESSADOR · PLACA DE VÍDEO PROCESSADOR INTEL<sup>®</sup> PENTIUM<sup>®</sup> 4 PLACA GRÁFICA COMPATÍVEL OU AMD ATHLON™ 3.0 GHZ COM DIRECT3D9 E OPENGL (OU SUPERIOR) COM TECNOLOGIA COM SHARDER MODEL 2 SSE<sub>2</sub> SISTEMA OPERACIONAL MEMÓRIA RAM MICROSOFT WINDOWS 7 64BITS 2GB DE RAM (SP1), MICROSOFT WINDOWS 8.1, MICROSOFT WINDOWS 8 64BITS OU MICROSOFT WINDOWS 10

*Figura 24 - Informativo de Requisitos de Sistema do Navisworks*

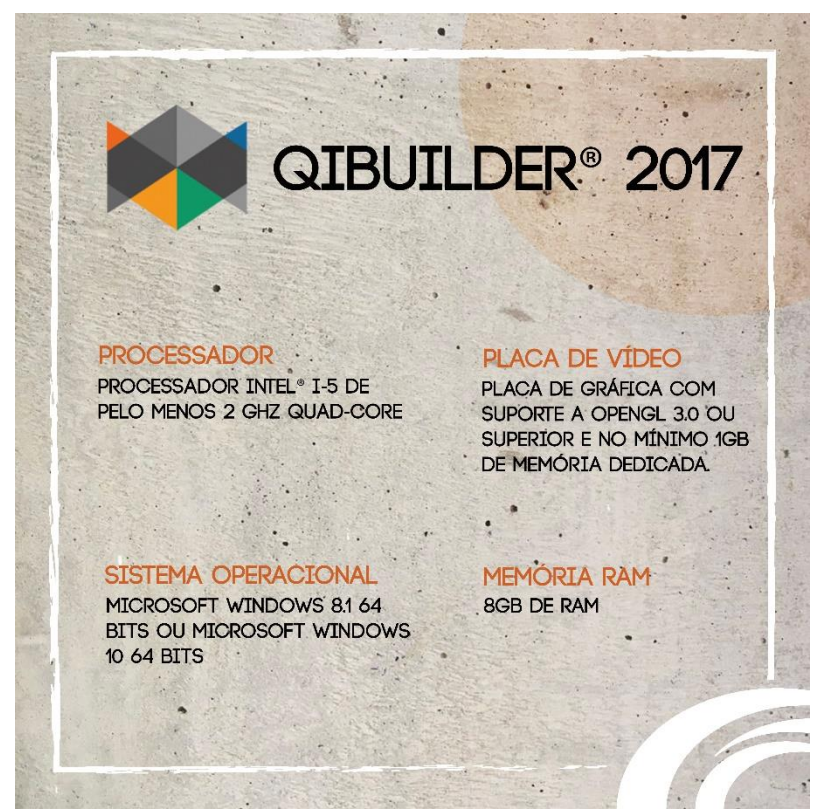

*Figura 25- Informativo de Requisitos de Sistema do QiBuilder*

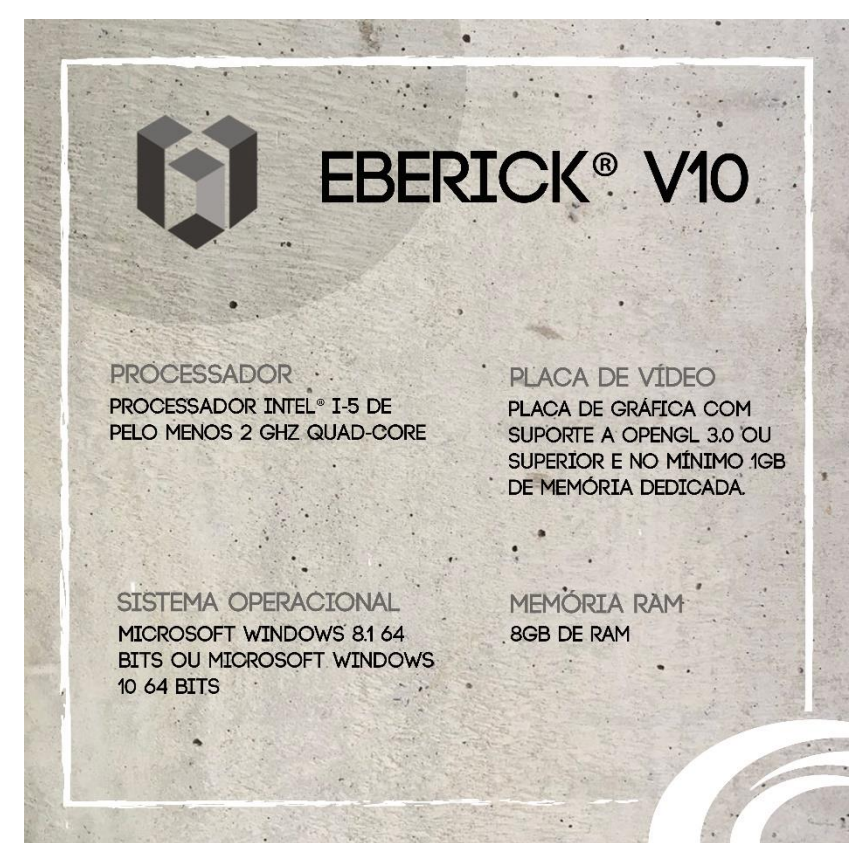

*Figura 26 - Informativo de Requisitos de Sistema do Eberick*

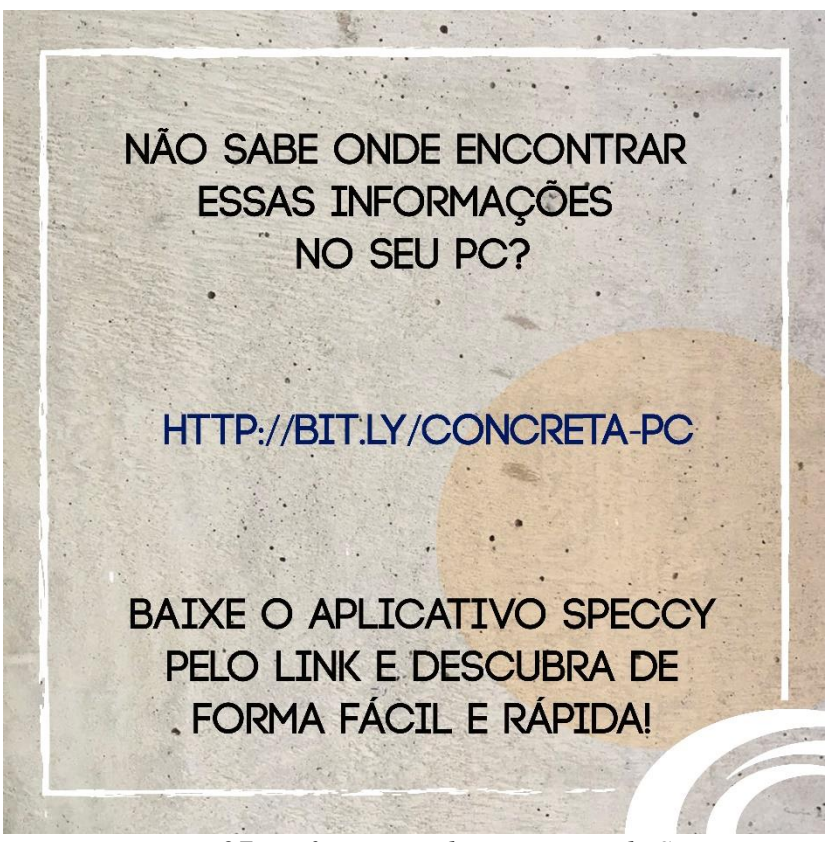

*Figura 27 - Informativo de Requisitos de Sistema*

# **5.3.5. QUALIDADE E CONTROLE 5.3.5.1. DEFINIÇÃO DE ASPECTOS DE QUALIDADE DE PROJETO**

Assim como no método tradicional, o projeto em BIM deve ser desenvolvido sempre considerando aspectos de qualidade, em que se faz essencial executar revisões de projetos, reuniões de coordenação e encerramentos das principais fases do projeto (CBIC, 2016, v. 2, p. 66). O modelo desenvolvido deve atender a certas especificações de qualidade para que sejam completos e íntegros, garantindo a usabilidade dos dados eletrônicos incorporados neles (CBIC, 2016, v. 5, p. 62). Tais verificações de qualidade do modelo são importantes, ainda, levando em consideração que toda a documentação de projeto, como representações bidimensionais, tabelas e memoriais, é extraída a partir dele, fazendo-se indispensáveis tais auditorias de qualidade (AsBEA, 2015, v. 1, p. 11).

O Manual da CBIC (2016, v. 5, p. 62) define a qualidade de um modelo sob duas perspectivas distintas: a qualidade dos dados inseridos no modelo e a qualidade do projeto. "Qualidade dos dados está relacionada às normas técnicas, padrões utilizados pela indústria e requisitos específicos de projetos e disciplinas" (CBIC, 2016, v. 5, p. 62). O Manual cita, para exemplificar tal situação, a utilização de um tipo de piso cuja resistência de abrasão não está de acordo com as classes padronizadas, indicando assim uma não conformidade de qualidade de dados.

"Já a qualidade de um projeto desenvolvido em BIM está relacionada à representação de decisões de engenharia e de arquitetura, e, portanto, demanda a avaliação de profissionais que detenham conhecimentos específicos sobre essas áreas" (CBIC, 2016, v. 5, p. 62). Pode-se haver, dessa forma, modelos que estejam de acordo com os padrões da qualidade de dados, mas não apresentarem boas soluções de engenharia e arquitetura (deficiência na qualidade de projetos), e vice-versa.

Haja vista essa necessidade de se verificar dois aspectos da qualidade de um modelo tanto a consistência dos dados quanto a qualidade do projeto -, é importante definir de forma clara a atribuição das responsabilidades de cada uma.

> De modo geral, o gerente BIM ou os especialistas em áreas específicas são os responsáveis pela verificação da qualidade dos dados utilizados e arquitetos e engenheiros, avaliam a qualidade dos projetos. Normalmente, primeiro se faz a verificação da qualidade dos dados e depois a avaliação da qualidade dos projetos, de forma a se evitar o uso de profissionais caros e muito especializados, engenheiros e arquitetos, apenas para verificar lacunas de informações e conteúdos ou inconsistência de dados (CBIC, 2016, v. 5, p. 63).

A ABDI (2017, v. 1, p. 45) recomenda que as equipes de todas as disciplinas realizem, em seu procedimento padrão, suas próprias verificações de qualidade, buscando por inconsistências ou conflitos antes de submeter o arquivo para o servidor central. A CBIC (2016, v. 5, p. 63) complementa a recomendação, enfatizando que aconteçam os testes de verificação tanto pela equipe que envia informações quanto a que recebe, sempre ao final das fases de um plano de trabalho ou havendo intercâmbio de informações.

O controle de qualidade pode ser baseado em alguns tipos de verificações, de acordo com a CBIC (2016, v. 2, p. 66), e são brevemente descritos a seguir:

- Verificação visual: Garantir que só existem componentes inseridos de forma consciente e intencionalmente nos modelos e que o objetivo do projeto foi alcançado, através de uma verificação específica, realizada com o uso de um software de navegação/verificação de modelos;
- Verificação de interferências: Identificar inconsistências espaciais e geométricas nos modelos, utilizando um software de verificação de modelos que possua a funcionalidade de detecção de conflitos (clash detection);
- Verificação de padrões: Verificar se o modelo foi desenvolvido de acordo com os padrões mínimos acordados e alinhados com a equipe de projeto;
- Validação de elementos: Garantir que os conjuntos de dados não possuem elementos indefinidos ou incorretos.

A questão de avaliação da qualidade, na Concreta, é relativamente nova. No início de 2018, teve-se a formação de um Grupo de Trabalho voltado à estruturação dessa área na empresa, e contou com duas iniciativas principais: o desenvolvimento da Avaliação Pós-Entrega (APE) e a formulação de manuais de projetos.

A APE é constituída de um questionário que visa estabelecer critérios sob os quais projetos desenvolvidos pela Concreta serão avaliados uma vez que entregues. É esse o documento responsável por estabelecer métricas de qualidade dos projetos, que são avaliados tanto qualitativamente (por meio de perguntas discursiva) quanto quantitativamente (por meio de check-lists que permitem o avaliador atribuir notas, variando de zero a dez, referentes a diversos aspectos do projeto). Ela é preenchida por membros experientes ou profissionais da área, em um período de até 15 dias após a conclusão do projeto.

O documento possui uma estrutura básica, comum a todas as tipologias de projeto, e separa o check-list em cinco tópicos gerais:

- 1) Apresentação Visual da Prancha, Caderno de Especificação ou Relatório: apresentação dos elementos visuais na prancha/ Caderno de especificação/ Relatório. Observar se os documentos mantêm o padrão Concreta. Adequação das penas, formatação textual, ortografia, apresentação de forma geral e organização harmônica;
- 2) Conformidade: observar se os elementos apresentados estão alinhados conforme as normas técnicas/legislações ou referências bibliográficas pertinentes que ditam o tipo de projeto;
- 3) Metodologia e Decisões Projetuais: observar se a solução apresentada desempenhará sua função, segundo as metodologias de cálculo escolhidas. Verificar se o projeto será de fácil execução, além de cumprir com as necessidades do cliente;
- 4) Desenhos Técnicos e Representações: avaliar a necessidade ou não de representações no projeto final como gráficos, imagens e tabelas. Observar se elas complementam os respectivos textos (quando existentes) e possuem as legendas adequadas. Observar se os desenhos apresentam clareza e funcionalidade. Observar a importância ou não de cotas, notas e legendas nos desenhos técnicos;
- 5) Viabilidade Econômica: avaliar se o projeto apresentado se torna econômico ou seria possível outras soluções para o desenvolvimento do projeto de acordo com o orçamento do cliente.

Já a parte discursiva da APE se estrutura em seis questões abertas:

- 1) Qual o principal ponto positivo do projeto?
- 2) Qual a principal falha do projeto?
- 3) A partir do que fora apresentado (descrição de projeto e perfil do cliente), o projeto se adequa às necessidades demandadas?
- 4) Existe alguma solução inovadora, algo que poderia ter sido feito para tornar o projeto mais satisfatório para o cliente?
- 5) De 0 a 10, qual a nota que você daria para o projeto e por que?
- 6) Quais os materiais didáticos ou referências você acha que melhorariam a qualidade deo projetos como esse? (Livros, normas, imagens de referência, projetos de referência).

A estrutura da APE é padrão, como descrito acima, mas é destrinchada em itens específicos de cada disciplina no check-list, para que se possa ter uma avaliação mais assertiva dos projetos. O esforço de desenvolver e refinar as APEs é contínuo; como a carta de serviços da Concreta é extensa (englobando projetos de três áreas diferentes), foi necessário priorizar a formulação de APEs de alguns projetos, tidos como protótipos, e continuar o processo ao longo do tempo.

Até o momento, foram desenvolvidas as APEs de Projeto Elétrico, Projeto Estrutural, Projeto de Reuso de Águas Cinzas, Projeto de Interiores, Projeto Arquitetônico, Projeto de Instalações Hidrossanitárias, Projeto de Aproveitamento de Águas Pluviais e Projeto de Fundações.

Com a implementação do BIM, surgem novos critérios sob os quais os projetos deverão ser avaliados. Uma reformulação da APE deverá ser feita, de forma conjunta entre o GT do BIM e o GT da Qualidade, para que os projetos possam ser de fato avaliados sob critérios condizentes com a metodologia. Aspectos acerca do modelo tridimensional, por exemplo, não são avaliados hoje por não fazerem parte do escopo de desenvolvimento de projetos pela metodologia CAD. Portanto, a avaliação de quesitos como a consistência do modelo, da fidedignidade dele aos métodos construtivos utilizados, do nível de detalhe/desenvolvimento de seus elementos de acordo com a fase projetual, deverão ser incluídos no método de avaliação da APE.

A questão da adequação do projeto aos padrões da Concreta também terá de ser revista. Como, agora, se tem padrões em softwares BIM, novos itens acerca dessa conferência devem ser incluídos, como a organização do projeto (organização do *browser*, níveis da edificação, padrão de espessuras de linha para plotagem, organização das vistas nas pranchas, nomenclatura de projetos e diretórios).

Além disso, é pertinente incluir na avaliação da APE aspectos referentes ao processo de compatibilização. Questões como a frequência de compatibilização, a geração de relatórios de *clash detection*, a interoperabilidade entre softwares e a existência de um modelo federado alinhado e livre de interferências como produto final são pontos que a APE pode passar a explorar para avaliar a qualidade do modelo.

### **5.3.6. DIRETORIAS**

### **5.3.6.1. ALINHAMENTOS GERAIS COM DIRETORIAS**

Em uma implementação BIM, analisa-se não só toda a revisão do processo de projeto, mas também, os impactos dessa nova metodologia em todas as diretorias da empresa, encarregadas de manter a gestão dos processos e manutenção de atividades organizacionais.

É importante ressaltar que o BIM não deve ser algo pensado exclusivamente por uma parte da organização, mas sim um processo que engloba a empresa como um todo e que possui seus impactos em cada área dentro dela. Deve-se haver um trabalho para que todos os membros passem a pensar em BIM e aplica-lo em suas funções de gestão, delegando-lhes funções e fazendo-os entender que apenas o conjunto de esforços individuais e mudança de cultura e mindset poderão fazer da implementação um sucesso.

Dessa forma, uma das facetas da implementação do BIM na Concreta se deu quanto à comunicação dos impactos da metodologia em cada diretoria. Inicialmente, foi necessário realizar uma análise crítica e holística da empresa, do seu funcionamento como um sistema complexo, as inter-relações estabelecidas entre as diretorias, seus papéis individuais e responsabilidades. Um diálogo forte foi estabelecido entre os membros do GT e os da Concreta, especialmente os diretores, para que houvesse transparência e clareza no entendimento dessas relações. Foram discutidas diversas considerações acerca da implementação, do impacto dela, das atividades de cada diretoria, e assim, foi possível que o GT do BIM estabelecesse alguns pontos principais a serem tratados e alinhados com os membros.

### *DIRETORIA DE VENDAS (VEN)*

- Revisão de modelo de proposta: uma vez que o BIM seja implantado, ocorre, nos períodos ainda de adaptação por parte da empresa aos novos processos e formas de se trabalhar, uma diminuição de produtividade característica, e é importante deixar o cliente a par desse fato. Além disso, pode haver outras dificuldades ao longo do projeto, e buscar a transparência com o cliente é sempre interessante, esclarecendo suas dúvidas e informando-o do progresso do projeto. Para tal, entende-se que há diversos tipos de perfil de cliente, desde os mais conservadores, que serão mais resistentes ao desenvolvimento de seu projeto em BIM, até os mais inovadores, que poderiam entender o potencial que o BIM tem e não ser tão rígidos quanto a prazos de entrega. Dessa forma, é estratégico que a equipe de Vendas selecione os primeiros projetos a serem feitos em BIM não somente considerando o projeto em si, mas também o cliente.

- Comunicação com a Diretoria de Gerenciamento de Projetos (GPROJ): a responsabilidade de acompanhar o andamento do projeto é passada da Diretoria de Vendas para a Diretoria de Gerenciamento de Projetos a partir da assinatura do contrato. Dessa forma, é necessário que as duas diretorias estejam alinhadas e que haja uma boa comunicação acerca dos aspectos do projeto negociado. Um projeto cujos prazos e escopo sejam pensados em BIM por Vendas deve ser desenvolvido e gerenciado também com o mindset de BIM por GPROJ, enquanto projetos negociados pensando em CAD devem ser desenvolvidos e gerenciados em CAD. Como a transição CAD-BIM irá acontecer gradativamente, deve estar bastante claro para ambas as diretorias quais projetos serão desenvolvidos por quais metodologias, até que o período de transição se complete e todos os projetos propostos sejam desenvolvidos em BIM.

- Ferramentas de negociação: Um projeto desenvolvido em BIM possui certas diferenças quanto ao método tradicional em CAD que podem ser utilizadas como recursos na hora da negociação. O fato de ser modelado tridimensionalmente, permitindo uma visualização mais intuitiva e ilustrativa desde o começo do projeto, pode ser atrativo para o cliente. É possível transmitir a ele mais segurança e confiabilidade no que está sendo projetado, permitindo que ele tenha uma noção mais ampla do projeto e possa julgar se está de acordo com suas exigências e gostos.

Além disso, modelar em BIM permite uma mudança nos produtos entregáveis: não somente é possível gerar as pranchas que são feitas no 2D, mas também podem ser gerados outros produtos como renderizações 360º, modelos em realidade aumentada e maquetes de impressão 3D, que são atrativas na hora de vender o projeto. Sem mencionar, ainda, que o aumento na qualidade dos projetos pelo simples fato de serem feitos em BIM pode também assegurar maior confiabilidade e profissionalismo à empresa.

- Foco em educação: muitos clientes procuram a Concreta não só por questões de qualidade do projeto e preço abaixo do mercado, mas também com o intuito de promover a educação e desenvolvimento dos membros. São clientes cientes do fato de Empresas Juniores serem compostas apenas por estudantes universitários, e que se interessam pelo alto nível de capacitação profissional que os projetos desenvolvidos promovem. É estratégico que a Diretoria de Vendas consiga identificar tais clientes e utilizar o BIM como artifício para a negociação, no sentido de transmitir-lhes o potencial de aprendizado que o uso da metodologia pode trazer. Nesse sentido, mencionam-se não só a capacitação técnica do projeto, mas a capacitação na utilização de novas ferramentas e, ainda, a capacitação relativa à integração entre diversas disciplinas.

- Determinação de prazos intermediários: a definição de fases de projeto (Estudo Preliminar, Anteprojeto, Projeto Legal, Básico e Executivo), em BIM, não é tão clara quanto pela metodologia CAD. Agora, o fluxo de trabalho se constitui da definição de modelos tridimensionais, que vão sendo enriquecidos de detalhes e informações com a progressão do projeto. Além disso, como já exposto, a quantidade de esforço despendido em cada fase de projeto em CAD e em BIM é diferente. Dessa forma, o destrinchamento dos projetos em etapas, como é feito na elaboração de propostas e contratos, deve ser repensado, assim como a vinculação de prazos para cada uma.

Fica a cargo da Diretoria de Vendas, em conjunto com a Diretoria de Gerenciamento de Projetos, a definição precisa da forma de monitoramento do progresso do projeto, para serem estabelecidos os produtos esperados para cada etapa do projeto e, além disso, devem ser reestruturados os prazos atribuídos para cada uma. Será preciso um estudo futuro dos primeiros projetos desenvolvidos em BIM para se compreender a fundo o tempo necessário para cada etapa do projeto, para que as propostas sejam elaboradas de forma coerente e realista, compatível com a nova metodologia.

### *DIRETORIA DE MARKETING (MKT)*

- Reestruturação de portfólio: seguindo a linha de pensamento desenvolvida na Diretoria de Vendas a respeito dos novos entregáveis que o BIM permite, é necessário que a Diretoria de Marketing também saiba como promover esses novos produtos, traçando estratégias para incorporar novos projetos em BIM ao portfólio da empresa. Para isso, a diretoria também terá de ter uma noção bem estruturada de o que é BIM e o que ele permite, quais são seus reais benefícios, para então determinar a melhor forma de vender e divulgar os projetos.

- Marketing de conteúdo: O BIM também deve estar presente no marketing de conteúdo da empresa. Divulgar a respeito do BIM, da sua implementação na Concreta, do andamento de projetos feitos pela metodologia, são todas formas de dar tal visibilidade, podendo tomar forma por meio de artigos, fotos, vídeos e postagens nas redes sociais e blogs da empresa. É estratégico utilizar o marketing para mostrar que a empresa está num processo de renovação com a adoção do BIM, que traz grandes benefícios e agrega um viés tecnológico e inovador para o processo de projeto.

Um exemplo desse trabalho conjunto entre o GT do BIM e a Diretoria de Marketing se deu por meio da rede social Instagram da empresa. Em junho de 2018, foram realizadas três postagens que traziam conteúdo relacionado ao BIM, apresentadas abaixo.

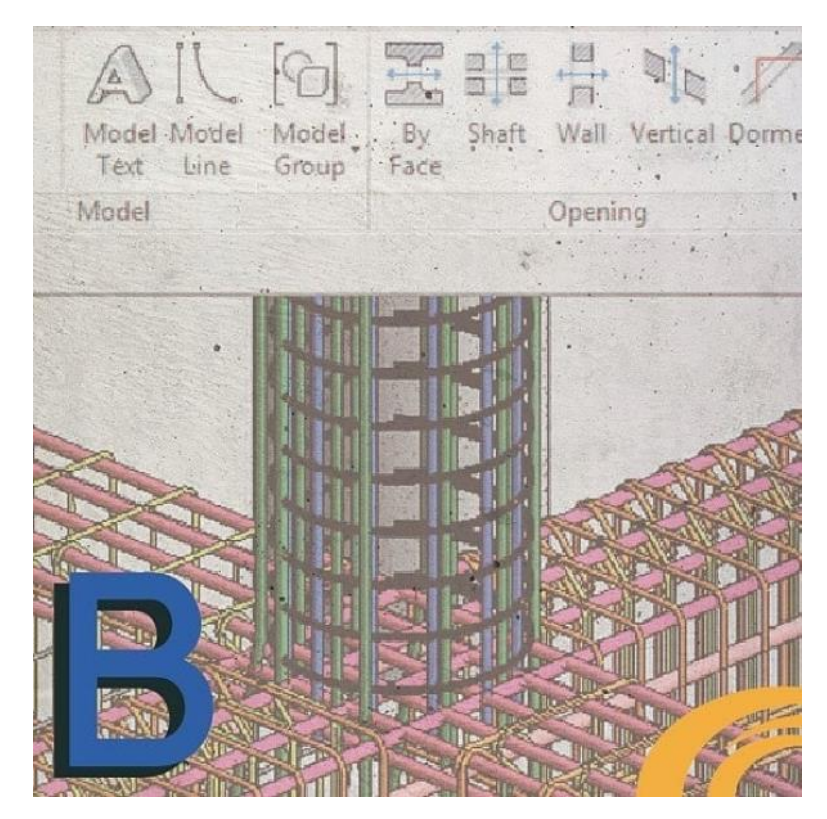

*Figura 28 - Postagem 1 no Instagram*

<span id="page-95-0"></span>"Você sabe o que é BIM?

Entenda melhor o que cada letra representa nesta metodologia: "B" de Building - essa metodologia pode ser aplicada a todo o ciclo de vida de um empreendimento. Apesar de comumente acreditarmos que o BIM seja focado no processo de projeto, sua aplicabilidade pode ser estendida a todas as fases da edificação, desde a concepção inicial do projeto,

continuando no acompanhamento de obras (com o desenvolvimento de modelos de canteiro e de cronograma) e nos processos de manutenção e demolição".

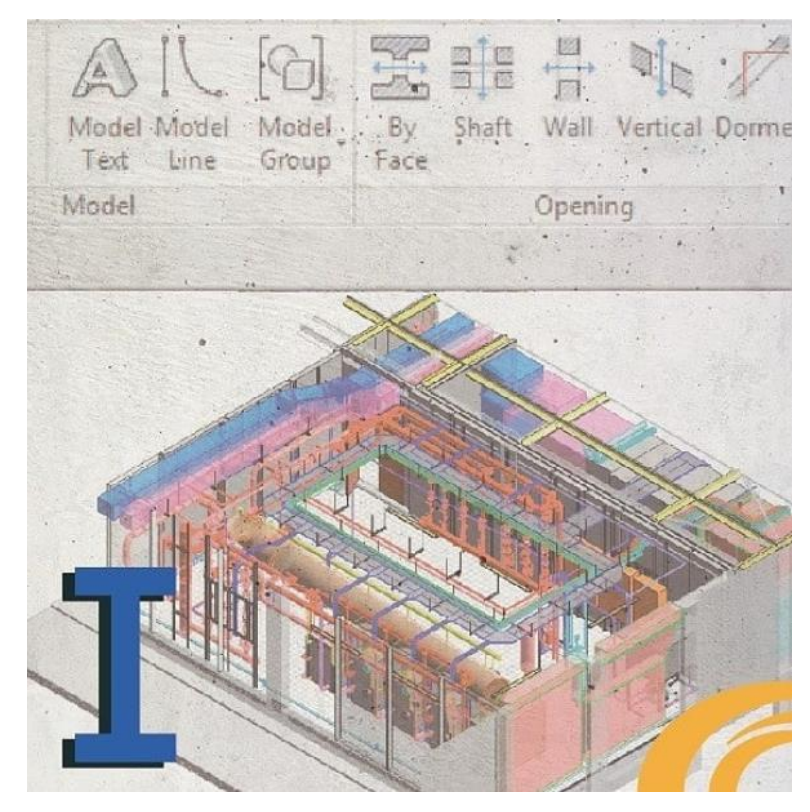

*Figura 29 - Postagem 2 no Instagram*

<span id="page-96-0"></span>"Você sabe o que é BIM?

Entenda melhor o que cada letra representa nesta metodologia: "I" de Information - é a informação que diferencia, por exemplo, o software SketchUp das ferramentas BIM. No SketchUp, são criadas formas geométricas tridimensionais, assim como no BIM, mas sua limitação é a incapacidade do software em vincular informações a seus modelos. Em BIM, falase na utilização de "objetos inteligentes" para a criação de modelos; entende-se como um "objeto inteligente" aquele que não só é constituído de geometria, mas também de dados. Exemplificando, em um software BIM, ao se criar uma parede, inserem-se informações geométricas dela, mas além disso, são inseridos dados, que complementam a modelagem e possibilitam que vários típos de análises sejam realizadas, coisa que não é possível no CAD ou no SketchUp, como criação de tabelas, quantitativos, análises energéticas".

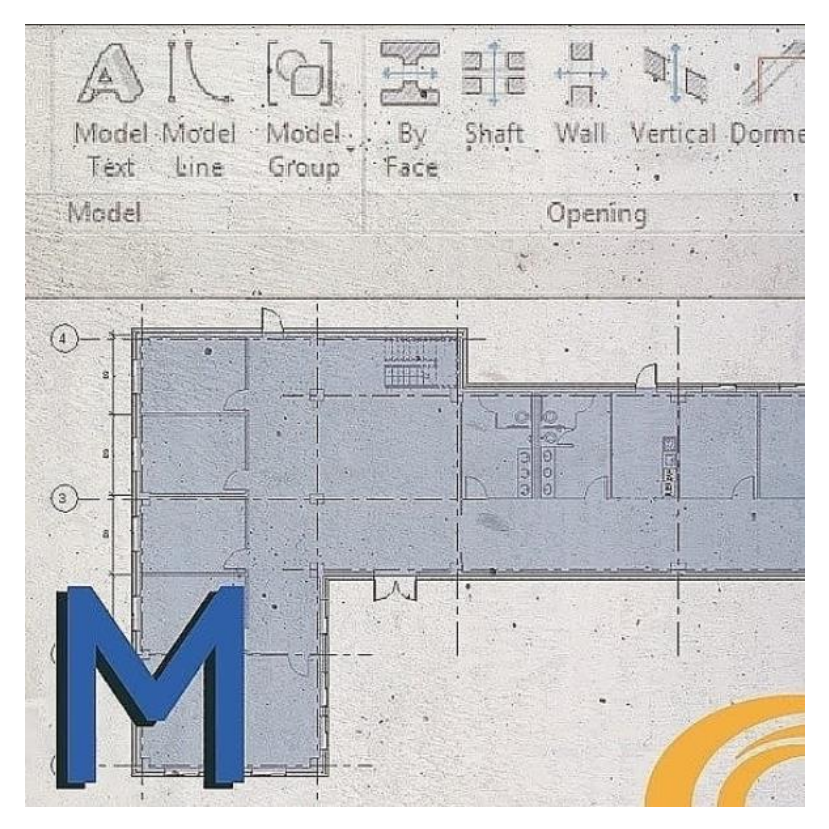

*Figura 30 - Postagem 3 no Instagram*

<span id="page-97-0"></span>"Você sabe o que é BIM?

Entenda melhor o que cada letra representa nesta metodologia: "M" de Model (ou Modelling) - O BIM se baseia na criação de modelos tridimensionais. Diferentemente do AutoCAD, em que são criadas linhas e formas geométricas sem um sentido além do percebido pelo projetista, o BIM busca gerar um modelo em três dimensões, em um ambiente virtual, e referente a cada uma das competências que são envolvidas em uma edificação, como um modelo arquitetônico, modelo estrutural, modelo de fundações, instalações, etc. Esses modelos são interdependentes, criando um único modelo federado, que compartilha informações acerca de todos os projetos em questão.

Por fim, BIM é uma metodologia, aplicada ao longo de todo o ciclo de vida de um empreendimento, que tem como princípio a criação de modelos tridimensionais a partir de objetos inteligentes, e busca integrar e compatibilizar as informações do projeto de forma dinâmica e fluida, fazendo com que elas sejam facilmente compartilhadas.

E na Concreta, BIM é o nosso próximo passo! Entre em contato conosco e venha participar dessa mudança".

Essa divulgação pode, ainda, ser pensada em conjunto com a Diretoria Presidência Institucional no sentido de objetivar a firmação de possíveis parcerias com empresas que também trabalham em BIM, ou que tem interesse em projetos desenvolvidos com a metodologia de alguma forma. Empresas responsáveis por execução de obras, ou empresas que também estão no processo de implementação do BIM, ou que desenvolvem projetos não oferecidos pela Concreta em BIM são parcerias potenciais que podem ser firmadas e são de suma importância para a consolidação da Concreta no mercado.

- Divulgação interna: como já mencionado, um fator importante no processo de implementação do BIM é fazer com que "pensar em BIM" seja não só apenas função de um grupo de pessoas, mas sim de todos os membros da empresa. É essencial que o BIM seja um aspecto forte dentro da cultura organizacional, e faça parte do mindset da Concreta. A Diretoria de Marketing tem um papel fundamental nesse contexto, por conta das ferramentas de divulgação pelas quais ela é responsável. Toda o processo de divulgação interna que ocorre na empresa fica a cargo dessa diretoria, e pode ter um impacto grande nessa estratégia de atrelar o BIM à cultura da empresa.

Um exemplo dessa vertente é a rede social Instagram. Nela, a Concreta possui contas: a primeira, "concretaej", é responsável pela divulgação das atividades e projetos da empresa para o público externo. Foi nela em que foram divulgadas as publicações a respeito do BIM como apresentado pelas [Figura 28,](#page-95-0) [Figura 29](#page-96-0) e [Figura 30.](#page-97-0)

Já a segunda, "fritaedaogas", tem um caráter mais informal, é restrita a membros e é utilizada para diversos fins como divulgação de comunicados internos e registro de momentos de descontração. A utilização dessa conta para a postagem de conteúdos de BIM como dicas de modelagem, explicação de conceitos chave e divulgação de notícias, por exemplo, é uma das ações que podem contribuir para essa estratégia de enraizamento da metodologia no mindset da empresa.

### *DIRETORIA ADMINISTRATIVO-FINANCEIRA (DAF)*

- Propriedade intelectual: a mudança na forma de fazer projeto pode ocasionar em alterações no contrato, sendo que a elaboração de tal documento é delegada à Diretoria Administrativo-Financeira. A questão de propriedade intelectual ainda é bastante discutida no

ambiente BIM quanto ao modelo gerado, às famílias e templates utilizados, responsabilidades atribuídas a cada profissional, confiabilidade das informações disponibilizadas, e ainda há opiniões bastante divergentes acerca do assunto.

O modelo tridimensional autoral criado pela Concreta pode vir a ser necessário, por exemplo, caso o projeto continue em fases construtivas por outra empresa que também trabalhe em BIM. Podem ser desenvolvidos os modelos 4D e 5D (com o planejamento da execução da obra e orçamento) e o modelo de construção para canteiro (para se inserirem componentes de canteiro como gruas e escoramentos). A simples disponibilização do modelo autoral por parte da Concreta, em formato nativo, significaria ceder todo o esforço dispendido refinando o modelo, modelando famílias e templates, e pode comprometer a competitividade da empresa.

Porém, caso ela se recuse a disponibilizar o modelo criado, entregando apenas as pranchas geradas, conceitos básicos a respeito do BIM como colaboração, integração e consistência entre fases do ciclo de vida do empreendimento caem por terra. A cessão do modelo em formato IFC pode se apresentar como uma solução, mas a forma com que essa conversão vai se dar deve também ser bem estruturada, para que as informações sejam passadas à frente de forma correta e suficiente.

- Investimento: é inevitável que a implementação do BIM acarrete em custos para a empresa, seja por aquisição de softwares, adequação de máquinas, realização de cursos de capacitação. Com isso em vista, a diretoria deve ter um planejamento orçamentário bem estruturado, que possa prever um montante monetário a ser investido para tal fim.

É importante que a diretoria tenha, a priori, uma noção realista acerca do BIM e do quanto sua implementação pode ser custosa, para que não haja surpresas no momento em que a necessidade do investimento surgir. Dessa forma, o diálogo entre o GT do BIM e a diretoria tem sido intenso; já entraram em pautas da diretoria a possibilidade de investimento, para 2019, em atualizações dos softwares de engenharia para a versão mais atual, e ainda, foi negociada a compra de cursos de capacitação em BIM, como já mencionado na seção que trata de Capacitação dos Membros.

Outro ponto que foi levantando acerca do investimento em BIM foi a forma com que esses recursos financeiros seriam alocados. Determinar de antemão quais gastos seriam feitos a partir de quais fundos é essencial para que eles se façam viáveis, e podem demandar certo planejamento prévio. Abaixo, a [Figura 31](#page-100-0) exemplifica como é dividida a receita da Concreta.

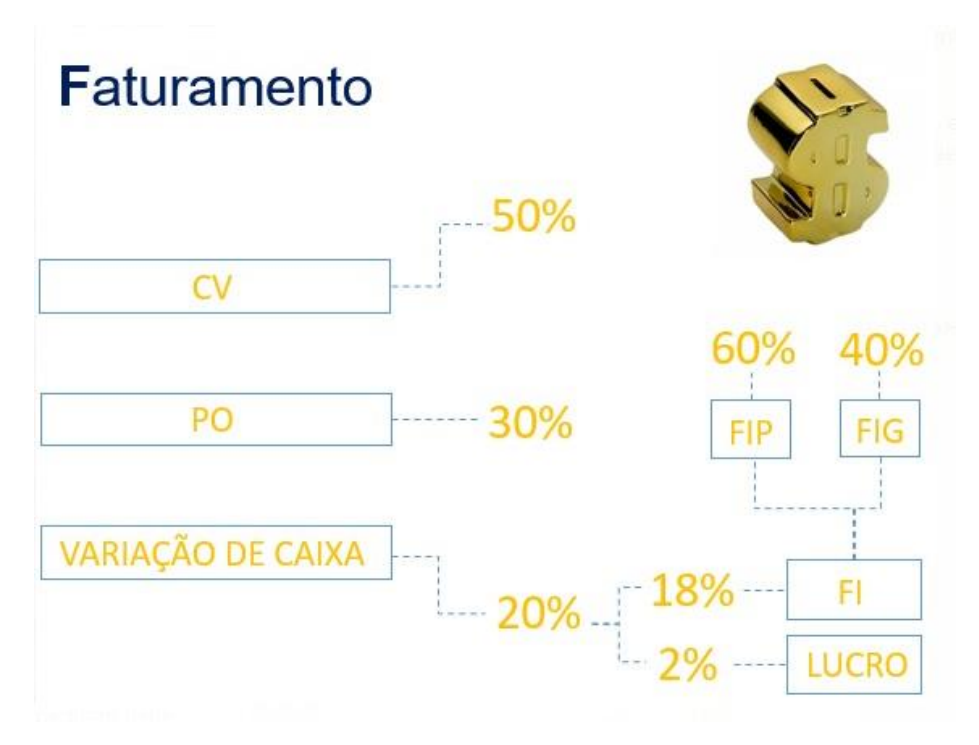

*Figura 31 - Alocação de Recursos Financeiros da Concreta*

<span id="page-100-0"></span>Metade dos recursos captados pela empresa são utilizados pelos gerentes de projeto como Custos Variáveis (CV), e são destinados a cobrir gastos de projeto como pagamento do Responsável Técnico, impressão de pranchas e reembolso de gasolina. Dos outros 50%, 30% são destinados ao Planejamento Orçamentário (PO), em que é feita uma relação de itens e preços de gastos que cada diretoria pretende ter no semestre seguinte. Dos 20% restantes, 2% são investidos (Lucro), enquanto 18% são destinados ao investimento em membros (FI) de duas maneiras: o Fundo de Investimento Pessoal (FIP) e Fundo de Investimento Geral (FIG).

O FIP é uma parcela que cada membro arrecada, baseado na quantidade de atividades que desenvolvem na empresa, e pode ser usado para cada um para investir em educação, como a compra de cursos individuais, equipamentos técnicos, livros voltados à educação e capacitação. Já o FIG é destinado a investimentos em capacitação da empresa de uma forma geral.

Nesse cenário, discutiu-se entre a diretoria e o GT a melhor forma de encaixar os gastos com capacitação na estrutura de investimento da receita. A atualização de softwares, por exemplo, será incluída no Planejamento Orçamentário da Diretoria de Gerenciamento de Projetos, com alta prioridade, por ser um investimento maior e mais necessário. Já cursos de capacitação, que podem surgir a todo momento e cuja necessidade é mais volátil, são mais interessantes de partirem do FIG. Gastos não previstos, que se mostrarem essenciais, mas não

poderiam ser cobertos pelo FIG, podem receber investimento da Conta Caixa da empresa, caso deliberado e permitido pela Diretoria Executiva e Conselho.

### *DIRETORIA DE GESTÃO DE PESSOAS (DGP)*

- Processo Seletivo (PS): é a Diretoria de Gestão de Pessoas a responsável pela estruturação anual do Processo Seletivo da Concreta, em que se estabelece uma série de etapas avaliativas cujo objetivo é selecionar os próximos alunos a compor o quadro de membros efetivos da empresa. A implementação do BIM tem, inevitavelmente, um impacto considerável nesse processo.

O processo seletivo da Concreta é composto de quatro etapas: formulário, dinâmica, entrevista e trainee, sendo que este último é, ainda, destrinchado em três frentes: cursos de capacitação, rodízio de diretorias e Projeto Fantasma.

A análise do impacto do BIM no Processo Seletivo se inicia já em suas primeiras etapas. Usualmente, a Concreta não faz distinção dos candidatos em relação à conhecimento técnico: membros desde o primeiro até o último semestre podem ser admitidos, independentemente de quais matérias já tenha cursado e quais áreas tem maior domínio. Levantou-se, assim, a possibilidade de alterar tais critérios, pelo menos nesse próximo PS do 1/2019, e fazer uma seleção mais afunilada, focando em alunos com um conhecimento mais vasto tanto em sua área de atuação quanto em BIM, para facilitar o processo de integração dos novos trainees à metodologia.

O impacto da implementação se estende ao programa trainee, em todas as suas frentes. A frente dos cursos de capacitação consiste em uma variedade de cursos estruturados pela empresa para os trainees, que buscam desenvolvê-lo tanto em aspectos comportamentais, técnicos e em ferramentas de projeto. Com o BIM, foi-se ponderado se já seriam estruturados cursos específicos para o trainee nesse âmbito. Em caso positivo, considerou-se a formação de cursos dos softwares a serem usados na empresa (Revit, Navisworks, Eberick, QiHidrossanitário e QiElétrico), e também, do fluxo de trabalho em BIM da empresa, compreendendo questões como trocas de informação, templates e padrões, famílias e boas práticas de cada disciplina.

A frente de Projeto Fantasma propõe aos trainees o desenvolvimento de um Projeto Completo hipotético. Os trainees são divididos em grupos, compostos de alunos das três disciplinas, e para cada um são designados cases. Cada case possui um perfil de cliente e uma proposta de edificação, compreendendo projetos de Arquitetura (como o arquitetônico), de Engenharia Civil (estrutural, elétrico, hidrossanitário, fundações) e Engenharia Ambiental (aproveitamento de águas pluviais, cadastro ambiental rural).

Com a implementação, questionou-se a possibilidade de se demandar dos trainees que o Projeto Fantasma fosse, também, elaborado em ferramentas BIM. Caso positivo, seria necessário não só estruturar um curso de capacitação para os trainees que fosse completo o suficiente para permitir o desenvolvimento de todos os projetos, mas também, flexibilizar prazos (considerando que não serão todos os trainees com vivência suficiente em BIM) e, finalmente, estudar métricas de avaliação dos modelos desenvolvidos, determinando especificamente parâmetros e requisitos a serem cobrados.

Finalmente, a frente de rodízio de diretorias permite que cada trainee participe, a cada semana, da reunião de algumas diretorias de acordo com seu interesse. Depois de cada reunião, são delegadas tarefas relativas à diretoria aos trainees. Existe a oportunidade, com essas tarefas, de se iniciar pesquisas e trabalhos que contribuam para a continuidade do BIM na empresa. A própria ideia embrionária do BIM surgiu a partir de uma tarefa, delegada pela Diretoria de Gerenciamento de Projetos, aos trainees do último processo seletivo, e o material que foi desenvolvido por eles serviu de base para a futura estruturação do GT do BIM e do projeto de implementação. Assim, levanta-se a possibilidade de os estudos iniciais dos próximos passos da implementação (como a inclusão de projetos de Engenharia Ambiental, do Projeto de Orçamento e Projeto de Interiores) pode ser delegada também como atividade dessa frente do processo trainee.

Os pontos acima levantados com a Diretoria de Gestão de Pessoas, porém, só poderão ser aprofundados e encaminhados a decisões concretas uma vez que sejam definidos os Grupos de Trabalho responsáveis pelo Processo Seletivo, em Janeiro de 2019.

### *DIRETORIA DE GERENCIAMENTO DE PROJETOS (GPROJ)*

- Gerenciar em BIM: como discutido em outras diretorias, a implementação do BIM terá efeitos diretos na negociação de prazos (tanto finais quanto intermediários), custos e escopo do projeto. Dessa forma, uma vez que o projeto for negociado e o contrato assinado, fica a cargo da Diretoria de Gerenciamento de Projetos saber lidar com o planejamento e acompanhamento desses aspectos.

Com a metodologia, nasce uma nova figura no organograma da empresa: o BIM manager. Atribuições comumente associadas aos gerentes de projeto, tais como a gestão de cronograma, custos, escopo, riscos, passa agora por uma nova ótica, aplicada ao BIM, e são compartilhadas (ou transferidas) a esse novo profissional, que deve ter conhecimentos não só de técnicas de gerenciamento, mas também acerca do BIM. Seu papel e atribuições devem ser bem delimitados, baseados no fluxo de trabalho em BIM, e são previstos pela ABDI (2017, v. 6, p. 25): "[...] há responsáveis pela gestão da informação e de todos os processos BIM específicos, tais como desenvolvimento de objetos e famílias de componentes BIM, assim como a verificação de qualidade do modelo, tarefas típicas do que se convencionou chamar de 'BIM manager' ou Gerente BIM. ".

Os membros, agora, terão de adaptar a esse formato de BIM Manager, e a forma com que se deve gerenciar os projetos; o que costumava ser um Estudo Preliminar pode passar a demandar um prazo duas vezes maior, enquanto a fase de Projeto Executivo pode demorar a metade do tempo, por exemplo. Os gerentes deverão adquirir um maior senso crítico acerca da maneira com que os projetos se desenvolverão, sabendo fazer uma boa gestão do conhecimento das lições aprendidas não só entre GPROJ, mas entre as diretorias também. Se um prazo negociado com o cliente se mostrar insuficiente e pouco factível, por exemplo, cabe a GPROJ trazer esse insumo para a Diretoria de Vendas para que, em projetos futuros, os membros possam elaborar propostas com prazos mais realistas, baseados na experiência.

A AsBEA (2015, v. 1, p. 11) complementa tais atribuições do BIM manager (referenciandose a ele pela terminologia "Coordenador Geral do Modelo"): "o coordenador geral do modelo irá orquestrar a gestão dessa construção virtual. Cabe a esse coordenador a elaboração e implementação do Plano de Automação do Modelo [aqui referido como BIM Execution Plan], que compreende:

- Criar o cronograma de desenvolvimento do modelo e as respectivas etapas de entrega;
- Definir as premissas de modelagem, como objetivos e usos do BIM e nível de desenvolvimento do modelo necessário em cada fase do projeto;
- Determinar os processos para a elaboração do modelo;
- Estabelecer os procedimentos para o intercâmbio de informações e de colaboração entre disciplinas.

Ele também irá coordenar e confirmar as revisões do modelo quanto à:

Checagem do visual do modelo;

- Coordenação da verificação de interferências (clash detection);
- Supervisão da validação de objetos, como propriedades e geometria;
- Nomenclatura de arquivos e bibliotecas etc."

Surgem, com o surgimento do BIM Manager, alguns traços do perfil que se espera dessa figura. Serão necessários, agora, gerentes que tenham um maior conhecimento acerca de projetos que não sejam da sua área, por serem eles os responsáveis por esses processos de compatibilização; um engenheiro civil ou ambiental precisa passar a ter uma noção mais ampla acerca dos projetos arquitetônicos, ao passo que os arquitetos deverão desenvolver o mesmo quanto aos projetos complementares. Tem-se, ainda, que os gerentes deverão ter um perfil mais empático, buscando lidar com diversos tipos de projetistas e fazendo-lhes entender a importância e a necessidade do trabalho colaborativo.

Será necessário, ainda, analisar e moldar o processo de gerenciamento, voltado ao BIM, atentando-se a questões como o estabelecimento de métricas de qualidade, estimativa de custos do projeto, assertividade de prazos, uma definição clara de escopo (dadas as mudanças de entregáveis que se tem com o BIM) e uma boa gestão de recursos humanos, tanto da equipe (em questões de capacitação técnica, familiarização com a metodologia e suas ferramentas) quanto dos demais stakeholders (Responsáveis Técnicos, clientes).

## **5.3.6.2. ATRIBUIÇÕES DA ÁREA DE BIM NA EMPRESA**

Uma vez que o BIM esteja implementado na empresa, surgem novas responsabilidades e atribuições aos membros quanto à metodologia.

> É preciso lembrar que o BIM está em constante evolução. Novos e poderosos recursos estarão disponíveis em curto espaço de tempo. Portanto, torna-se necessário à empresa estar preparada para assimilar esses benefícios e manter a equipe atualizada. Adaptar-se rapidamente seus processos, atualizar a documentação de boas práticas e realizar treinamentos complementares para toda a equipe são atividades imprescindíveis. (AsBEA, 2015, v. 1, p. 15).

Como apontado pela AsBEA, o BIM dentro de uma empresa não é estático, no sentido de apenas ser um objetivo a ser alcançado e, então, declarar como encerrados os trabalhos. Pelo contrário, os processos precisam ser sempre revisados, tecnologias devem ser estudadas e incorporadas ao dia a dia da empresa, buscando tirar proveito dos benefícios que a inovação

proposta pode trazer. Necessita-se, assim, definir a área dentro da empresa responsável por fazer toda essa gestão do BIM.

Durante as discussões entre o GT do BIM e as diretorias, bastante foi falado acerca dessa responsabilidade. Levantou-se a questão do BIM Manager, já discorrida no capítulo anterior, e da responsabilidade que GPROJ tem quanto a essa figura; porém, expressou-se a necessidade de evitar que a tarefa de "perpetuar o BIM" não ficasse restrita a essa diretoria, e sim que se tornasse um aspecto da própria Cultura Concreta, e que cada membro entendesse sua participação e dever dentro desse novo contexto.

Surgiu, assim, uma solução que objetiva garantir a manutenção do BIM como parte da cultura e do mindset da empresa. Propôs-se a formação de um "Núcleo BIM" uma vez que o GT do BIM, que tem caráter temporário e objetiva estruturar apenas a implementação referida nesse trabalho, oficialmente se encerrasse com a finalização do Projeto Piloto. Esse núcleo, que seria uma ramificação da Diretoria de Gerenciamento de Projetos, teria um caráter permanente no organograma da empresa.

Dentre suas responsabilidades principais, estariam a promoção de pesquisas e estudos acerca de inovações do universo BIM e a forma de agrega-las aos projetos, como também uma constante análise crítica dos processos BIM da empresa e a decorrente manutenção, revisão e atualização deles. A mensuração de indicadores estratégicos relacionados à metodologia, como a produtividade dos membros, tempo gasto no processo de projeto e em cada fase dele, por exemplo, seriam insumos para o traçado de planos de ação e tomadas de decisão. Próximos passos da implementação, como novas parcerias possíveis, a introdução do BIM a outros projetos, e até mesmo tarefas mais manuais, como desenvolvimento de templates e bibliotecas de famílias, também seriam parte do escopo desse núcleo.

Quanto a sua formação, ressaltam-se os benefícios que a pluralidade de perfis traria. Buscar constituir esse núcleo com, pelo menos, um representante de cada diretoria, poderá trazer bastantes insumos acerca de cada faceta da empresa, e permite que os planos de ação sejam traçados baseando-se em uma visão holística dela. Contar, além disso, com o trabalho de representantes dos três cursos traria informações acerca de necessidades e requisitos específicos de cada um, e permitiria canalizar esforços na melhoria dos processos de projeto tanto das disciplinas individuais quanto da coordenação entre elas.

Há, ainda, grande importância da escolha dos próximos diretores nesse processo, e do papel crítico de enraizamento do BIM na cultura da empresa que eles têm. As eleições para a próxima gestão da Concreta ocorrem em Novembro de 2018, em que serão eleitos a nova

Diretoria Executiva e o Conselho. Selecionar representantes que estejam a par do processo de implementação e dos planos de manutenção do BIM na empresa é fundamental, assim como aumentar a comunicação entre as diretorias, entre os membros, e o alinhamento dos planos durante o período de cogestão.

# **5.3.7. PROJETO PILOTO 5.3.7.1. DEFINIÇÃO DO PROJETO PILOTO E SEUS OBJETIVOS**

Diversos autores apontam a necessidade de um projeto-piloto como parte de uma implementação de BIM bem estruturada. Recomenda-se que ele seja estudado e escolhido com atenção, buscando desenvolver um projeto que represente os casos mais comuns dentro da empresa, sem que ele seja nem excessivamente simples ou complexo (CBIC, 2016, v. 2, p. 48).

A escolha da forma com que esse projeto piloto se dará varia, havendo pontos positivos e negativos para cada uma das alternativas.

> Existem casos em que um projeto fictício será o projeto piloto, pois a organização não quer se expor a um insucesso junto a um cliente. Em um caso similar, a organização decidiu refazer um projeto recém-finalizado em CAD, que deste modo passou por uma reavaliação e foi possível comparar o volume de horas investido em um e outro processo. Mas evidentemente que esta é uma opção com custo de homens/hora elevado, integralmente absorvido pela empresa. O mais comum, entretanto, é selecionar um projeto real, com folga de prazos, de modo que seja possível compatibilizar o seu cronograma com o cronograma de recursos, capacitação da equipe e documentação dos novos processos. Deste modo, boa parte dos custos de implantação serão alocados no projeto ou empreendimento. (ABDI, 2017, v. 6, p. 26)

Ao se decidir qual seria o Projeto Piloto do processo de implementação, foram levantados esses pontos negativos e positivos de cada opção. Em resumo, foram analisadas as seguintes possibilidades:

 Projeto "Fantasma": um projeto fantasma, ou fictício, poderia ser desenvolvido pela equipe. Como vantagens, estão o fato de o processo criativo também estar envolvido no projeto, pois ele se iniciaria desde o Estudo Preliminar e envolveria o mapeamento de processos como estudos de massa e volumetria. Outro ponto positivo seria o prazo: como é um projeto fictício, não há a necessidade de se entregá-lo em prazos determinados para cliente, e a equipe poderia desenvolvê-lo de acordo com sua disponibilidade. Pontos negativos incluem o fato de que o processo de projeto é bastante oneroso, e pode ser bastante desestimulante para a equipe dispender de tamanho esforço

para a realização de um projeto que não é ao menos real. Além disso, a fidedignidade dele pode não representar a realidade: como o Programa de Necessidades seria criado pela própria equipe, poderia ser difícil replicar circunstâncias reais sob as quais um projeto real deveria ser desenvolvido. Finalmente, a criação de um projeto não permitiria a comparação com um equivalente em CAD;

 Replicar um projeto já existente: uma possibilidade seria reproduzir, agora com ferramentas BIM, um projeto que já tenha sido (ou estivesse sendo) desenvolvido em CAD pela empresa. Dessa forma, seria possível traçar comparativos entre os produtos das duas metodologias, de acordo com o interesse dos projetistas, mas não haveria a necessidade de se preocupar com prazos de entrega para o cliente, uma vez que já haja uma equipe encarregada de elaborá-lo em CAD. O ponto fraco dessa alternativa seria que, como ela seria apenas a reprodução de um projeto, fica impossibilitado o envolvimento de todo o processo criativo de concepção da edificação, na fase de Estudo Preliminar;

 Desenvolver um projeto real: finalmente, a alternativa de se começar a desenvolver um projeto real em BIM foi considerada. Essa opção envolveria a elaboração do projeto desde a concepção inicial até fases de detalhamento executivo, e seria a opção mais capacitante. Porém, ela poderia exigir um maior rigor e dedicação da equipe, por haver prazos a serem respeitados. Além disso, como o processo em BIM ainda é novo, ainda não se haveria uma base, um fluxo de trabalho para se guiar. Seria interessante haver algum template a ser usado, uma biblioteca, um processo minimamente estabelecido de projeto (incluindo questões de interoperabilidade), e qualquer dificuldade encontrada nesses pontos poderia comprometer o sucesso do projeto.

A escolha do projeto se deu bastante baseada nos objetivos que se buscariam atender com o Projeto Piloto; A definição dos objetivos associados ao projeto piloto é essencial. O Manual da CBIC estabelece uma congruência entre os objetivos que são propostos especificamente para o projeto piloto, e os objetivos gerais da implementação do BIM na empresa: "Os objetivos definidos para um projeto-piloto de implementação BIM podem ser diferentes dos objetivos da implementação como um todo, embora, obviamente, devam guardar coerência e complementaridade entre si. Em geral, os objetivos corporativos de uma implementação BIM
são mais amplos, com a definição de uma maior quantidade de casos de usos que aqueles definidos como alvo para um primeiro projeto-piloto" (CBIC, 2016, v. 2, p. 48).

Além disso, o Manual da CBIC inclui a definição não só de objetivos coordenados com o planejamento estratégico da implementação como um todo, mas ainda, a definição de objetivos específicos relacionados ao aprendizado e à capacitação da equipe BIM responsável pela implementação (CBIC, 2016, v. 2, p. 48).

Um exemplo de definição desses objetivos é trazido pelo Manual da CBIC (2016, v. 2, p. 48) na **Erro! Fonte de referência não encontrada.**. Vale frisar que, para tal listagem, o manual considerou pressuposto que o desenvolvimento dos modelos BIM autorais, atividades desenvolvidas pela Concreta, são contratados e liderados por uma incorporadora (pela referência que faz, na imagem, no campo "Ramo da Empresa").

| <b>RAMO DA EMPRESA</b> | EXEMPLOS DE OBJETIVOS PARA PROJETOS-PILOTO DE IMPLEMENTACÃO BIM                                                                                                    |  |  |  |
|------------------------|----------------------------------------------------------------------------------------------------|--|--|--|
| INCORPORADORA          | OBJETIVOS COORDENADOS COM OBJETIVOS CORPORATIVOS<br>• Reduzir 10% dos custos totais do lançamento e comercialização do proje-<br>to-piloto.<br>· Reduzir 20% da quantidade de reclamações dos clientes finais compradores<br>das unidades produzidas e comercializadas no projeto-piloto.<br>. Reduzir 20% da quantidade de conflitos com contratados no projeto-piloto.<br>· Aumentar a acurácia das estimativas iniciais de custos do projeto-piloto, re-<br>duzindo a margem de erro para uma média de 15%.<br>• Aumentar a acurácia dos orçamentos executivos do projeto-piloto, reduzindo<br>a margem de erro para uma média de 5%.<br>· Aumentar a acurácia do planejamento da entrega do projeto-piloto, reduzin-<br>do a margem de erro para cerca de 1 mês.<br>• Contribuir para incrementar a percepção de confiabilidade e qualidade da<br>empresa e dos produtos construídos (pesquisas específicas).                                                                                                    |  |  |  |
|                        | OBJETIVOS ESPECÍFICOS PARA O PROJETO-PILOTO<br>• Definir, ajustar e documentar diretrizes de modelagem para o desenvolvimen-<br>to de estimativas iniciais de custos, baseadas em modelos Macro BIM, para<br>estudo de custos de alternativas de projeto, de especificações e de soluções<br>construtivas do projeto-piloto.<br>· Definir, ajustar e documentar diretrizes de modelagem para o desenvolvi-<br>mento dos modelos BIM autorais para as disciplinas de arquitetura, estru-<br>turas (inclusive fundações), instalações hidráulicas e instalações elétricas<br>do projeto-piloto.<br>• Definir, ajustar e documentar processo para coordenação dos projetos multi-<br>disciplinares, eliminando interferências entre susbsistemas construtivos.<br>· Definir, ajustar e documentar processo de validação de modelos, análises de<br>conformidade com códigos de construções e obras.<br>· Definir, ajustar e documentar processo de extração de quantidades dos mode-<br>los BIM autorais do projeto-piloto.<br>• Definir, ajustar e documentar o processo de desenvolvimento de estimativas de<br>custos e orçamentos do objeto a ser construído (edificação ou instalação) no pro-<br>jeto-piloto, baseados em quantidades extraídas de modelos autorais BIM. |  |  |  |
|                        | · Desenvolver competências e capacitar a equipe interna na realização de pro-<br>cessos BIM.<br>· Desenvolver competências e capacitar prestadores de serviços na realização<br>de processos BIM.                                                                                                    |  |  |  |

*Figura 32 - Objetivos Modelo de um Projeto Piloto*

Os objetivos do Projeto Piloto da Concreta foram delimitados bastante em função de questões como disponibilidade de tempo e de esforço. Notou-se, por exemplo, que não seria interessante desenvolver um projeto que demandasse tempo para realizar tarefas que não fossem estritamente relacionadas ao BIM.

Exemplificando, não seria parte dos objetivos do Projeto Piloto que fossem gerados detalhamentos do projeto estrutural: esse processo já é feito em projetos estruturais da Concreta, já é bem mapeado, e é realizado de forma igual à que se terá no processo BIM. Não haveria introdução, nessa atividade, de novos recursos ou aplicações e, portanto, a parte de detalhamento seria apenas um processo repetitivo e pouco contribuiria para a definição do fluxo de trabalho em BIM.

Desenvolver o projeto estrutural, e os projetos de uma forma geral, buscaria melhor entender questões intrínsecas ao BIM, como a exportação de arquivos DWG a partir do modelo tridimensional do Revit para o Eberick, a exportação de arquivos IFC do Eberick para o Revit, a coordenação entre os modelos estrutural e arquitetônico, conversão entre arquivos IFC e RVT, a exportação dos arquivos para o Navisworks, entre outros. Dessa forma, tem-se que o Projeto Piloto não objetivaria a geração de todos os entregáveis usualmente previstos para projetos reais e, dessa forma, exclui-se a possibilidade de um projeto real ser tomado como o Projeto Piloto.

Além disso, ter-se-ia como objetivo do Piloto um entendimento mais geral acerca do fluxo de trabalho em BIM. Entender, com o desenvolvimento do projeto, as reais necessidades de aspectos como recursos no template, famílias, vistas, possíveis produtos, processos de compatibilização. Sob essa ótica, ter um projeto já desenvolvido em CAD que permitisse traçar um paralelo entre as duas metodologias e produtos de cada uma seria bastante benéfico. Temse, dessa forma, que refazer em BIM um projeto já feito em CAD seria a melhor das três opções.

São definidos, ainda, os objetivos do Projeto Piloto da Concreta:

- Estruturar um fluxo de trabalho integrado entre as disciplinas, considerando questões de interoperabilidade;
- Definir requisitos para a criação dos templates de cada disciplina, em cada software utilizado (quando possível);
- Definir requisitos para o desenvolvimento de bibliotecas de famílias de cada disciplina, em cada software utilizado (quando possível);
- Capacitar o Grupo de Trabalho tanto em termos de utilização dos softwares quanto de sua aplicação no fluxo de trabalho definido;

 Listar, de acordo com a experiência ao longo do desenvolvimento do projeto, recursos e ferramentas dos softwares essenciais de serem incluídas no conteúdo programático dos cursos de capacitação a serem estruturados e ministrados pelo GT.

Além disso, tendo-se definido que o Projeto Piloto seria constituído na recriação parcial de um projeto já existente na empresa (finalizado ou em andamento), das disciplinas pertinentes à implementação do BIM, estabeleceu-se que seria o projeto referente ao Contrato nº 26/2017, denominado internamente de "Projeto Maria do Carmo", a base do Projeto Piloto.

O Projeto Maria do Carmo tem como escopo a elaboração de projeto executivo completo para edificação em Sobradinho 1, Brasília/DF, destinada a uma residência unifamiliar de aproximadamente 156m² e uma edícula de aproximadamente 60m² em um terreno de 840m². Ele compreende os projetos arquitetônico, estrutural, fundações, instalações elétricas, hidrossanitárias, aproveitamento de águas pluviais, reuso de águas cinzas e amortecimento de águas pluviais.

Destes, como previsto pela implementação, só serão desenvolvidos estudos referentes ao Projeto Piloto dos projetos arquitetônico, estrutural, fundações, instalações hidrossanitárias e elétricas.

### **5.3.7.2. DEFINIÇÃO DE LOD**

A definição de LOD é dada pelo "Level of Development Specification Guide":

A especificação do Nível de Desenvolvimento (ND) é uma referência que permite profissionais da indústria AEC de especificar e articular com alto nível de clareza o conteúdo e confiabilidade de modelos da informação da construção (BIM) em vários estágios do processo de projeto e construção. A especificação é uma interpretação detalhada do esquema de LOD desenvolvido pelo AIA (American Institute of Architects) [...], definindo e ilustrando características de elementos do modelo de diferentes sistemas de edifício em diferentes Níveis de Desenvolvimento, organizado de acordo com o CSI Uniformat 2010. Sua intenção é ajudar a explicar a estrutura do LOD e padronizar seu uso para que possa se tornar uma ferramenta mais útil em termos de comunicação (BIMFORUM, 2017, p. 6, tradução nossa).

É importante, para a correta conceituação do LOD, entender que sua significação tem se modificado, fazendo inicialmente referência a "Nível de Detalhe" no lugar de "Nível de Desenvolvimento". "[Nível de Desenvolvimento] representa a confiabilidade que o modelo do elemento atingiu, ou seja, refere-se à qualidade do processo decisório inerente à evolução do projeto. Já o nível de detalhe refere-se ao volume de elementos gráficos e informações anexas que estão agregados ao elemento" (ABDI, 2017, v. 1, p. 26). Segundo a CBIC (2016, v. 1, p. 112), pode-se diferenciar os dois conceitos entendendo-se o Nível de Detalhamento como a quantidade de detalhes incluída nos elementos de um modelo BIM, enquanto o Nível de Desenvolvimento diz respeito ao nível de confiança que usuários podem ter nas informações incorporadas em um modelo BIM.

A boa definição do LOD e sua aplicabilidade no fluxo de trabalho em BIM se mostra fundamentalmente essencial quando se põe em pauta o processo de comunicação e colaboração intrínseco à metodologia, por ser este artifício um dos meios pelo qual as expectativas estejam bem alinhadas, quanto ao que será modelado, por cada uma das partes, e o que se espera de cada fase do projeto (AsBEA, 2015, v. 2, p. 4)

> O LOD é uma referência que possibilita que os agentes atuantes na indústria da construção civil especifiquem e articulem, com clareza, os conteúdos e níveis de confiabilidade de modelos BIM, nos vários estágios do processo de projeto e construção. Possibilita que os autores de Modelos BIM definam os usos e níveis de confiabilidade dos seus modelos para que outros usuários que estejam mais a jusante no fluxo de desenvolvimento possam compreender com clareza quais os limites de utilização dos modelos que eles estão recebendo (CBIC, 2016, v. 1, p. 113).

Em um contexto de trabalho colaborativo, a definição do quão precisas são as informações contidas em um modelo é essencial, dado que esse modelo servirá de base para análises e criações de outros modelos por outros projetistas, que podem não ter a clareza acerca daquelas informações como o responsável pelo modelo (CBIC, 2016, v. 1, p. 113). Tem-se, com essa ótica, que os principais objetivos da definição do LOD são:

- Servir de referência para que as equipes (incluindo proprietários) possam especificar entregáveis BIM, definindo claramente o que deve ser incluído em cada um deles;
- Servir como um padrão que pode ser utilizado como referência em contratos e planejamentos de trabalhos baseados em BIM;
- Possibilitar que usuários BIM, posicionados mais a jusante no fluxo de trabalho, possam confiar nas informações incorporadas nos modelos BIM que eles estão recebendo (desenvolvidos por outros autores).

O "Level of Development Specification Guide" (BIMFORUM, 2017, p. 10, tradução nossa) define seis diferentes níveis de LOD: 100, 200, 300, 350, 400 e 500. Abaixo, são descritas especificações que caracterizam cada nível:

- LOD 100: os elementos do modelo podem ser representados por símbolos ou representações genéricas, e informações relacionadas (como preço por metro quadrado, toneladas de HVAC) podem ser derivadas de outros modelos. Os elementos não possuem representação geométrica, tendo símbolos apontando sua existência, mas sem determinar forma, tamanho ou localização precisa. Quaisquer informações derivadas de elementos LOD 100 devem ser tidas como aproximadas (BIMFORUM, 2017, p. 10, tradução nossa);
- LOD 200: os elementos são graficamente representados no modelo como sistemas, objetos ou conjuntos genéricos, com aproximações de quantidades, tamanhos, formas, localizações e orientações. Informações não-gráficas podem ainda ser vinculadas ao elemento. Podem ser reconhecidos como os componentes que representam, ou apenas o volume para a reserva de espaço. Quaisquer informações derivadas do LOD 200 devem ser tidas como aproximadas (BIMFORUM, 2017, p. 10, tradução nossa);
- LOD 300: os elementos são graficamente representados como sistemas, objetos ou conjuntos específicos em termos de quantidade, tamanho, forma, localização e orientação. Informações não-gráficas podem ainda ser vinculadas ao elemento. As informações geométricas desses elementos podem ser aferidas diretamente do modelo sem precisarem estar referenciadas a informações não-modeladas como notas ou cotas. A origem do projeto é definida e elementos são localizados precisamente em relação a ela (BIMFORUM, 2017, p. 10, tradução nossa);
- LOD 350: os elementos são graficamente representados como sistemas, objetos ou conjuntos específicos em termos de quantidade, tamanho, forma, localização, orientação e interface com outros sistemas prediais. Informações não-gráficas podem ainda ser vinculadas ao elemento. Partes necessárias para coordenação do elemento com elementos próximos ou anexados são modeladas, podendo incluir suportes e conexões. As informações geométricas desses elementos podem ser aferidas diretamente do modelo sem precisarem estar referenciadas a informações não-modeladas como notas ou cotas (BIMFORUM, 2017, p. 10, tradução nossa);
- LOD 400: os elementos são graficamente representados como sistemas, objetos ou conjuntos específicos em termos de quantidade, tamanho, forma, localização e

orientação, com informações de detalhamento, fabricação, montagem e instalação. Informações não-gráficas podem ainda ser vinculadas ao elemento. Elementos nesse LOD são modelados com suficientes detalhamento e acurácia para fabricação do componente representado. As informações geométricas desses elementos podem ser aferidas diretamente do modelo sem precisarem estar referenciadas a informações nãomodeladas como notas ou cotas (BIMFORUM, 2017, p. 10, tradução nossa);

 LOD 500: Os elementos do modelo são representações verificadas in loco em termos de tamanho, forma, localização, quantidade e orientação. Informações não-gráficas podem também ser inseridas no elemento. Como esse LOD é referente a verificações reais, e não uma indicação de progressão a níveis mais altos de geometria de elementos ou suas informações não-gráficas, não são especificados nem ilustrados pelo AIA (BIMFORUM, 2017, p. 10, tradução nossa);

Uma questão importante de ser esclarecida é que não existe o conceito de um "modelo LOD ###". Modelos em determinada etapa de projeto não são constituídos de objetos necessariamente de mesmo LOD, não há tal correspondência. O que se faz, na prática, é definir, por meio de um documento denominado "BIM Execution Plan" (BIMXP), marcos específicos no processo de projeto (indicando as trocas de informações entre as disciplinas e profissionais), e correlacionar, para cada marco, os elementos que constituem o modelo e o LOD mínimo requerido para eles. Uma explicação mais detalhada a respeito do BIMXP é apresentada no próximo tópico, "Fluxo de Trabalho".

"Recomenda-se que [o Nível de Detalhe e Nível de Desenvolvimento] sejam definidos por componente em cada fase do projeto, uma vez que os níveis de detalhamento necessários variam de acordo com o tipo de contrato, características do empreendimento e uso que será dado ao modelo" (AsBEA, 2015, v. 2, p. 4).

A especificação dos LOD atrelada às indicações descritas no BIMXP desenvolvido pela empresa traz alguns benefícios ao processo de projeto, de acordo com o BIMForum (2017, p. 12). Primeiramente, a questão da confiabilidade: com a definição clara de qual LOD cada elemento está naquele ponto do projeto, o autor pode restringir a acurácia das informações dos objetos de seu modelo, sem dar margem a interpretações errôneas por outros projetistas. Podese, ainda, ter uma maior eficiência no desenvolvimento dos modelos considerando que eles seguirão uma sequência lógica, pensando que muita informação depende do desenvolvimento de informações anteriores. Finalmente, definindo o que modelar e o que não modelar, e a que

nível de desenvolvimento, por meio do BIMXP, permite que seja evitado o excesso de modelagem (representação desnecessária de detalhes de elementos, que não acrescentam muito ao modelo, são onerosos e sobrecarregam o arquivo).

A responsabilidade de modelar determinado objeto também pode variar com o LOD em questão – uma esquadria com LOD 200, por exemplo, pode ser modelada por um arquiteto, mas objetos de LOD 400 provavelmente serão modelados por fabricantes, ainda que sua colocação no modelo seja do arquiteto (ABDI, 2017, v. 1, p. 26).

O BIMForum (2017) desenvolveu um conjunto de arquivos com tabelas referentes a esse mapeamento de LOD de cada elemento, definindo diretrizes acerca de sua representação, informações geométricas e não-geométricas, e será tomado como base para o desenvolvimento do BEP e para a definição e organização da biblioteca.

Porém, para muitos fins, é feita uma correlação aproximada entre o LOD e a fase de projeto. O Caderno de Apresentação de Projetos em BIM de Santa Catarina traz o seguinte diagrama, adaptado, apresentando essa correlação na [Figura 33.](#page-114-0)

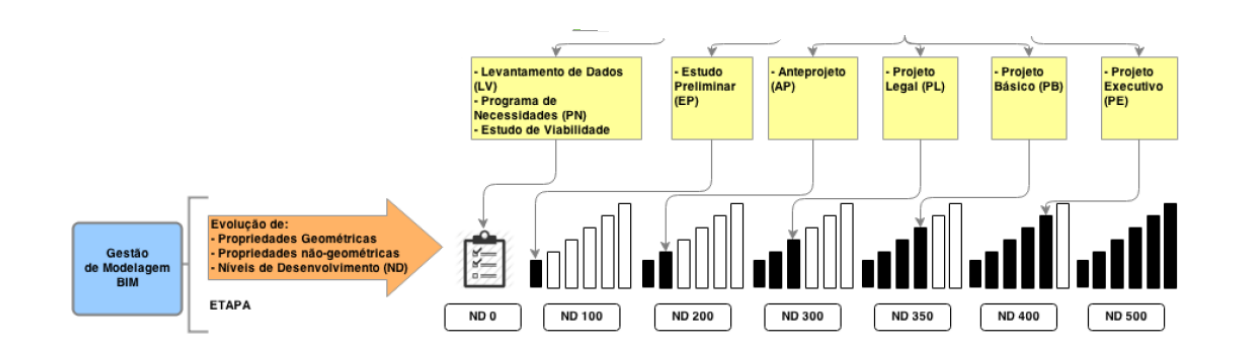

<span id="page-114-0"></span>*Figura 33 - Correlação Aproximada Entre Fases de Projeto e LOD*

### **5.3.7.3. FLUXO DE TRABALHO**

Fluxos de trabalho são a sequenciação de processos a serem seguidos, considerando os profissionais responsáveis, informações de referência necessárias e informações geradas a partir de cada processo, que objetivam atingir resultados aceitáveis e os entregáveis pretendidos. O Manual da ABDI realça a importância do estabelecimento do projeto piloto relacionado à definição estruturada de processos do fluxo de trabalho, apontando que um dos objetivos principais de seu desenvolvimento é consolidar os procedimentos de projeto e, a partir disso, difundi-los na organização, posteriormente fazendo uma avaliação dos resultados (ABDI, 2017, v. 6, p. 26).

O fluxo de trabalho proposto pela metodologia BIM difere bastante da maneira com que são desenvolvidos projetos na metodologia CAD. De acordo com a AsBEA (2015, v. 2, p. 7), tradicionalmente, há uma linha temporal que é seguida quanto à participação dos profissionais na elaboração de um projeto, respeitando uma sequência lógica. A arquitetura dava início ao projeto e, a partir de um ponto, a estrutura começava a se desenvolver. A certo nível de estruturação dessas áreas, projetos complementares eram iniciados. "Esse processo resultava em incompatibilidades frequentes, somente detectadas em análises específicas de compatibilização de projetos que ocorriam sempre ao final dos trabalhos" (AsBEA, 2015, v. 2, p. 7).

Com o BIM, já não se tem a situação bastante marcada no processo em CAD, em que cada projetista trabalha individualmente, recebendo diversos modelos a serem interpretados e ajustados isoladamente ao longo do projeto (AsBEA, 2015, v. 1, p. 16). Tem-se um fluxo de trabalho baseado na colaboração, havendo um modelo federado, composto de modelos de diversas disciplinas, permitindo maior integração multidisciplinar. Com isso, a compatibilização não fica restrita ao fim do processo, mas vai ocorrendo em grande parte ao longo dele (AsBEA, 2015, v. 2, p. 7).

"Percebemos que as relações entre os parceiros de projeto são significativamente alteradas em tempo e forma, com a antecipação da participação das diversas equipes e das decisões no desenvolvimento do projeto. " (AsBEA, 2015, v. 2, p. 5). Por conta disso, há uma maior responsabilidade envolvendo a formação e participação da equipe de projeto de cada disciplina; sua definição é essencial para mapear o planejamento do desenvolvimento do projeto, assegurando sua fluidez (AsBEA, 2015, v. 2, p. 6).

O maior e mais antecipado envolvimento da equipe é muito positivo para o projeto, porém, exige uma transparência muito maior, e um comprometimento de todos os profissionais envolvidos (AsBEA, 2015, v. 1 p. 16). "[...] É preciso que especialidades técnicas que usualmente só participam do empreendimento em etapas mais avançadas sejam chamadas a colaborar no processo decisório do projeto, ou seja, bem antes do que é praticado no processo tradicional de projeto. " (ABDI, 2017, v. 1, p. 17).

Esse desenvolvimento do projeto integrado, com a colaboração de diversos profissionais para um mesmo modelo federado, pode se mostrar de certa forma complexo, em termos de interoperabilidade, conceito bastante associado ao processo BIM. O Manual da CBIC (2016, v. 3, p. 75) traz um conjunto de definições, de diferentes autores, acerca do tema, que são reproduzidos a seguir.

"Interoperabilidade é a habilidade que dois ou mais sistemas ou componentes possuem de trocar informações e utilizar as informações que foram trocadas (Institute of Electrical and Electronics Engineers, 20-? apud CBIC, 2016, v. 3, p. 75). Ela pode ser entendida como a capacidade de realizar as aplicações de um usuário final, utilizando-se diferentes sistemas computacionais e operacionais, aplicativos e softwares, tudo interligado por diferentes tipos de redes locais e remotas (O'BRIEN, MARAKAS, 20-? apud CBIC, 2016, v. 3, p. 75).

No contexto do BIM, a interoperabilidade é a habilidade de gerenciar e comunicar produtos eletrônicos e dados de projetos entre organizações (empresas) colaboradoras e indivíduos que, em conjunto, compõem uma equipe para o desenvolvimento de projetos, contratações, construções, manutenção e sistemas de processos de negócios (BSA Singapore, 2012, apud CBIC, 2016, v. 3, p. 75).

Interoperabilidade se refere à troca de informações entre os diversos participantes de um projeto durante o ciclo de vida de um empreendimento, através da comunicação direta entre aplicações de softwares (USACE, 2006, apud CBIC, 2016, v. 3, p. 75) .

A compreensão acerca da forma com que a troca de arquivos, desenvolvidos em softwares diferentes, e a melhor maneira de se manipular tais dados buscando sempre a integração, é o que se busca quando se fala de interoperabilidade. Para isso, deve-se fazer a diferenciação entre formatos de arquivos, que são divididos em:

- Formatos proprietários: formatos criados especificamente para viabilizar comunicação entre dois diferentes softwares, servindo exclusivamente para o propósito com que foi criado. A troca por meio desse formato é sempre de maior qualidade, não havendo perdas de dados ou inconsistências (CBIC, 2016, v. 3, p. 76);
- Formatos abertos: formato que não é nativo de nenhum software específico, mas sim um formato neutro que busca descrever, trocar e compartilhar informações acerca do empreendimento. Um dos formatos mais expressivos dessa categoria é o IFC (Industry Foundation Classes), desenvolvido, atualizado e mantenido pela BuildingSMART International, que consiste num formato aberto, público, neutro e padronizado, voltado

a objetos 3D com foco na construção civil e no setor de gerenciamento de ativos (CBIC, 2016, v. 3, p. 76).

Baseando-se no que foi discutido e desenvolvido com o Projeto Piloto, no atual processo de projeto em CAD da Concreta e nas boas práticas relacionadas a fluxos de trabalho em BIM, foi elaborada uma proposta de fluxo de trabalho envolvendo os projetos que compõem o Projeto Piloto. Abaixo, ele é apresentado e explicado de acordo com a fase de projeto, sequenciadas na [Figura 34.](#page-117-0)

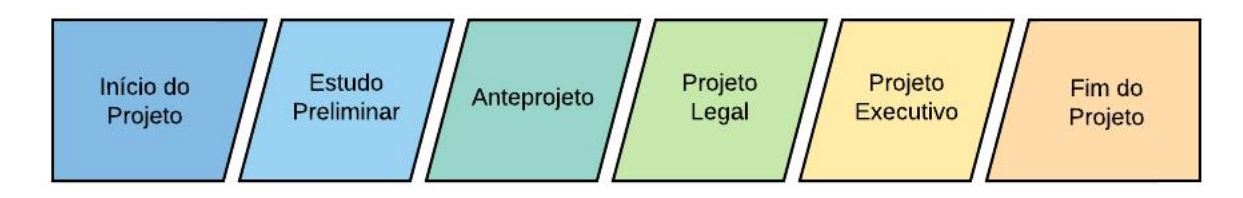

*Figura 34 - Fases de Projeto*

## <span id="page-117-0"></span>*ESTUDO PRELIMINAR*

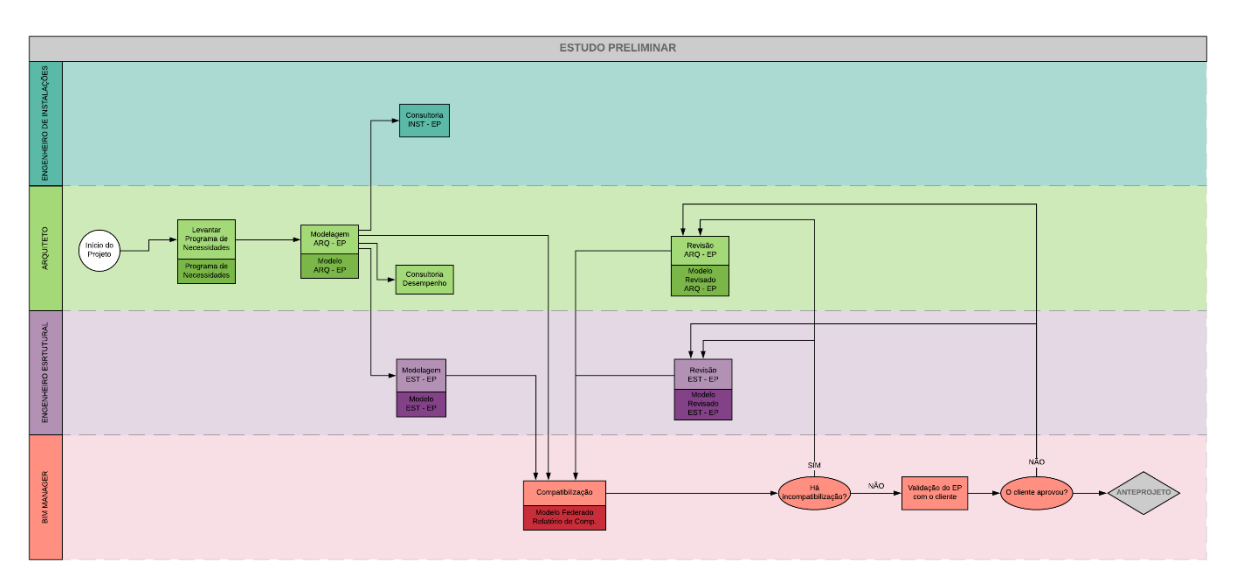

*Figura 35 - Fluxograma do Estudo Preliminar*

O projeto se inicia com o Estudo Preliminar (EP), com o arquiteto realizando a reunião de briefing com o cliente. Nela, são questionados diversos pontos acerca dos requisitos do

projeto, tanto de forma objetiva quanto subjetiva, como a quantidade de cômodos desejada, a metragem quadrada aproximada de cada um, sua disposição espacial.

Formaliza-se esses aspectos no denominado Programa de Necessidades, que proverá insumos para a equipe de arquitetos desenvolver o modelo arquitetônico a nível de Estudo Preliminar. Nele, busca-se transmitir a concepção da edificação, sem precisa-lo em detalhes; estudos de massa e volumetria são realizados, e o projeto é apresentado com medidas aproximadas.

A partir disso, já se nota uma diferenciação entre o fluxo de trabalho em BIM e em CAD, em que se buscou trazer uma participação dos demais profissionais para as fases iniciais do projeto. Inseriu-se, por exemplo, duas consultorias no fluxo de trabalho. A primeira é feita pelos engenheiros de instalações prediais. Tem-se a intenção de que o modelo arquitetônico passe por uma análise crítica desses profissionais, apontando possíveis decisões projetuais dos arquitetos que podem se mostrar problemáticas no desenvolvimento dos projetos elétrico e hidrossanitário, como questões relativas às dimensões do shaft e altura da caixa d'água. Vale ressaltar que a participação dos engenheiros de instalações não é significativa a ponto de ser possível desenvolver um modelo próprio, bastando a consultoria a respeito do modelo arquitetônico.

A segunda consultoria se fez necessária considerando as novas mudanças no código de obras e nas normas de desempenho. É interessante, já nesse ponto, que um profissional analise o modelo sob uma perspectiva de otimização das decisões projetuais arquitetônicas.

Estabeleceu-se, ainda com o *mindset* de antecipar a participação das disciplinas da engenharia, o desenvolvimento de um modelo estrutural na fase de Estudo Preliminar. Diferentemente do fluxo em CAD, em que a estrutura só é pensada a partir do Anteprojeto, objetivou-se agora ter uma concepção prévia da estrutura já em EP, no Revit, permitindo entender a correlação entre ela e o projeto arquitetônico.

É evidente que o Estudo Preliminar é bastante passível de mudanças, de acordo com a opinião do cliente. Da mesma forma, esse modelo estrutural pode ser mudado de acordo com as alterações do arquitetônico, e tê-lo no mesmo ambiente nativo permite que essas mudanças ocorram de forma mais otimizada. Tem-se, assim, a definição de um modelo federado entre as duas disciplinas.

Com isso, é possível que sejam realizadas, dentro do software, compatibilizações ao longo do desenvolvimento do projeto, como apontado no fluxograma, e não somente ao final. Dela, são gerados relatórios de compatibilização. Caso haja incompatibilidades do modelo federado, procede-se à revisão dos modelos individuais, que serão corrigidos e novamente compatibilizados, até que não sejam detectadas mais interferências.

Em seguida, o Estudo Preliminar é validado com o cliente. Caso sejam necessárias alterações, os modelos voltam para a revisão, que serão novamente compatibilizadas, e reapresentadas para o cliente, até que a proposta do projeto seja aprovada. Procede-se, daí, para a fase de Anteprojeto.

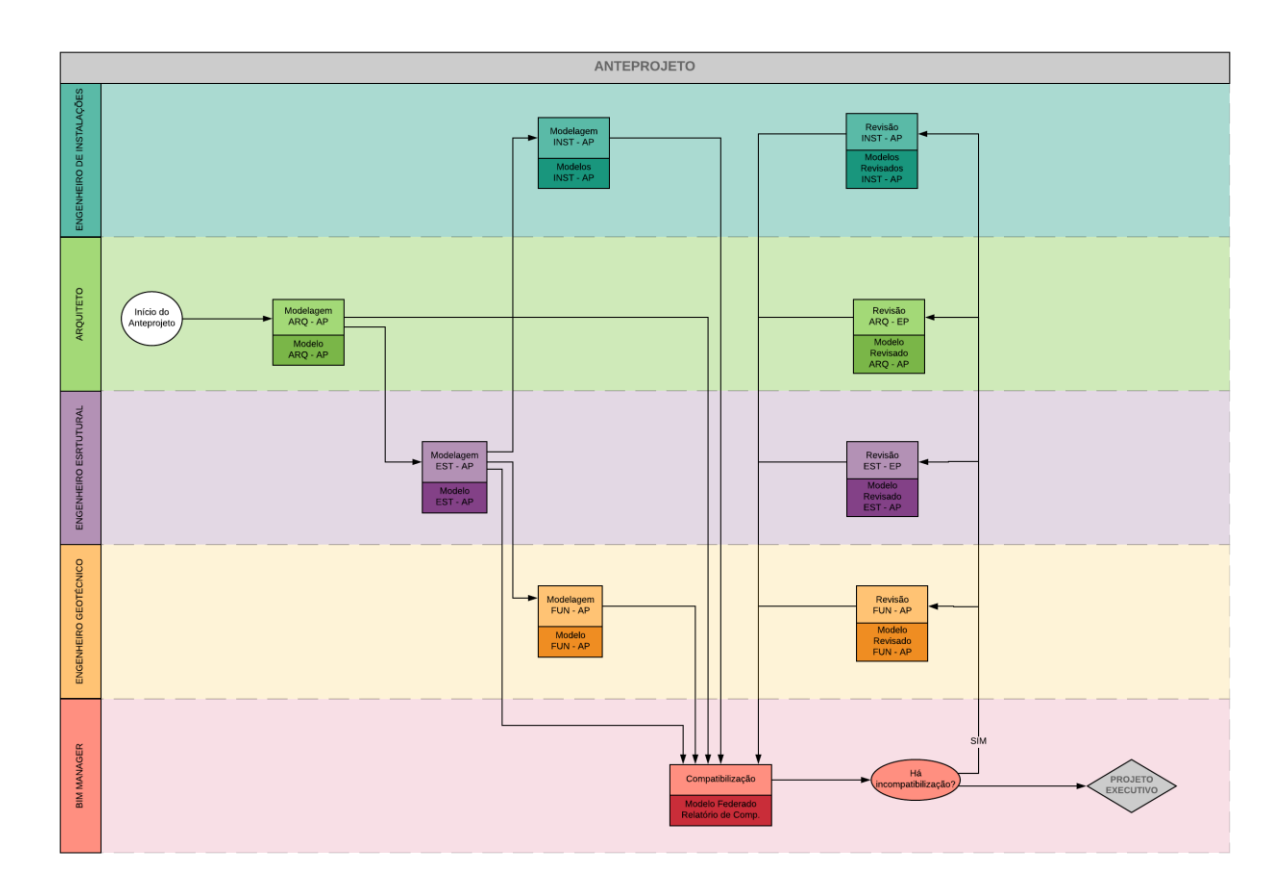

#### *ANTEPROJETO*

*Figura 36 - Fluxograma do Anteprojeto*

Uma vez aprovado na fase de Estudo Preliminar, o projeto passa para a fase de Anteprojeto. Nela, são formalizadas as decisões projetuais do EP, definindo-se por exemplo áreas dos ambientes, revestimentos genéricos e as espessuras corretas de elementos como paredes e pisos, de acordo com as definições de LOD já descritas.

Tem-se, também, a adaptação do modelo estrutural, desenvolvido inicialmente no Estudo Preliminar, com o estabelecimento do Anteprojeto arquitetônico. Nesse ponto, é essencial frisar a questão da interoperabilidade; a análise e dimensionamento estrutural, nesse ponto, é feita no

Eberick. Dessa forma, torna-se iterativo o processo de compatibilização entre as disciplinas, dado que as exigências arquitetônicas demandarão alterações no modelo estrutural e, da mesma forma, questões de dimensionamento e respeito às normas de projeto estrutural poderão acarretar em mudanças no lançamento da estrutura e, consequentemente, no projeto arquitetônico.

Com o estabelecimento do modelo estrutural, tem-se a definição das cargas atuantes nos elementos e, com isso, é possível o desenvolvimento do projeto de fundações. Além disso, com o Anteprojeto arquitetônico, são definidos os pontos hidráulicos e elétricos que, em conjunto com o projeto estrutural, possibilitam a elaboração dos projetos hidrossanitário e elétrico.

Munidos desses quatro modelos, procede-se à compatibilização, já no software específico para esse fim, com os arquivos em IFC. São gerados relatórios de interferências e, caso alguma seja detectada, realizam-se as correções nos modelos, até que se chegue a um modelo federado compatibilizado. Com isso, o Anteprojeto é finalizado, e o Projeto Legal se inicia.

### *PROJETO LEGAL*

O Projeto Legal não fora incluído no fluxograma, apesar de ser um marco importante no processo de projeto, pelo fato de seus entregáveis, em sua maioria, se manterem iguais aos entregáveis que se tem no Anteprojeto. A diferenciação que se tem entre essas duas fases é que, com o Projeto Legal, busca-se a aprovação do projeto junto aos órgãos competentes pertinentes, e os processos referentes a essa etapa são voltados a essa normalização burocrática. Porém, em termos de modificação nos modelos e entregáveis, não se há tanta diferenciação.

### *PROJETO EXECUTIVO*

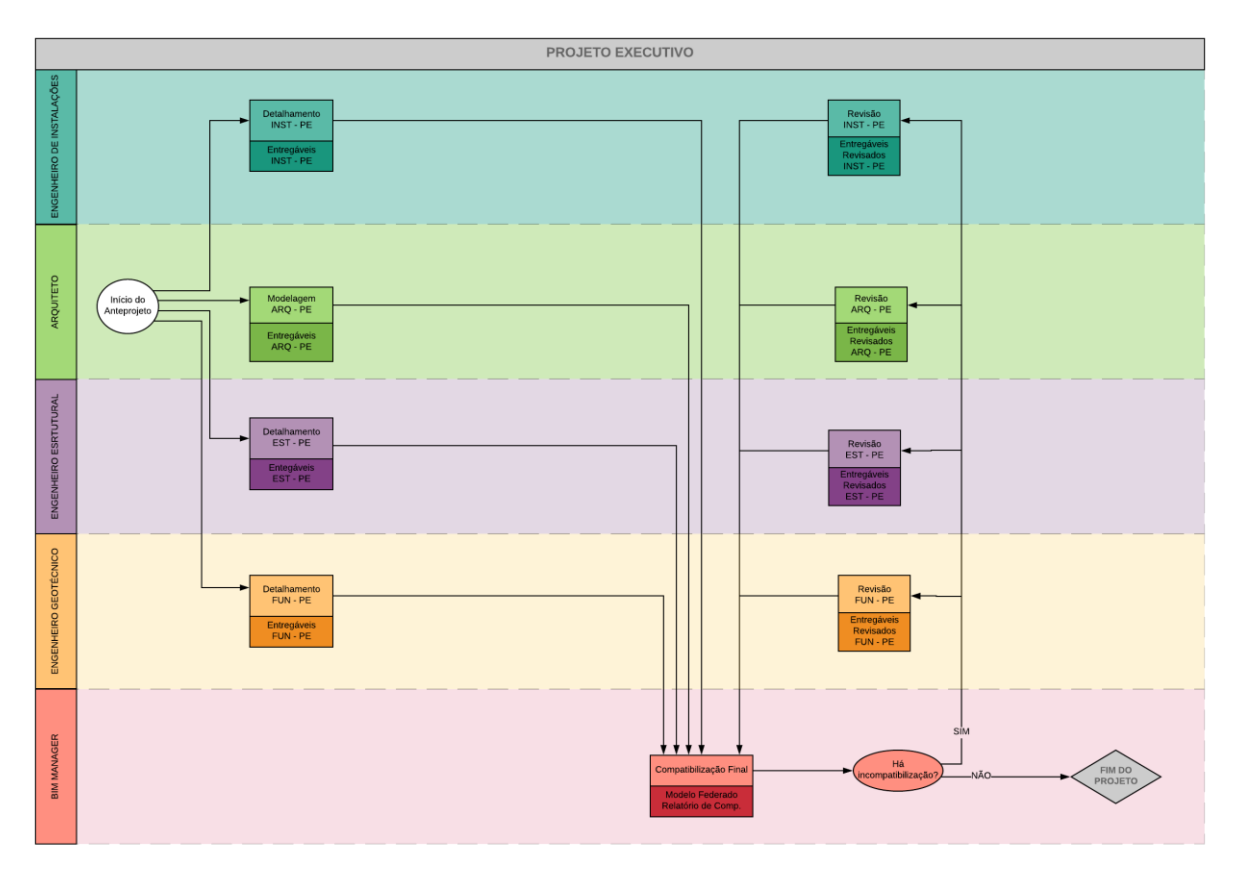

*Figura 37 - Fluxograma do Projeto Executivo*

112 O processo de projeto na fase de Projeto Executivo busca detalhar aquilo que foi delimitado no Anteprojeto/Projeto Legal. Questões como a especificação exata dos revestimentos, esquadrias, alturas de bancadas e detalhamento de áreas molhadas são tratadas, enriquecendo as informações do modelo arquitetônico do Anteprojeto. Disso, tem-se a definição do modelo arquitetônico a nível de Projeto Executivo. No fluxograma, entretanto, observa-se que o produto dessa modelagem são "entregáveis", e não somente modelos como em fases anteriores; isso se dá pelo fato de que, nessa etapa, já devem ser gerados, além do modelo, todos os produtos a serem entregues ao cliente como documentos de obra. As

especificações de quais são esses entregáveis será tratada com maior especificidade no próximo capítulo, "Definição de Entregáveis".

Já para as outras disciplinas, no lugar de "modelagem" na descrição do processo, tem-se "detalhamento". Isso se dá pelo fato de que, pelo fluxo de trabalho, não se fazerem mais alterações no modelo propriamente dito da engenharia. O que se faz, a partir dele, é o detalhamento e geração de documentação, que constituem os "entregáveis" dessa fase, sem maiores adaptações no modelo BIM.

Para se certificar que os modelos estão, de fato, livres de interferências, é realizada uma última compatibilização, e consequente adaptação deles caso sejam apontadas incompatibilidades. Quando a equipe chegar a um modelo federado compatibilizado, com toda a documentação gerada, chega-se ao fim do projeto.

Vale lembrar que o fluxo de trabalho apresentado é uma proposta, que deverá ser validada com projetos reais, e é passível de adaptações de acordo com seu desenvolvimento. A atualização das ferramentas de projeto, o desenvolvimento de novos projetos em BIM e dificuldades de interoperabilidade são exemplos de questões que podem levar a uma atualização desse fluxograma.

# **5.3.7.4. DEFINIÇÃO DE ENTREGÁVEIS**

"Entregáveis são todos os itens necessários para atingir o objetivo do projeto. Esses itens são tangíveis, mensuráveis e o seu desenvolvimento pressupõe uma subsequente interação de um ou mais participantes do projeto, ou seja, uma entrega" (AsBEA, 2015, v. 2, p. 22). Pela metodologia BIM, há uma mudança nos entregáveis possíveis. "Fica claro que o processo BIM implica em novos produtos e serviços ao longo do desenvolvimento do projeto, que devem ser previamente previstos para que os componentes BIM inseridos possam atender às funções desejadas" (ABDI, 2017, v. 1, p. 34).

113 A definição dos entregáveis de um projeto depende do uso do BIM que vai ser feito. Um projeto autoral arquitetônico, por exemplo, pode se ter como entregáveis o modelo autoral com os elementos parametrizáveis, as pranchas com as representações em 2D e carimbos, renders; porém, ao se compartilhar o modelo para outros fins, como o modelo BIM para canteiro de obra ou cronograma, ele é passível de modificações: "As folhas de desenho editáveis (com carimbos

dos projetistas), geradas a partir do modelo, não devem ser entregues, uma vez que são documentos autorais e de responsabilidade [...]. A relação dos produtos assim como os formatos devem ser acordados entre todos os envolvidos no início dos trabalhos. " (AsBEA, 2015, v. 1, p. 18). Se o BIM for utilizado para acompanhamento da construção, pode-se ter como entregáveis o modelo federado, sem elementos paramétricos ou pranchas, com o cronograma a ele atrelado e vídeos com a sequenciação das fases construtivas.

No processo BIM, o foco principal é o desenvolvimento do modelo (AsBEA, 2015, v. 1, p. 18), mas ainda assim, entregáveis comumente associados ao método tradicional ainda podem estar presentes. "[...] essa documentação pode ser incrementada com novas formas de expressar as soluções de projeto, como detalhes perspectivados e explodidos, maior flexibilidade de geração de informação etc" (AsBEA, 2015, v. 1, p. 18).

"Após a definição de todas as partes envolvidas na implementação BIM, deverão ser estabelecidos os escopos de trabalho, as correspondentes responsabilidades e os entregáveis previstos para cada um dos participantes. " (CBIC, 2016, v. 2, p. 65). Essas entregas devem ser definidas, ainda, relacionadas ao fluxo de trabalho, definindo tanto entregáveis finais destinados aos clientes, quanto entregáveis intermediários, a serem compartilhados com as outras disciplinas para o desenvolvimento de seus respectivos modelos. É importante que a o estabelecimento desses entregáveis esteja documentado tanto em contrato (ABDI, 2017, v. 1, p. 24) quanto no Plano de Execução BIM (AsBEA, 2015, v. 2, p. 22).

Dessa forma, toma-se como base o fluxo de trabalho estabelecido e os produtos previstos em contrato, hoje, para delimitar os entregáveis possíveis do novo processo BIM. Esses entregáveis são divididos entre intermediários (aqueles desenvolvidos durante o processo de projeto, e necessários para questões de interoperabilidade) e finais (aqueles a serem entregues ou apresentados ao cliente). Divide-se essa relação em função das fases de projeto descritas no fluxo: Estudo Preliminar, Anteprojeto, Projeto Legal e Projeto Executivo.

### *ESTUDO PRELIMINAR*

- Entregáveis Intermediários
	- o Estudos de massa, volumetrias (na ferramenta que permitir maior expressão criativa do arquiteto);
	- o Modelo arquitetônico a nível de Estudo Preliminar (RVT)
	- o Modelo estrutural a nível de Estudo Preliminar (RVT)
- o Relatórios de compatibilização a nível de Estudo Preliminar (RVT)
- Entregáveis Finais
	- o Plantas baixas humanizadas dos pavimentos (PDF)
	- o Renderizações 360º dos ambientes (RVT)
	- o Modelos em realidade aumentada da edificação (RVT)
	- o Modelo arquitetônico para apresentação do cliente (RVT)
	- o Programa de necessidades alcançado (DOCX)

## *ANTEPROJETO / PROJETO LEGAL*

- Entregáveis Intermediários
	- o Modelo arquitetônico a nível de Anteprojeto (RVT)
	- o Modelo estrutural a nível de Anteprojeto (PRJ)
	- o Modelo de instalações hidrossanitárias a nível de Anteprojeto (pasta de arquivos do QiBuilder)
	- o Modelo de instalações elétricas a nível de Anteprojeto (pasta de arquivos do QiBuilder)
	- o Modelo de fundações a nível de Anteprojeto (RVT)
	- o Modelo federado a nível de Anteprojeto (NWD, NWC, NWF)
	- o Relatórios de compatibilização (DOCX)
- Entregáveis Finais
	- o Pranchas do Projeto Arquitetônico (PDF)
		- Plantas baixas arquitetônicas de todos os pavimentos
		- Plantas de situação, locação e cobertura
		- Fachadas
		- Cortes transversais e longitudinais
		- Planta de pontos elétricos, hidrossanitários, ar condicionado e luminotécnicos
		- Listagem preliminar de materiais de acabamento
		- Mapa de esquadrias

## *PROJETO EXECUTIVO*

- Entregáveis Intermediários
	- o Modelo arquitetônico a nível de Projeto Executivo (RVT)
	- o Modelo federado a nível de Projeto Executivo (NWD, NWC, NWF)
	- o Relatórios de compatibilização (DOCX)
- Entregáveis Finais
	- o Pranchas do Projeto Arquitetônico (PDF)
		- Plantas baixas de todos os pavimentos
		- Detalhamento de áreas molhadas
		- Paginação de forro, piso e rodapé
		- Detalhamentos construtivos para execução de obra
		- Definição final de materiais de acabamento
	- o Pranchas do Projeto Estrutural (PDF)
		- Plantas de fôrma
		- Planta de locação dos pilares
		- Detalhamentos dos elementos estruturais
		- Planta de cargas
	- o Pranchas do Projeto de Fundações (PDF)
		- Planta de locação das fundações
		- Detalhamento das fundações
	- o Pranchas do Projeto Hidrossanitário (PDF)
		- Planta baixa dos sistemas hidráulico e sanitário
		- Detalhes isométricos do sistema hidráulico
	- o Pranchas do Projeto Elétrico (PDF)
		- Plantas elétricas
		- **Projeto luminotécnico**
		- Quadro de cargas
		- Diagrama Unifilar
		- Diagrama Multifilar
		- Detalhamentos de instalações de equipamentos de infraestrutura
		- Isométricas de eletrodutos
- o Modelo arquitetônico em formato aberto (IFC)
- o Modelo estrutural em formato aberto (IFC)
- o Modelo de fundações em formato aberto (IFC)
- o Modelo de instalações elétricas em formato aberto (IFC)
- o Modelo de instalações hidrossanitárias em formato aberto (IFC)
- o Renderizações da edificação (JPEG)
- o Renderizações 360º dos ambientes (RVT)
- o Modelo em realidade aumentada da edificação (a variar)
- o Planilha de quantitativos de materiais (XLSX)
- o Memorial descritivo (PDF)

## **5.3.7.5. DEFINIÇÃO DO BIM EXECUTION PLAN (BEP)**

A troca de informações e arquivos entre as disciplinas, assim como de diversos aspectos que circundam tal perspectiva de trabalho colaborativo, como delegação de responsabilidades, etapas de fluxo de trabalho, parâmetros de qualidade e nível de desenvolvimento, devem ser bem definidas no processo BIM; é essencial delimitar as diretrizes de modelagem que ditarão o fluxo de trabalho do projeto. Tais diretrizes e regras constituem um documento, que busca delimitar uma visão geral do BIM no projeto e detalhes que guiarão a equipe ao longo do projeto (CIC RESEARCH PROGRAM, 2011, p. 2). A nomenclatura referente a esse documento varia, havendo referências a ele como BIM Execution Plan, BEP, BIMXP, ou Diretrizes de Modelagem.

Um BIM Execution Plan é um documento que ajuda a assegurar que as informações referentes ao projeto em BIM são efetivamente comunicadas aos participantes. É nele que são traçados os objetivos do processo em BIM e coordena todos os integrantes do grupo de trabalho em direção a eles (MYERS, 2017) . Os objetivos que se têm com o estabelecimento desse documento, de acordo com o BIM Project Execution Planning Guide (CIC RESEARCH PROGRAM, 2011, p. 2), são:

 Comunicar a todas as partes e a elas esclarecer os objetivos estratégicos para o uso do BIM no projeto;

- Assegurar a compreensão das organizações quanto a seu papel e responsabilidades no projeto;
- Assegurar que a equipe será capaz de delimitar um processo de execução bem adaptado para as práticas de negócio de cada membro e seu fluxo de trabalho organizacional típico;
- Delimitar, no BEP, recursos adicionais, treinamentos, ou outras competências necessárias para se realizar o projeto, com os usos de BIM pretendidos, com sucesso;
- Prover, com o plano, informações suficientes a respeito do projeto para futuros membros que possam vir a integrar a equipe
- Assegurar que o setor de aquisições poderá definir linguagem de contrato para que todos os participantes do projeto exerçam suas responsabilidades;
- Prover linhas de base para medição de progresso ao longo do projeto.

O BEP deve ser desenvolvido em estágios iniciais do projeto, por uma equipe composta de representantes de todas equipes de projeto, incluindo proprietário, arquitetos, incorporadores, engenheiros, etc. Definem-se inicialmente objetivos gerais e visão, e então, são detalhados processos e trocas de informações (CIC RESEARCH PROGRAM, 2011, p. 7).

O BEP não tem modelo fixo, sendo desenvolvido pela equipe considerando as especificidades de cada projeto e empresa, mas algumas das informações cruciais de serem esclarecidas são trazidas tanto pela CBIC (2016, v. 4, p. 30 - 49), pelo BIM Project Execution Planning Guide (CIC RESEARCH PROGRAM, 2011, p. 6) e pelo vídeo "Creating a BIM Execution Plan" (MYERS, 2017):

- Fases do ciclo de vida do empreendimento: refere-se a qual fase do ciclo de vida o projeto se encontra, das descritas anteriormente (concepção, viabilidade, projeto, etc)
- Casos de usos BIM: define quais usos do BIM (podendo-se basear por exemplo nos 25 usos mapeados pela PennState University, aqui também descritos) o projeto vai tanger
- Objetivos corporativos da implementação BIM: são elencados os objetivos estabelecidos no processo de implementação do BIM na empresa
- Objetivos específicos da implementação do BIM: são elencados os objetivos que se aplicam diretamente ao projeto em questão, tendo como base os objetivos corporativos determinados
- Equipes de trabalho envolvidas: são apontados os profissionais que farão parte da equipe de desenvolvimento do projeto
- Qualificação e experiência prévia das equipes de trabalho envolvidas: lista todos os membros da equipe, relacionando aspectos como sua qualificação, tempo de experiência específica e quantidade de projetos semelhantes já realizados pelo profissional
- Modelos BIM a serem desenvolvidos: determina, baseando-se nos casos de uso do BIM elencados, quais serão os modelos a serem desenvolvidos, apontando ainda aspectos como subsistemas construtivos utilizados, e os entregáveis que serão derivados de cada modelo (como pranchas, listas de materiais, quantitativos, e especificações a respeito do modelo)
- LOD: esclarece quais serão as definições de LOD a serem utilizadas na descrição das etapas do projeto, idealmente com fichas específicas para cada um dos principais elementos previstos em modelo
- Itens específicos previstos no escopo: processos e serviços a serem realizados com base nos modelos BIM propostos, ou ainda, nas informações extraídas deles. Podem apresentar descrições acerca de premissas adotadas, e os entregáveis referentes a cada item.
- Objetos e bibliotecas BIM a serem utilizados: determina, para cada modelo a ser desenvolvido e para cada LOD especificado, os objetos e bibliotecas que serão utilizados (podendo ser bibliotecas nativas dos softwares, bibliotecas específicas de fabricantes, objetos provindos de bibliotecas online ou bibliotecas próprias da empresa), assegurando-se que os objetos usados possuem as características mínimas suficientes para o propósito que lhe for definido;
- Gerenciamento do projeto BIM: define as técnicas e boas práticas que serão utilizadas para o gerenciamento do projeto em BIM
- Fluxo de trabalho BIM: apresenta-se o fluxograma geral do projeto, apontando os processos e sua elencagem lógica e sequencial, os responsáveis por cada um, as informações que devem ser disponibilizadas para sua execução e quais produtos são derivados do processo.
- Procedimentos específicos para o trabalho colaborativo e manuais de entrega de informações: são definidos os processos referentes ao trabalho colaborativo, tais como a dependência e encadeamento dos processos de cada projeto, a sequência de desenvolvimento dos modelos, as responsabilidades de cada profissional sobre cada

etapa, protocolos de análise e validação dos modelos, informações mínimas necessárias em cada ponto de troca entre as disciplinas, responsáveis pelo controle de qualidade dessas informações (envio e recebimento), entre outros

- Requerimentos do modelo: são estabelecidas as fases do projeto, os elementos principais que compõem cada modelo e, para cada um deles, qual deve ser o LOD dos elementos em cada fase de projeto, e quem é o responsável pela modelagem daquele elemento específico, naquela fase;
- Memorial para controle da qualidade e validação dos trabalhos desenvolvidos: são descritos processos de controle de qualidade como a verificação da utilização dos templates definidos, das bibliotecas, da definição do mesmo ponto de origem entre modelos, da existência de objetos ocultos, duplicados ou sobrepostos, da existência de interferências, e do atendimento a normas específicas de cada sistema.
- Softwares utilizados: especificação de todos os softwares a serem utilizados ao longo do projeto, indicando ainda sua versão
- Formatos de arquivos: aponta-se quais os formatos dos arquivos gerados em cada etapa do projeto, devendo estar em consonância com os softwares utilizados e com fatores de interoperabilidade
- Infraestrutura física: são elencadas configurações mínimas dos hardwares utilizados de acordo com os softwares, como sistema operacional, processador, memória, disco rígido, e além disso, configurações de redes locais, telecom, armazenamento de arquivos e processos de cópia de segurança
- Suporte técnico: especificações acerca de procedimentos específicos para garantir suporte técnico e gerencial-administrativo a todos os participantes do projeto
- Sistema de classificação da informação: indica-se qual o sistema de classificação da informação a ser usada (Uniformat, Omniclass, NBR 15965, etc)
- Formas de contratação: define diretrizes acerca da contratação de serviços e projetos
- Responsabilidades: são elencados todos os modelos e entregáveis, os responsáveis por cada um deles, sua formação, e registro profissional
- Critérios para avaliação da progressão do desenvolvimento dos modelos: define critérios que estimam o desenvolvimento do modelo e marcos associados, uma vez que a medição do progresso em BIM não se mostra eficiente baseado em quantidade de pranchas entregues, mas sim em porcentagem de esforço necessário para a conclusão de determinadas fases do trabalho.
- Propriedade intelectual: estabelece regras e diretrizes pertinentes à propriedade intelectual dos modelos e das informações contidas neles, determinando quais informações serão repassadas a quem, quais mudanças devem ser executadas antes desse compartilhamento para se resguardar cada profissional, etc.
- Nomenclatura dos arquivos: define como será a estrutura de nomenclatura a ser seguida para os arquivos e modelos desenvolvidos
- Processos de coordenação: são especificados requisitos e procedimentos a serem seguidos para o processo de coordenação dos modelos, como marcos de modelagem e coordenação, reuniões de compatibilização, o procedimento de detecção de interferências a ser executado, etc

Hoje, a ferramenta utilizada para se realizar o gerenciamento de projetos da Concreta é um documento denominado Sistema de Gerenciamento de Projetos (SGP). O SGP se constitui de uma planilha online, na plataforma Google Sheets, que reúne diversos dados acerca do projeto e das várias facetas a que o gerenciamento de projetos deve se atentar.

O SGP é uma ferramenta já habitual do dia-a-dia da empresa, na qual já consta uma grande quantidade de informações comumente apresentadas pelo BEP. Dessa forma, é interessante promover uma adaptação no SGP, acrescentando as informações necessárias para se gerenciar um projeto em BIM, em vez de estruturar um BEP do zero, e ser mais um documento a ser preenchido pelos membros da empresa.

São apresentadas, abaixo, as informações já existentes no SGP (em fonte normal), de acordo com a aba da planilha em que as informações são alocadas, e a sugestão de informações relativas ao BIM a serem adicionadas (em negrito e sublinhado).

- Aba "Geral"
	- o Projeto
		- Nome do projeto
		- Número do contrato
		- Tipo de projeto
		- Descrição do projeto
		- **Casos de uso do BIM**
		- **Modelos e entregáveis**
		- **Softwares a serem utilizados**
- **Versões dos softwares utilizados**
- **Padrão de nomenclatura dos arquivos e diretórios**
- o Cliente
	- Nome completo
	- **Telefone**
	- $E$ -mail
	- Endereço da obra
	- CPF
	- Observações
- o **Prazos**
	- Data de assinatura do contrato
	- **Prazo (em dias úteis)**
	- Data limite de entrega
	- Data de finalização do projeto
- o Valores e horas
	- valor do contrato
	- valor do projeto
	- Custo do projeto (planejado)
	- Custo do projeto (real)
	- Diferença planejado x orçado
	- **Lucro**
	- **Rentabilidade**
	- Horas trabalhadas totais
	- Valor da hora trabalhada
- o Equipe
	- **Membros**
	- Projetos em que estão alocados
	- Horas trabalhadas
- o Gerentes
	- Membros
	- Cargo (gerente de projetos, gerente administrativo financeiro ou gerente de vendas)
	- Horas trabalhadas
- o Responsável Técnico
	- Nome
	- Projeto em que está alocado
	- Horas trabalhadas
- o Pós-Projeto
	- Data de encerramento do projeto
	- Nota da auditoria
	- Situação do relatório de encerramento (preenchido ou não)
	- Documentação (completa ou faltando)
- Cronograma: nessa aba, há um calendário em que são inseridas as datas pertinentes para o projeto. Ele é preenchido pelo gerente de projetos, e compreende datas como data de início do projeto, data de finalização, datas de envio do projeto para a revisão do RT e retorno para a equipe, os dias úteis do prazo acordado com o cliente. **É uma oportunidade, nessa aba, de serem inseridas datas do projeto referentes ao BIM, tais como datas de reuniões de compatibilizações, prazos de revisão dos modelos e marcos no processo de modelagem e coordenação.**
- **Fluxo de trabalho: considera-se aqui incluir uma aba referente ao fluxo de trabalho a ser seguido, definindo entregas intermediárias e a troca de informação a ocorrer durante o projeto;**
- **Matriz de Responsabilidades: insere-se aqui uma matriz correlacionando os elementos a serem modelados, o responsável por essa modelagem e o LOD desses elementos, em cada fase do projeto;**
- Orçamentário: nessa aba, o gerente faz tanto um planejamento acerca dos custos incorridos no projeto. Nela, são elencadas a etapa do projeto em que o custo ocorreu, o projeto referente ao custo, a descrição do gasto, sua classificação, e o custo planejado. Além disso, a aba também é utilizada para o acompanhamento dos custos que de fato ocorrem ao longo do projeto, na coluna "custos reais".
- Horas RT e Horas Equipe: nas duas abas, há uma relação, preenchida tanto pelos membros quanto pelo RT, que mensura quantitativamente o esforço dependido no projeto. Nele, devem ser preenchidos a atividade executada por cada membro, a data, a etapa do projeto em que a atividade foi feita, e a quantidade de horas gastas. **Essa aba passa a ter uma importância maior no processo de implementação, por dar insumos quanto à produtividade e permitir que a Diretoria Executiva**

**possa entender com maior embasamento como tem sido o processo de adaptação dos membros à nova metodologia.** 

- Documentos: aqui, faz-se um check-list referente aos documentos que devem estar em ordem, tanto na pasta física quanto digital, como o contrato, termos, recibos e declarações. **Devem ser incluídos, aqui, todos os novos entregáveis referentes ao fluxo de trabalho em BIM.**
- Relatório: aba que contém uma pesquisa de satisfação da equipe, do responsável técnico e do gerente.
- Diário: nessa aba, o gerente de projetos escreve, a cada semana, um resumo acerca do andamento do projeto. **Novamente, a gestão de conhecimento acerca da implementação tomará suma importância nessa aba, em que o gerente poderá apontar as dificuldades encontradas e aprendizados acerca do novo processo em BIM. Com isso, próximos gerentes de projeto e de vendas poderão ter um embasamento maior no processo de negociação e gerenciamento de projetos semelhantes.**

## **5.3.7.6. DEFINIÇÃO DE TEMPLATES**

"Template, em inglês, tem o significado de padrão, ou molde, ou modelo, ou algo como um exemplo positivo que, caso fosse seguido, conduziria a um resultado também positivo" (CBIC, 2016, v. 3, p. 93). Templates são, sumariamente, arquivos base, com configurações prédefinidas, que objetivam facilitar procedimentos comuns ou obrigatórios do fluxo de trabalho (AsBEA, 2015, v. 1, p. 16).

A definição de templates está amplamente relacionada com a padronização e a otimização dos processos, devendo ser, segundo a AsBEA (2015, v. 1, p. 16), estruturados de modo a manter o trabalho organizado, amenizando discrepâncias entre projetos desenvolvidos por equipes diferentes, e sendo ferramenta relevante à eficiência produtiva; têm o potencial de facilitar bastante alguns fluxos de trabalhos específicos, principalmente os que são ligados a projetos autorais (CBIC, 2016, v. 3, p. 93).

Nesse ponto, ter bem determinados os usos do BIM na empresa e os projetos que passarão a ser desenvolvidos por essa metodologia é essencial, sob uma ótica de que é benéfico, de

acordo com a CBIC (2016, v. 3, p. 94), a elaboração de templates diversos, destinados cada um a um modelo autoral, das várias disciplinas envolvidas na edificação, como arquitetura, estruturas, instalações elétricas e hidrossanitárias.

A análise dos requisitos para a definição de templates se inicia, assim, definindo quais são os templates necessários de acordo com o fluxo de trabalho estabelecido.

O primeiro projeto, de arquitetura, será desenvolvido no Revit e, portanto, indica a necessidade de um template arquitetônico para esse software. O projeto estrutural será desenvolvido no Eberick, e também, indica a necessidade de um template no programa; porém, com o fluxo de trabalho estabelecido, tem-se a necessidade de um template estrutural do Revit no Estudo Preliminar, etapa para a qual propõe-se trazer grande parte das decisões projetuais. Nela, o modelo arquitetônico é desenvolvido e, com ele, um modelo estrutural em EP, para se ter uma concepção inicial da estrutura. Quaisquer mudanças no modelo arquitetônico podem ter seus efeitos facilmente visualizados no modelo estrutural, propondo-se que apenas haja o desenvolvimento do modelo estrutural no Eberick uma vez que não sejam feitas maiores alterações no arquitetônico.

Além disso, tem-se a alternativa de importar os detalhamentos gerados pelo Eberick para o próprio Revit, considerando que muitos membros da Concreta consideram os recursos CAD para diagramação e ajustes das pranchas do Eberick difíceis e pouco práticos de usar. Assim, ter também no template as configurações para essa diagramação são importantes.

O mesmo deve ser pensado para os produtos do QiBuilder; um template para a organização de pranchas nos próprios programas, e alternativamente, um template no Revit apenas para a diagramação com esses detalhamentos. Faz-se, ainda, necessário um template para o projeto de fundações no Revit.

Como descrito pelos objetivos do Projeto Piloto, não faz parte do escopo o desenvolvimento completo e fechado de templates de cada disciplina. A criação de templates é um processo oneroso, bastante manual e pode demandar um tempo grande dentro do contexto do Projeto Piloto. O que se busca, com ele, é levantar requisitos a partir do fluxo de trabalho; entender quais são as reais necessidades do template e quais os recursos são pertinentes para otimizar o processo de projeto.

Com o desenvolvimento do projeto arquitetônico, pôde-se levantar vários requisitos do template no Revit. A estruturação do navegador (*browser*), por exemplo, é bastante importante para manter a organização do projeto. Nele, sugere-se a divisão em disciplinas e subdisciplinas, em que as disciplinas são padronizadas relativas às fases de projeto (EP, AP, PL, PB, PE e

modelagem), e o desenvolvimento do modelo se dá nas respectivas fases em que ele se encontra. Cada disciplina é destrinchada em subdisciplinas, definidas como as vistas do projeto. As vistas são referentes a cada desenho a ser inserido na prancha; na disciplina de Projeto Executivo, por exemplo, destrincham-se subdisciplinas (vistas) em plantas de forro, plantas de paginação de piso, plantas baixas, cortes, elevações, detalhamentos, etc.

Um exemplo dessa organização é mostrado na [Figura 38,](#page-135-0) em que se organizaram algumas das vistas do Projeto Piloto, a nível de Projeto Legal.

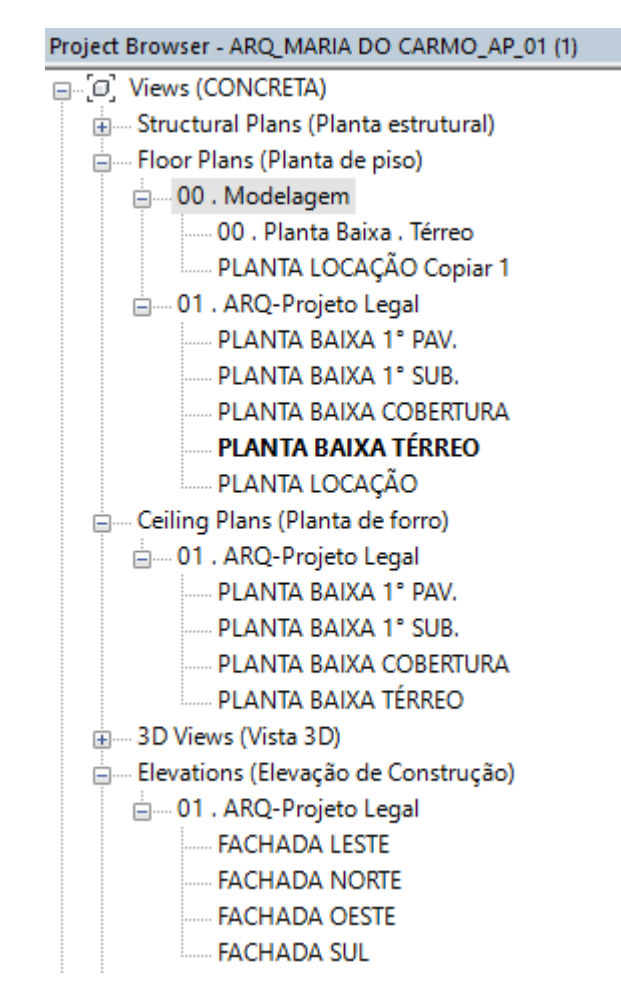

*Figura 38 - Exemplo de Organização do Browser do Revit*

<span id="page-135-0"></span>Observa-se a organização em disciplinas como as fases do projeto (no caso, estando representada a disciplina 01.ARQ-Projeto Legal) e subdisciplinas relativas aos desenhos (plantas baixas, plantas de forro e elevações). Cada subdisciplina tem sua configuração de visibilidade, de acordo com o que se quer mostrar. Uma planta de locação dos pontos elétricos, por exemplo, pode ser configurada de modo a mostrar os elementos arquitetônicos em tons de cinza mais claro, destacando os pontos com cores mais expressivas.

Outro ponto a ser considerado no desenvolvimento do template é a configuração de linhas. A representação das linhas que delimitavam os objetos, no AutoCAD, é configurada por meio de layers e penas. No Revit, essas configurações são ajustadas pelos recursos *line weights, line styles* e *line patterns*, e devem ser estruturadas para que a plotagem das pranchas seja coerente e permita uma leitura e interpretação corretas do projeto.

Tabelas, elementos bastante presentes em projetos arquitetônicos, também podem ser préconfigurados para otimizar os processos. Tabelas de revestimento, tabelas de área e quadros de esquadrias, por exemplo, podem já ter um modelo configurado para padroniza-las em termos de formatação de texto, títulos, bordas e campos de preenchimento.

| Marca de tipo   | Altura | Largura | Contador | Descricão                |
|-----------------|--------|---------|----------|--------------------------|
|                 |        |         |          |                          |
|                 | 2.10   | n 70    |          | Porta Lisa Giro 1 Folha  |
| P02             | 2.10   | 0.80    |          | Porta Lisa Giro 1 Folha  |
| P <sub>03</sub> | 2.10   | 0.90    |          | Porta Lisa Giro 1 Folha  |
| P <sub>04</sub> | 2.50   | 3.20    |          | Porta de vidro 4 folhas  |
| PO5             | 2.50   | 2.55    |          | Porta deslizantes 3 foll |
| <b>POR</b>      | 2.50   | 2.40    |          | Porta deslizantes 3 foll |

<TABELA DE ESQUADRIAS - PORTAS>

*Figura 39 - Exemplo de Tabela de Esquadrias*

Os modelos de prancha e carimbo podem entrar na configuração do template, e sua criação e parametrização estão diretamente relacionadas com as necessidades da empresa e da caracterização de seus produtos. Tamanho das folhas, bordas, notas, informações do carimbo como autor do projeto, proprietário, endereço da obra, conteúdo e data são alguns dos itens a serem padronizados. Na [Figura 40](#page-137-0) e [Figura 41,](#page-138-0) são apresentadas propostas de prancha e carimbo, baseada nos padrões já utilizados pela empresa em projetos em CAD.

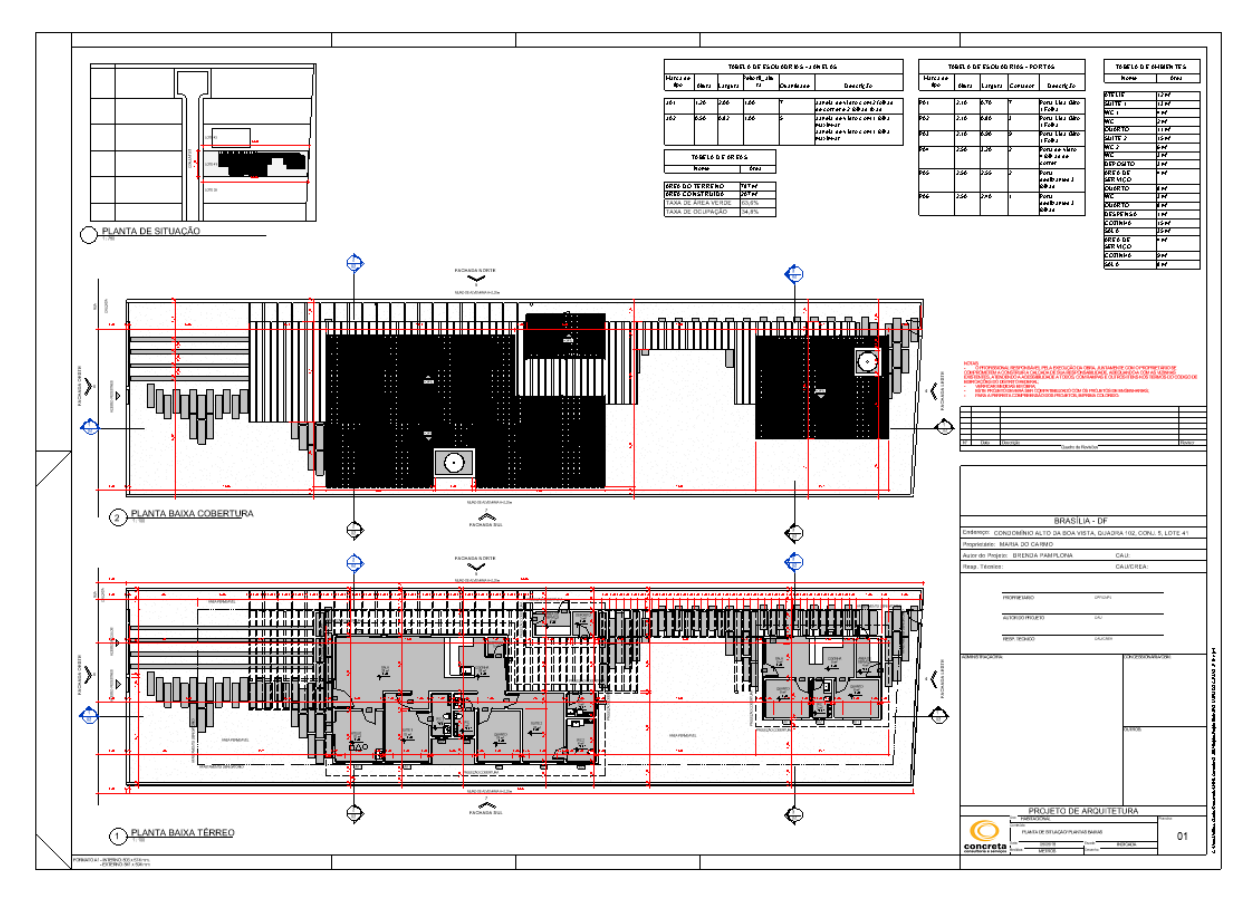

<span id="page-137-0"></span>*Figura 40 - Proposta de Prancha do Template Arquitetônico do Revit*

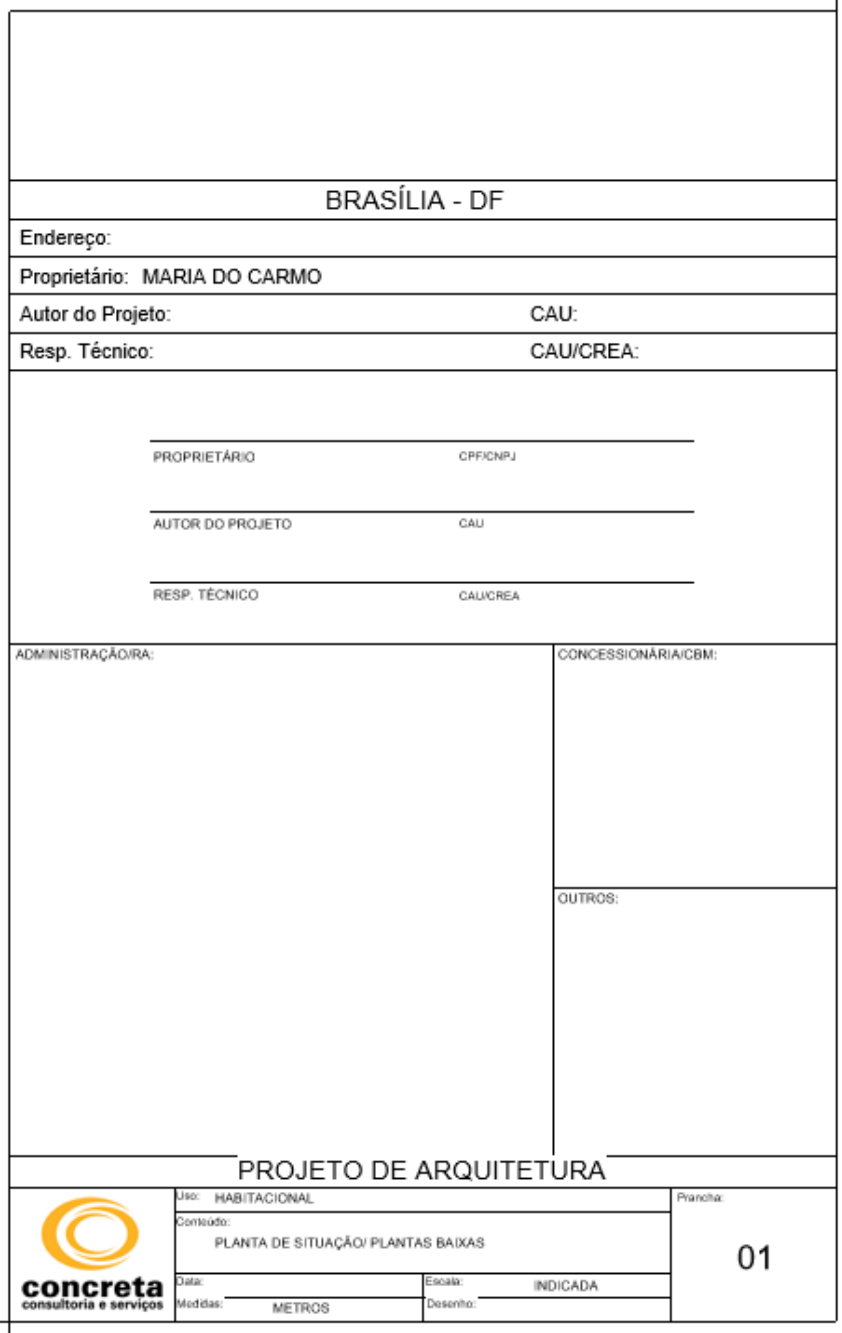

*Figura 41 - Proposta de Carimbo do Template de Arquitetura do Revit*

<span id="page-138-0"></span>As escalas típicas de projeto também podem já ser associadas a cada tipo de desenho técnico. A escala das vistas de plantas baixas, por exemplo, pode ser configurada para estar em escala 1:100 ou 1:50, enquanto as vistas referentes à planta de situação podem ser configuradas em escalas maiores, como 1:200.

O template estrutural do Revit, em que é desenvolvido o modelo estrutural na fase de Estudo Preliminar, deve ser formulado de forma a permitir ter-se uma noção inicial da estrutura,

e ao mesmo tempo, da maneira com que ela mantém relação com a arquitetura. Assim, tem-se requisitos acerca dos modelos de vista; é interessante ter vistas que permitam essa visualização conjunta, tanto em 2D quanto em 3D, quanto que permitam visualizar a estrutura por si só.

Os modelos de vista a seguir foram elaborados por meio de configurações do recurso "Visibility and Graphic Display", que permite alterar a forma com que os elementos são visualizados.

Para as vistas de coordenação (em que são apresentados ambos os modelos simultaneamente), buscou-se dar destaque ao modelo estrutural alterando a transparência dos elementos do modelo arquitetônico. Assim, o modelo estrutural poderia ser analisado em relação ao arquitetônico, mas sem aquele ficar oculto pelos elementos deste.

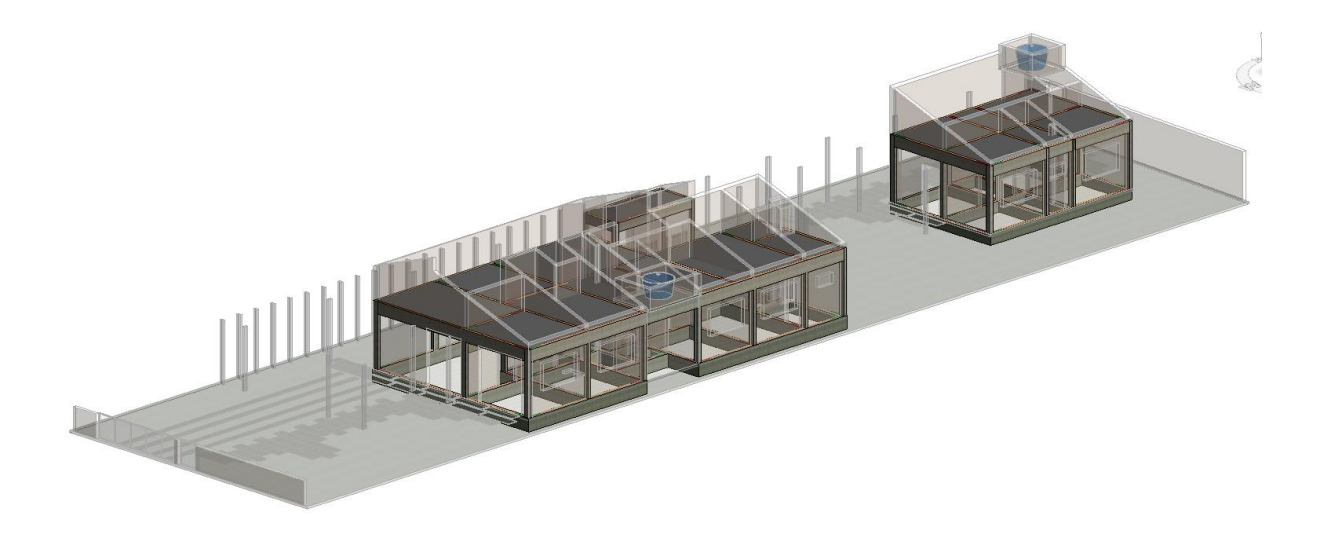

*Figura 42 - Coordenação 3D entre Arquitetura e Estrutural*

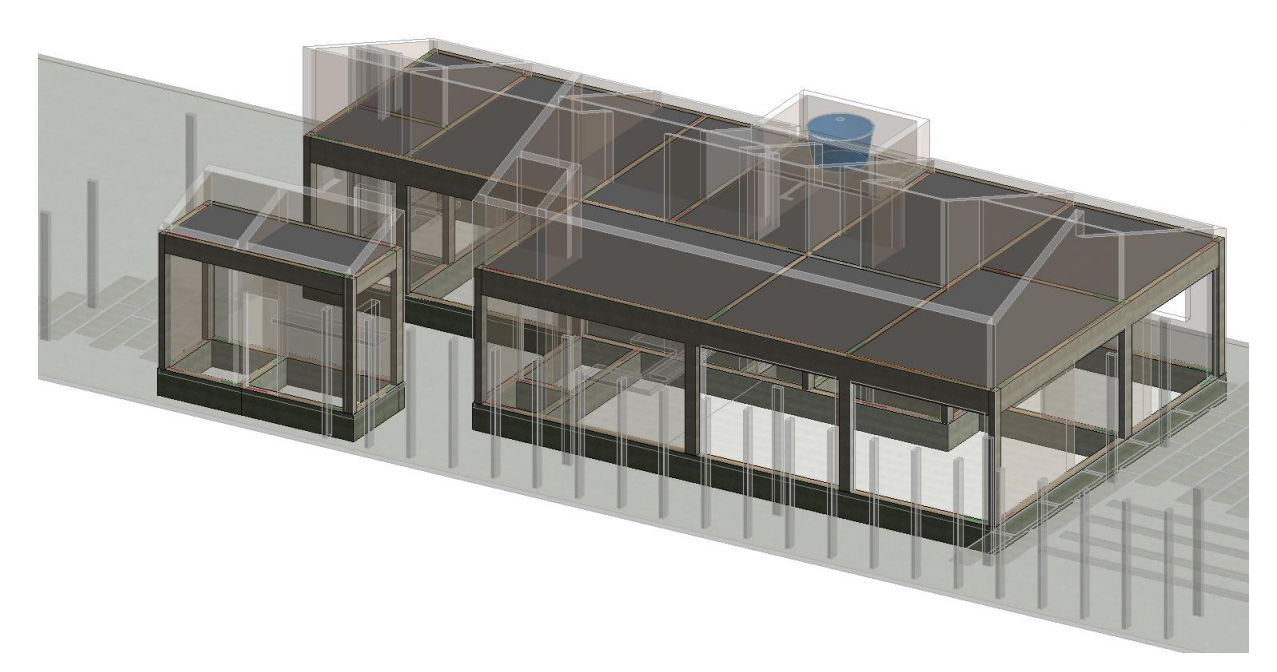

*Figura 43 - Coordenação 3D entre Arquitetura e Estrutural*

A planta baixa em 2D também foi manipulada com o mesmo objetivo. Porém, foi-se alterando a opção "Underlay" nas configurações de visualização que esse efeito foi obtido. Além disso, mostrou-se interessante alternar as cores de visualização dos elementos estruturais, aqui representados pela cor azul os pilares, verde as vigas e cinza as lajes. Assim, a distinção entre elementos se daria de forma mais visual e imediata em relação a sua exibição padrão (em que os elementos são todos cinza, por serem de concreto).

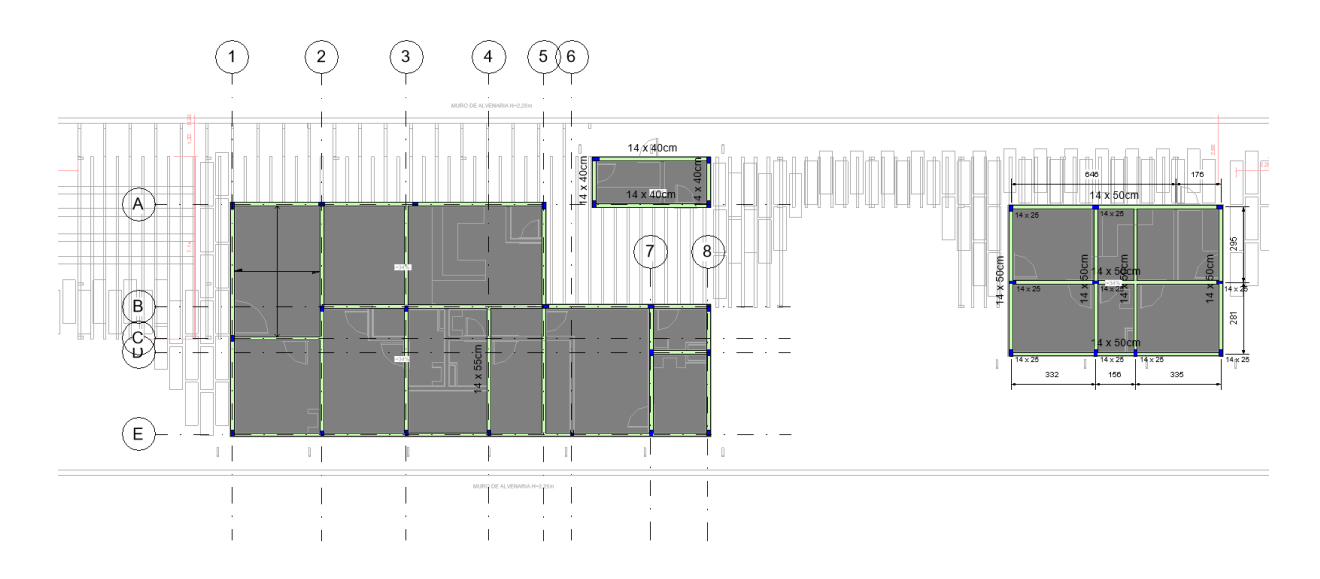

<span id="page-140-0"></span>*Figura 44 - Coordenação 2D entre Arquitetura e Estrutura*

Outro requisito do template observado para a geração das plantas acima foi o de anotações. São observadas, na [Figura 44,](#page-140-0) a utilização de eixos, cotas, tags de identificação dos elementos estruturais e símbolos de indicação da direção do vão. Todas essas famílias devem ser configuradas de forma a atender a padrões de representação, estando com fontes legíveis de acordo com a escala utilizada para o projeto.

Uma vista padrão 3D do modelo estrutural também foi considerada entre os requisitos, para a melhor visualização da estrutura e de sua consistência, como apresentado na [Figura 45](#page-141-0) abaixo.

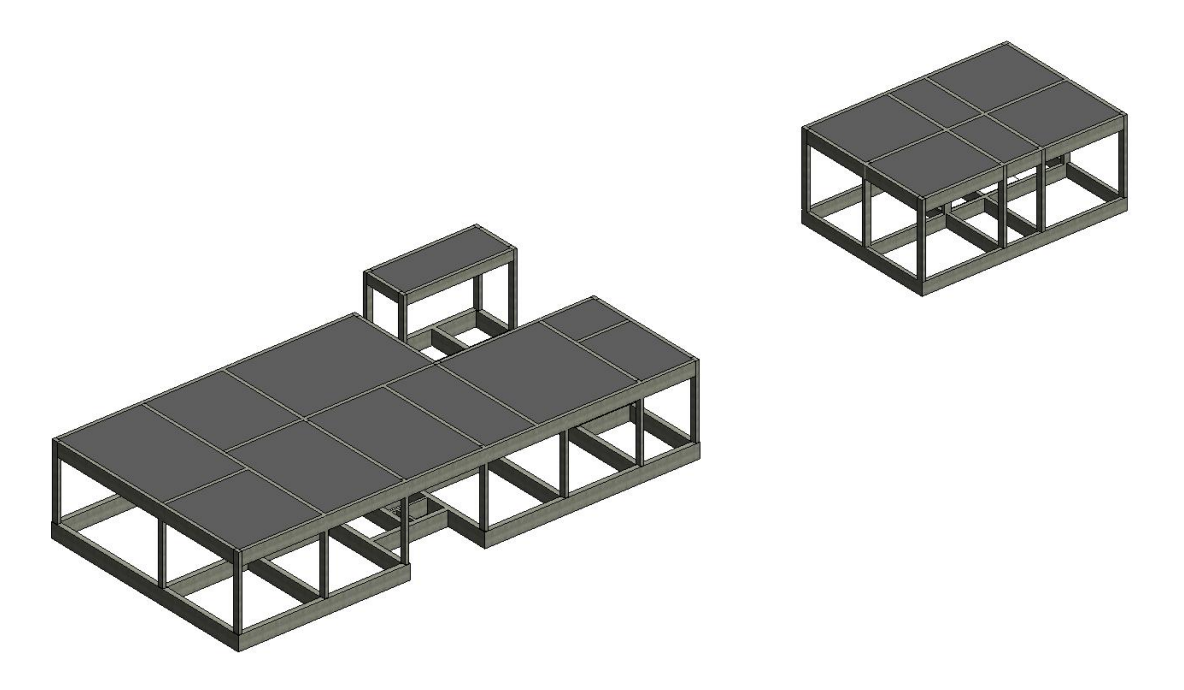

*Figura 45 - Modelo Estrutural*

<span id="page-141-0"></span>Além de se alterarem as cores dos elementos estruturais nas vistas 2D, é importante, ainda, configurar o View Range (Faixa de Vista), que define a faixa visível do modelo naquela determinada vista. Um esquema desse recurso é mostrado na [Figura 46.](#page-142-0)

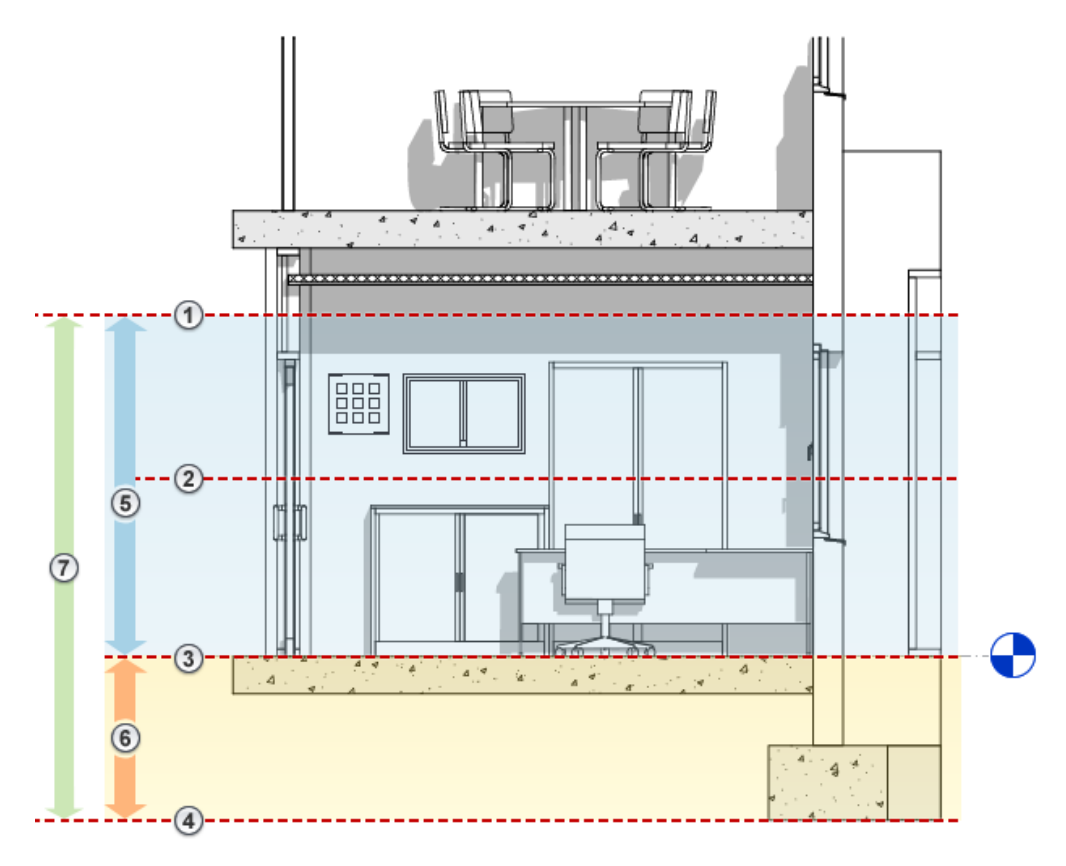

*Figura 46 - Faixa de Vista*

<span id="page-142-0"></span>Dependendo do padrão utilizado, ela pode estar configurada para que a planta se dê a partir de uma seção de corte (2) abaixo da viga (geralmente à altura dos olhos), e esses elementos não ficam visíveis. Assim, é necessário alterar essas configurações para que a faixa de corte seja alterada, passando por todos os elementos estruturais a serem exibidos naquela vista. Vale lembrar que, para plantas de forma do primeiro pavimento, as vigas a serem exibidas são aquelas entre o térreo e o primeiro pavimento, enquanto as plantas de forma do térreo mostram as vigas baldrame, abaixo do térreo. Assim, deve-se pensar na configuração de vista de cada uma.

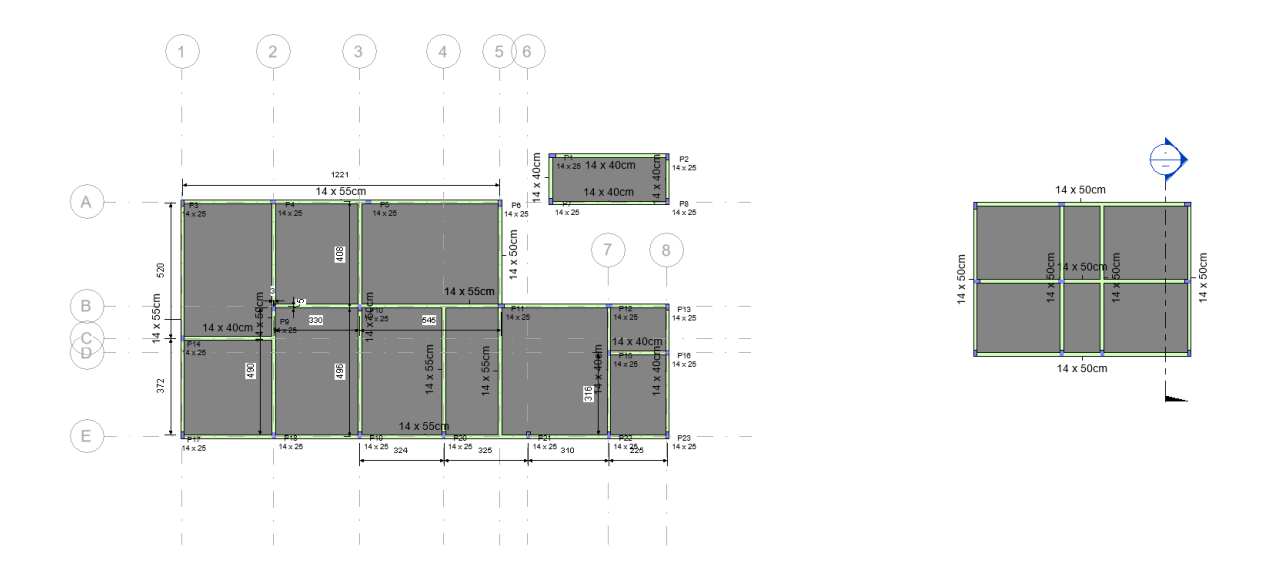

*Figura 47 - Planta Baixa do Projeto Estrutural em EP*

Outra configuração interessante de ser adotada no template estrutural é voltada ao processo de pré-dimensionamento dos elementos estruturais. É possível configurar tabelas com fórmulas para se determinar a altura de vigas e lajes de acordo com a literatura (vão maior/10 para vigas e vão menor/40 para lajes), ou ainda, lançar mão de plug-ins como o Onbox App. Esse plug-in permite, por exemplo, a criação de vigas cuja altura pode ser configurada de acordo com o tamanho do vão, e a largura de acordo com a espessura dos pilares nos quais ela se sustenta. A janela de criação de vigas é apresentada na [Figura 48](#page-144-0) abaixo, a título de exemplo dos usos do app.
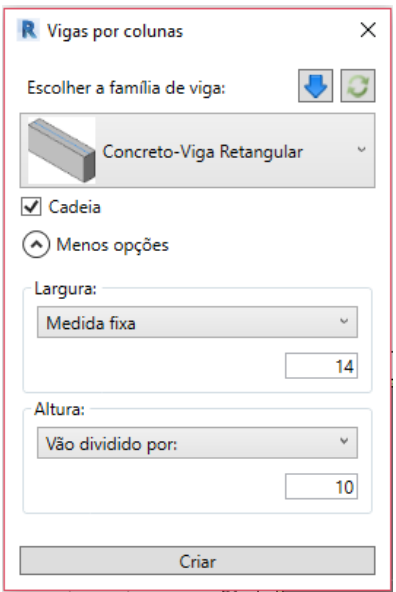

*Figura 48 - Recurso de Lançamento de Vigas pelo Plugin OnBox*

Ainda no âmbito do pré-dimensionamento, as áreas de influência que determinam a seção inicial dos pilares podem, também, ser obtida por meio de Area Plans (Planos de Área). Abaixo, apresenta-se um esquema, pela [Figura 49,](#page-144-0) de uma análise de áreas de influência. Nela, foi configurado o modelo de vista para se mostrarem apenas os pilares e, a partir disso, utilizadas as ferramentas de edição para determinar as áreas de influência de cada pilar. Elas foram identificadas com *tags* de áreas, em que são exibidos o número do pilar (acima da linha) e a área corresponde (abaixo).

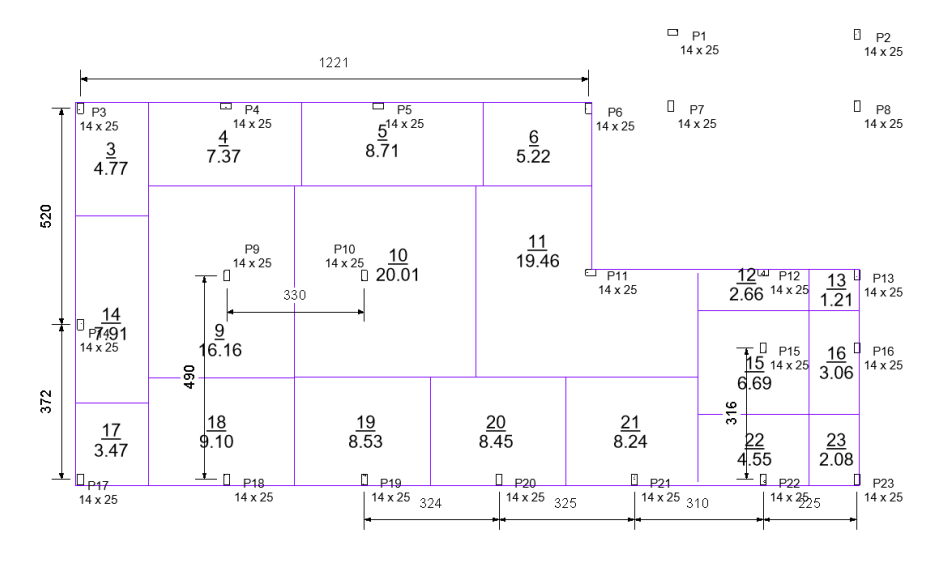

<span id="page-144-0"></span>*Figura 49 - Estudo de Áreas de Influência de Pilares*

As configurações do padrão das outras disciplinas, como fundações e instalações, têm bastantes questões em comum com os templates já descritos anteriormente. Para o template de fundações, tem-se configurações de faixa de vista para se visualizar os pilares em conjunto com as fundações e o uso de famílias de barras de aço para armação de acordo com as normas brasileiras. Para o de instalações prediais, configurações referentes a importação de arquivos DWG para o Revit e QiBuilder, exportação destes tipos de arquivos a partir dos modelos tridimensionais elaborados, e o desenvolvimento de pranchas e carimbos da Concreta nos softwares utilizados, são tópicos a serem considerados.

# **5.3.7.7. DEFINIÇÃO DE BIBLIOTECAS**

Um componente BIM é, de acordo com a ABDI (2017, v. 1, p. 18), um "objeto virtual", a simulação de um objeto a ser construído, são as peças que constituem os modelos BIM, podendo representar materiais amorfos, componentes simples ou complexos, ou conjuntos de compartimentos e equipamentos. Segundo a CBIC (2016, v. 1, p. 64), esses objetos não são constituídos apenas de informações acerca de sua geometria, mas agregam informações nãogeométricas como código EAN, valores UV, marcas, modelos, normas atendidas, manuais de manutenção e montagem. Ainda segundo o manual, as informações de um objeto BIM podem ser divididas em quatro classes:

- Informações geométricas:
	- Nível de detalhamento;
	- Geometria de um objeto pode variar segundo fase ou uso;
	- Nível de precisão (por exemplo, 3mm);
	- Unidade de medida;
	- Ponto de inserção;
	- Volume de acesso (para detecção de interferências);
	- Renderização (cor, textura, brilho, nível de reflexidade, etc.);
	- Entradas e saídas (no caso de componentes funcionais, como uma válvula hidráulica).
- Informações paramétricas:
	- Dimensionamento e posicionamento paramétrico, variacional;
	- Determinação de vínculos e restrições geométricas dinâmicas;
- Objetos 'inteligentes' possuem regras de adaptação ou reação a mudanças de outros objetos vinculados.
- Especificações:
	- Especificações técnicas, funcionais e semânticas;
	- Parâmetros essenciais para simulações e análises de engenharia;
	- Normas técnicas e padrões atendidos.
- Representações bidimensionais (2D plantas, vistas e cortes)
	- Diversas resoluções bidimensionais (2D);
	- Essencial para geração da documentação do projeto;
	- Em alguns casos, devem seguir normas específicas e representações não realistas. "

Com a definição de componente BIM, surge ainda a definição de um objeto paramétrico, como apresentado pela ABDI (2017, v. 1, p. 18): "Objetos paramétricos ou componentes paramétricos são componentes BIM que podem ter suas características alteradas para atender às necessidades específicas de um projeto sem necessidade de redesenho". Exemplifica-se um objeto paramétrico uma mesa de jantar, que, de acordo com as necessidades do ambiente em que for inserido e a inter-relação que manter com outros móveis, pode demandar que sua altura seja alterada, seu comprimento e largura, material constituinte, cor; todas essas características são definidas nas próprias famílias como parâmetros, facilmente alteráveis. Além disso, a ABDI (2017, v. 1, p. 18) menciona a correlação entre as alterações da parametrização nas diversas vistas que se tem do objeto: "Objetos parametrizados [...] permitem que, ao se alterar a sua dimensão, todas as representações 3D, 2D e textuais deste elemento sejam automaticamente ajustadas". Como aponta o Manual do BIM (p. 48), "essa capacidade por si só já resolve uma fonte significante de erros e garante a consistência interna de um conjunto de desenhos. Com desenhos de arquitetura 2D normais, qualquer modificação ou edição deve ser transferida manualmente a múltiplos desenhos pelo projetista, resultando em erros humanos potenciais pela não atualização de todos os desenhos corretamente".

Do conceito de objeto BIM, ainda se desenvolve o conceito de objeto inteligente, definido pela CBIC (2016, v. 1, p. 66) como aquele que, além de conterem informações essenciais a respeito de si, ainda guardam informações sobre sua relação e vínculos com outros objetos e componentes de um modelo. Um exemplo disso é a relação estabelecida entre janelas e paredes: uma janela, além de ter características geométricas que definem seus componentes, ainda possui a informação a respeito de sua natureza e a relação dela com outros objetos, no âmbito de que,

na função de janela, ela deve estar inserida em um elemento hospedeiro (uma parede, no caso) e, nele, o objeto vai demandar que ocorra uma mudança em sua geometria (deverá ser aberto um vão na parede para que a janela seja instalada).

A utilização de objetos BIM está intimamente ligada à definição do uso do BIM que se pretende na empresa. Os diferentes modelos não necessitam de possuir todas as informações acerca de todas as análises e usos do BIM, mas sim, apenas aquelas a que lhes compete. Da mesma forma, deve ser pensado para os objetos BIM.

> Em muitos casos será necessário desenvolver diversas versões de um mesmo objeto, para atender a diferentes usos. De maneira similar ao equívoco que se costuma cometer ao pensar que um único modelo BIM pode servir como base para a realização de todos os tipos de fluxos de trabalho, não é viável pensar em uma única versão de um objeto BIM, no qual 'todas' as informações estejam integradas e incorporadas. Isso conduziria a arquivos muito grandes e modelos muito "pesados" (CBIC, 2016, v. 1, p. 71).

Além de poderem ser categorizados quanto ao uso do BIM a que eles se referem, objetos BIM podem se diferenciar em alguns outros aspectos. Segundo a CBIC (2016), pode haver o agrupamento dos objetos quanto a:

- $\bullet$  Diferenças de variabilidade (v. 1, p. 69): objetos BIM podem ser classificados em fixos, semi-paramétricos e paramétricos. Objetos fixos não apresentam qualquer ajuste quanto a suas medidas. Objetos semi-paramétricos podem ter algumas de suas dimensões alteradas, mas havendo ainda grande limitação. Finalmente, objetos paramétricos possuem a maioria de suas propriedades geométricas parametrizadas.
- Diferenças de especificidade (v. 1, p. 69): faz-se a separação entre objetos genéricos ou específicos. Objetos genéricos são comumente disponibilizados pelo próprio software de modelagem, que não apresenta características restritas a um tipo de produto específico. Já objetos específicos provém de fabricantes determinados, apresentando as características de seus produtos catalogados.
- Diferenças de complexidade (v. 1, p. 72): há objetos com maior ou menor complexidade, dependendo de sua natureza. Alguns aspectos que determinam o quão complexo é um objeto são geometria, pontos de inserção (localização do objeto no espaço, necessidade de pontos de entrada e saída, posição de cobrimentos e sobreposições), modelagem de objetos isolados ou em conjunto, quantidade de vínculos paramétricos, entre outros.

Uma vez definido o conceito e especificidades de objetos BIM, entende-se, como descrito pela AsBEA (2015, v. 1, p. 12), o conceito de biblioteca como o conjunto de objetos e

componentes paramétricos a serem usados na construção do edifício virtual, e que pode ser aperfeiçoado e ampliado com a elaboração de novos projetos em BIM. Essa ampliação deve ser designada a um responsável (p. 17), que garantirá que os novos objetos da biblioteca tenham o padrão gráfico da empresa e mantenham a organização de parâmetros e informações. Além disso, seu papel garante que o fluxo de trabalho do desenvolvimento de um projeto não vai ser interrompido pelo projetista a cada vez que necessitar de um objeto novo (p. 12).

O Projeto Piloto, e o fluxo de trabalho baseado no qual ele se desenvolveu, permitiu que se estabelecessem alguns requisitos na definição da biblioteca de objetos BIM da Concreta. Inicialmente, tem-se que os objetos devem conter informações suficientes para que se atinja o uso do BIM pretendido e o tipo de projeto a ser desenvolvido. Dessa forma, tem-se bibliotecas específicas de cada disciplina, voltadas ao uso do BIM de design autoral.

Tem-se, também, a necessidade de haver uma biblioteca diversa que contemple objetos com diferentes níveis de complexidade, especificidade e variabilidade. Essa pluralidade está relacionada com a fase do projeto pretendida e da minuciosidade da informação requerida; a disponibilização de objetos com menor complexidade e especificidade, por exemplo, é pertinente num contexto de concepção do projeto e estudos iniciais. Já fases de maior detalhamento, como projetos executivos, exigem o uso de objetos BIM com maior riqueza e confiabilidade de informações.

Essa questão pode, por exemplo, ser bastante observada quando se forem definidas famílias de parede e piso. Nas fases iniciais do fluxo de trabalho, o modelo arquitetônico não exige uma precisão alta acerca dos elementos nele inseridos. O Estudo Preliminar objetiva se transmitir as intenções do projeto, uma concepção da edificação, e para isso, basta a utilização de paredes e pisos genéricos, sem maiores informações além de sua espessura aproximada, altura e comprimento. Assim, contar com famílias de paredes e pisos genéricos, de diversas espessuras, é importante para a constituição da biblioteca e dos templates. Na [Figura 50](#page-149-0) abaixo, são apresentados alguns exemplos de paredes genéricas modeladas no template arquitetônico.

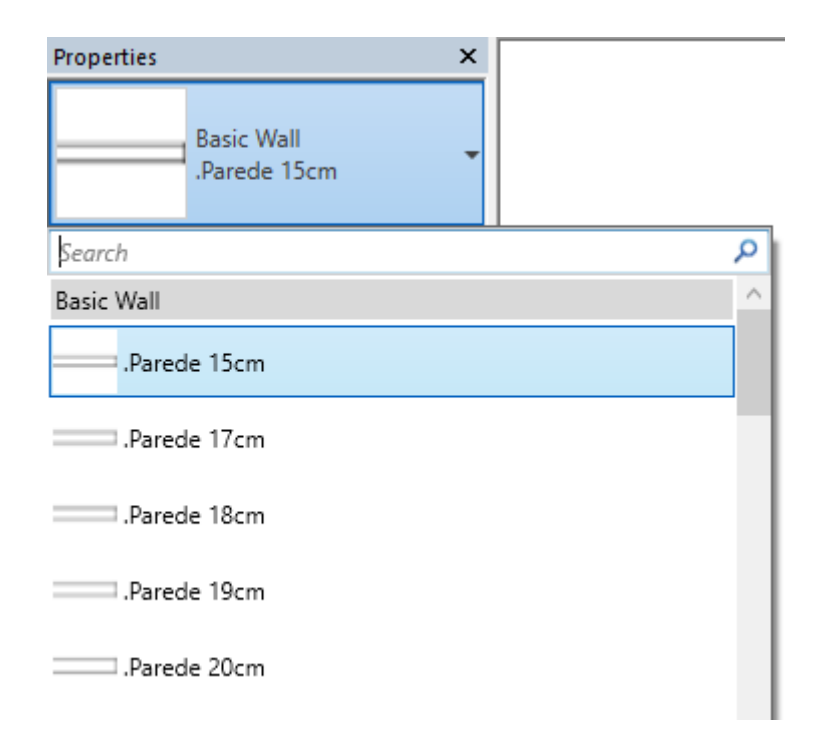

*Figura 50 - Exemplo de Famílias de Paredes Genéricas*

<span id="page-149-0"></span>Conforme ocorre a progressão da modelagem, as decisões projetuais vão exigindo um requinte quanto às informações sobre esses elementos. A definição de revestimentos de cada ambiente, por exemplo, deve ser refletida na família utilizada, assim como a espessura do contrapiso, que varia de acordo com a área que a parede delimita. Assim, também se mostrou como requisito a criação de famílias mais complexas, que indicam a definição do núcleo da parede, espessura do revestimento e espessura da laje, contrapiso e piso, ou a existência ou não de manta de impermeabilização. O exemplo da [Figura 51](#page-150-0) mostra, agora, famílias com maior nível de detalhe, já havendo a divisão das famílias em camadas, diferenciando-se em termos de revestimento.

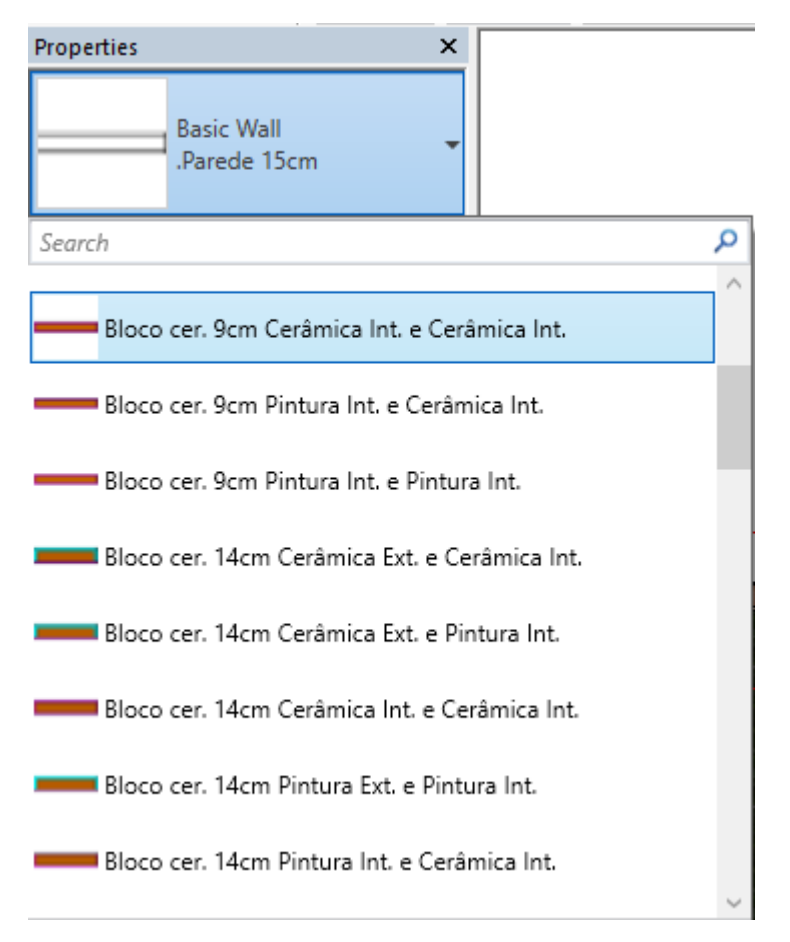

*Figura 51- Exemplo de Famílias de Paredes*

<span id="page-150-0"></span>Essa correlação está diretamente ligada com o conceito de LOD, e a matriz de responsabilidades definida pelo BEP; nela, são definidos os níveis de desenvolvimento de cada tipo de elemento em cada fase do projeto, além de relacionar esses elementos ao profissional responsável por sua modelagem.

Foi notado, durante o desenvolvimento do Projeto Piloto, que era preciso diferenciar os objetos que deveriam ser definidos e modelados para comporem a biblioteca de objeto, e quais poderiam ser provenientes de bibliotecas virtuais e websites e adaptados conforme a necessidade do projetista. Isso foi observado na utilização de mobiliário, por exemplo, em que vários objetos disponíveis na internet eram suficientes para transmitir a intenção do arquiteto. Modelá-los do zero seria excessivamente oneroso e pouco necessário, sendo que algumas alterações nas famílias baixadas já seria suficiente.

Além disso, também se fez pertinente observar quais objetos precisariam ser modelados, mas sem o rigor da parametrização. Citam-se, como exemplo, as portas: de forma geral, puderam ser utilizadas portas de bibliotecas virtuais; porém, caso se utilizasse uma porta com características muito particulares, mas que não seria reutilizada em projetos futuros, seria

suficiente modelá-la no local, sem parametrização, o que diminuiria consideravelmente a complexidade e tempo dispendido na modelagem.

A [Figura 52](#page-151-0) traz um exemplo, no Projeto Piloto, dessa diferenciação. Nele, é apresentada uma pia de cozinha, descarregada da Internet, enquanto a bancada é um elemento genérico modelado no local.

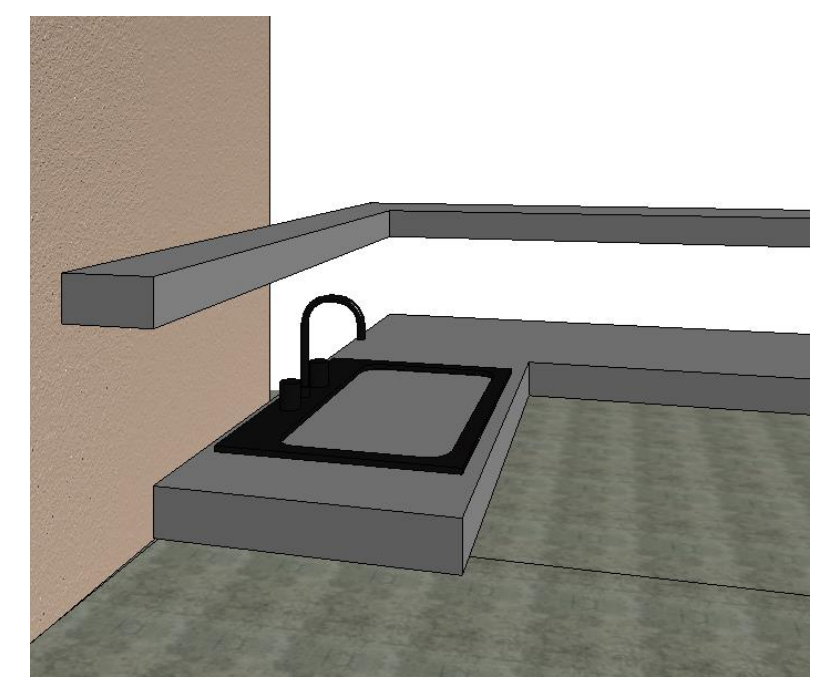

*Figura 52 - Vista 3D de Elementos de Projeto*

<span id="page-151-0"></span>Outro foco a se dar na constituição da biblioteca se refere não só a objetos BIM, mas a famílias de anotações. A padronização de elementos como cotas, legendas de desenhos técnicos, simbologias de elevação, cortes, níveis, *tags* de identificação de elementos, *keynotes*, textos, indicações do norte do projeto, escala gráfica, e vários outros são essenciais para a correta representação e identificação do projeto, além de caracterizarem os produtos da empresa. A maior parte desses elementos já constavam no padrão utilizado no AutoCAD, e poderiam apenas ser remodelados no ambiente BIM para manter a caracterização das anotações dos projetos da empresa.

# **6. CONCLUSÃO**

Com o desenvolvimento deste trabalho, pôde-se concluir que a implementação do BIM, sob o ponto de vista de diversos aspectos organizacionais, é viável de ocorrer. Foi possível estruturar um plano de implementação do BIM que considerasse a realidade da Concreta e suas peculiaridades, e abarcasse as implicações da nova metodologia nas áreas de gestão da empresa (como a área de negócios, marketing, administrativo-financeiro, gestão de pessoas e gerenciamento de projetos), na adaptação de seu parque tecnológico, no processo de capacitação dos membros e na redefinição de todo o processo de projeto.

Foi possível, ainda, observar que a implementação do BIM não ocorre de forma imediata, simples ou fácil; ela é um processo gradativo, que requer uma boa alocação de recursos da empresa, embasamento teórico, e acompanhamento constante durante sua execução. Muito foi discutido, decidido e feito ao longo deste projeto, mas ainda há um trabalho intenso por parte da empresa para que possa se considerar o BIM como de fato implementado na Concreta.

Além disso, percebe-se que o BIM é um processo vivo. Não basta realizar o prescrito no plano de implementação, sendo que a cada dia há uma quantidade de novas funcionalidades, tecnologias, estudos, adaptações e melhorias que surgem na indústria da AEC. Deve-se sempre objetivar a otimização e renovação da empresa, incentivar a revisão dos fluxos de trabalho, a busca por inovações tecnológicas e o monitoramento dos processos.

Salienta-se também que o BIM depende, invariavelmente, de pessoas. Não adianta se adaptarem hardwares, escolher-se softwares, definirem-se objetivos e planos de capacitação se o BIM não efetivamente passar a ser parte do *mindset* dos membros.

A adoção do BIM na Concreta será, sem dúvida, um grande passo para a empresa, que tem o potencial de crescimento incomparável. O desenvolvimento deste projeto tem papel fundamental nessa perspectiva futura, para que o BIM seja implementado de uma maneira estruturada e consistente, e possa garantir uma transição saudável, gradual e orgânica na empresa.

# **REFERÊNCIAS BIBLIOGRÁFICAS**

AGÊNCIA BRASILEIRA DE DESENVOLVIMENTO INDUSTRIAL. **Processo de Projeto BIM: Coletânea Guias BIM ABDI-MDIC / Agência Brasileira de Desenvolvimento Industrial.** Brasília: ABDI, 2017.

AGÊNCIA BRASILEIRA DE DESENVOLVIMENTO INDUSTRIAL. **Classificação da Informação no BIM: Coletânea Guias BIM ABDI-MDIC / Agência Brasileira de Desenvolvimento Industrial.** Brasília: ABDI, 2017.

AGÊNCIA BRASILEIRA DE DESENVOLVIMENTO INDUSTRIAL. **BIM na Quantificação, orçamentação, planejamento e gestão de serviços da construção: Coletânea Guias BIM ABDI-MDIC / Agência Brasileira de Desenvolvimento Industrial.** Brasília: ABDI, 2017.

AGÊNCIA BRASILEIRA DE DESENVOLVIMENTO INDUSTRIAL. **Contratação e elaboração de projetos BIM na arquitetura e engenharia: Coletânea Guias BIM ABDI-MDIC / Agência Brasileira de Desenvolvimento Industrial.** Brasília: ABDI, 2017.

AGÊNCIA BRASILEIRA DE DESENVOLVIMENTO INDUSTRIAL. **A Implantação de Processos BIM: Coletânea Guias BIM ABDI-MDIC / Agência Brasileira de Desenvolvimento Industrial.** Brasília: ABDI, 2017.

ASSOCIAÇÃO BRASILEI0RA DOS ESCRITÓRIOS DE ARQUITETURA. **Guia AsBEA Boas Práticas em BIM – Fascículo 1.** São Paulo, 2015. Disponível em < [http://www.asbea.org.br/manuais>](http://www.asbea.org.br/manuais). Acesso em: 20/06/2018.

ASSOCIAÇÃO BRASILEIRA DOS ESCRITÓRIOS DE ARQUITETURA. **Guia AsBEA Boas Práticas em BIM – Fascículo 2.** São Paulo, 2015. Disponível em < [http://www.asbea.org.br/manuais>](http://www.asbea.org.br/manuais). Acesso em: 20/06/2018.

BRASIL. **Lei nº 13.267, de 6 de abril de 2016. Disciplina a criação e a organização das associações denominadas empresas juniores, com funcionamento perante instituições de ensino superior. Diário Oficial da república Federativa do Brasil.** Brasília, DF, 6 abr. 2016. Disponível em: [<http://www.planalto.gov.br/ccivil\\_03/\\_ato2015-](http://www.planalto.gov.br/ccivil_03/_ato2015-2018/2016/lei/L13267.htm) [2018/2016/lei/L13267.htm>](http://www.planalto.gov.br/ccivil_03/_ato2015-2018/2016/lei/L13267.htm). Acesso em: 02/07/2018

CÂMARA BRASILEIRA DA INDÚSTRIA DA CONSTRUÇÃO. **Fundamentos BIM - Parte 1: Implementação do BIM para Construtoras e Incorporadoras.** Brasília: CBIC, 2016.

CÂMARA BRASILEIRA DA INDÚSTRIA DA CONSTRUÇÃO. **Implementação BIM - Parte 2: Implementação do BIM para Construtoras e Incorporadoras.** Brasília: CBIC, 2016.

CÂMARA BRASILEIRA DA INDÚSTRIA DA CONSTRUÇÃO. **Colaboração e integração BIM - Parte 3: Implementação do BIM para Construtoras e Incorporadoras**. Brasília: CBIC, 2016.

CÂMARA BRASILEIRA DA INDÚSTRIA DA CONSTRUÇÃO. **Fluxos de trabalho BIM - Parte 4: Implementação do BIM para Construtoras e Incorporadoras**. Brasília: CBIC, 2016.

CÂMARA BRASILEIRA DA INDÚSTRIA DA CONSTRUÇÃO. **Formas de contratação BIM - Parte 5: Implementação do BIM para Construtoras e Incorporadoras**. Brasília: CBIC, 2016.

CAU-BR. **Pra que serve o RRT?** Disponível em: < [http://www.caubr.gov.br/1-para-que](http://www.caubr.gov.br/1-para-que-serve-o-rrt/)[serve-o-rrt/>](http://www.caubr.gov.br/1-para-que-serve-o-rrt/). Acesso em: 20/06/2018

COMPUTER INTEGRATED CONSTRUCTION RESEARCH PROGRAM. **BIM Project Execution Planning Guide".** Versão 2.1. Pennsylvania, EUA: 2011. Disponível em < [http://bim.psu.edu/>](http://bim.psu.edu/) Acesso em: 20/06/2018.

CREA-DF. **O que é ART?.** Disponível em <https://www.creadf.org.br/index.php/template/lorem-ipsum/o-que-e-art>, Acesso em: 20/06/2018.

EASTMAN, C. *et al.* **Manual de BIM: um guia de modelagem da informação da construção para arquitetos, engenheiros, gerentes, construtores e incorporadores.** Porto Alegre: Bookman, 2014.

GOVERNO DE SANTA CATARINA. **Caderno de Apresentação de Projetos em BIM.** Santa Catarina: Secretaria de Estado de Planejamento, 2015.

LYNDA.COM. **Creating a BIM Execution Plan.** 2017. (1h 06m). Disponível em: < [https://www.lynda.com/Revit-tutorials/Creating-BIM-Execution-Plan/577360-2.html>](https://www.lynda.com/Revit-tutorials/Creating-BIM-Execution-Plan/577360-2.html). Acesso em: 20/06/2018.

MANZIONE, L. **Barreiras para implantação do BIM.** Disponível em: [<http://www.coordenar.com.br/barreiras-implantacao-do-bim/ >](http://www.coordenar.com.br/barreiras-implantacao-do-bim/). Acesso em: 02/07/2018.

MCGRAW HILL CONSTRUCTION. **The Business Value of BIM in North America. Multi-Year Trend Analysis and User Ratings (2007 – 2012).** Disponível em: < <https://www.autodesk.com/solutions/bim/hub/bim-adoption-is-rising> >. Acesso em: 01/07/2018.

PROJECT MANAGEMENT INSTITUTE, INC. **Um Guia do Conhecimento em Gerenciamento de Projetos (Guia PMBOK)**. 5ª ed. EUA: Project Management Institute, 2013.

# **ANEXO A – RELAÇÃO DE SOFTWARES REQUERIDOS PELAS 100 MELHORES EMPRESAS DE ARQUITETURA PELA THE BLACK SPECTACLE**

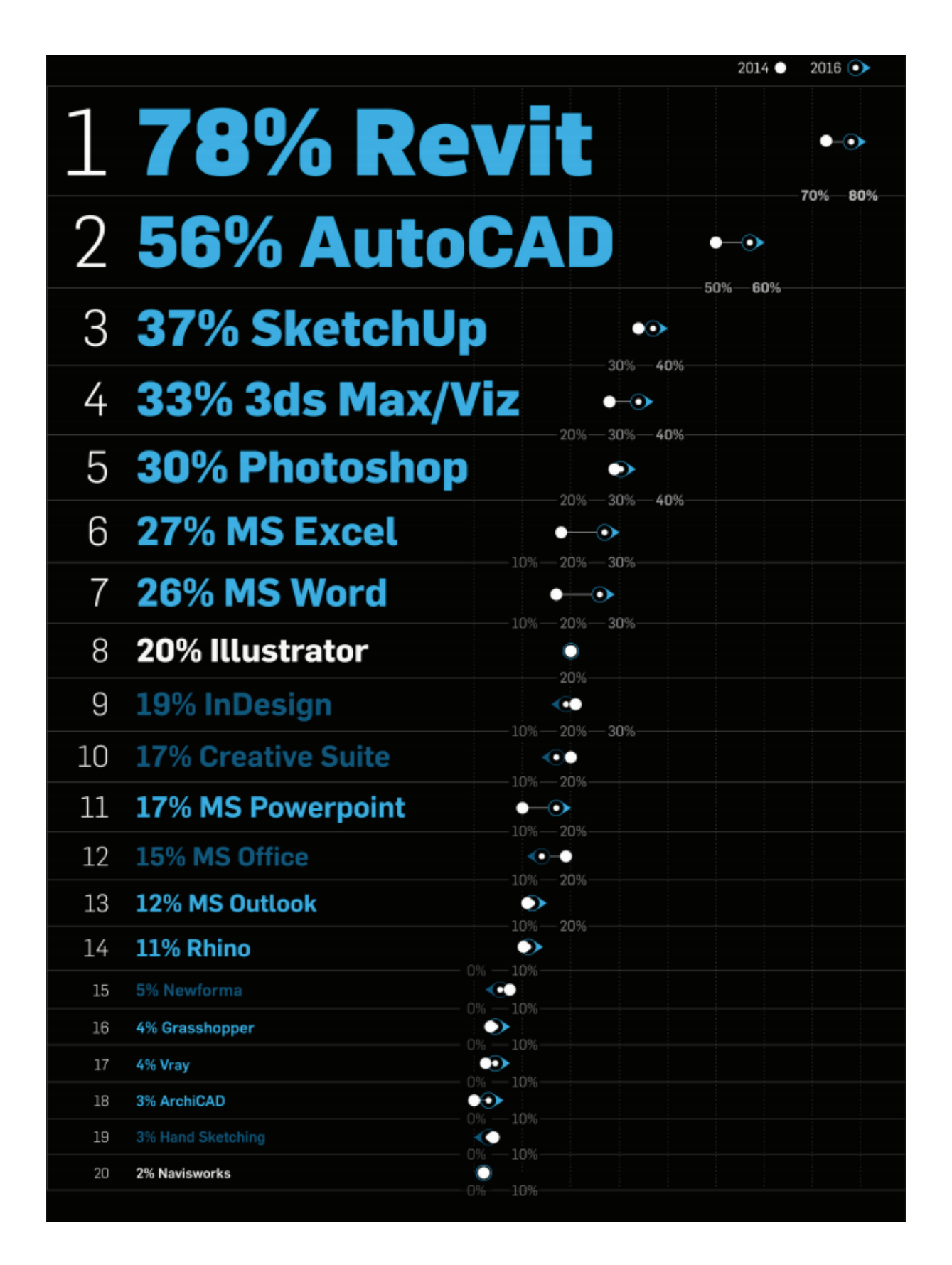

# **ANEXO B – OS 100 MELHORES ESCRITÓRIOS DE ARQUITETURA CONSULTADOS PELA BLACK SPECTACLES**

# THE 100 FIRMS SURVEYED IN 2016

1. Gensler 2. AECOM 3. Jacobs 4. Perkins+Will 5. ARCADIS/Callison RTKL 6. CH<sub>2</sub>M Hill/DC 7. HDR Architecture  $8$  HOK 9. HKS Inc. 10. Skidmore Owings & Merrill LLP 11. Perkins Eastman 12. Bechtel **13. NBBJ** 14. Woods Bagot 15. Stantec Inc. 16. Populous 17. Cannon Design 18. ZGF Architects LLP 19. SmithGroupJJR 20. DLR Group 21. EYP Inc. 22. Leo A Daly **23. HGA** 24. Page **25. NORR** 26. Burns & McDonnell 27. Corgan 28. Gresham, Smith and Partners 29. Flad Architects 30. VOA Associates Inc. 31. HMC Architects 32. KTGY Group Inc. 33. Solomon Cordwell Buenz 34. Cunningham Group Architecture Inc. 35. MG2 36. LS3P **37. PBK** 38. Studios Architecture 39. Clark Nexsen 40. Kirksey Architecture 41. Cooper Cary Inc. 42. Ware Malcomb 43. IBI Group Inc. 44. LPA Inc. 45. RS&H Inc. 46. Ballinger 47. WD Partners **48. Fentress Architects 49. PGAL** 

50. Moselev Architects

51. WATG | Wimberly Interiors 52. Hord Coplan Macht Inc. 53. Payette 54. Humphreys & Partners Architects LP 55. The Beck Group 56. Heery International Inc. 57. The S/L/A/M Collaborative Inc. 58. Dewberry 59. Morris Architects 60. TPG Architecture **61. BWBR 62. FXFOWLE Architects** 63. Little 64. Parkhill, Smith & Cooper Inc. 65. SSOE Group 66. Atkins North America 67. Shepley Bulfinch Richardson & Abbott 68. EwingCole 69. Harley Ellis Deveraux 70. Michael Baker International 71. FKP Architects Inc. 72. Huckabee 73. tysdesign 74. P+R Architects 75. Steelman Partners 76. Goettsch Partners Inc. 77. Bergmann Associates Inc. 78. JLG Architects 79. Ziegler Cooper Architects 80. Niles Bolton Associates Inc. 81. Architects Hawaii Ltd. 82. CO Architects 83. BHDP Architecture 84. Shalom Baranes Associates PC 85. Pei Cobb Freed & Partners LLP 86. NAC Architecture 87. HNTB Cos. 88. RDG Planning & Design 89. GreenbergFarrow 90. Array Architects Inc. 91. BOKA Powell 92. Lord Aeck Sargent 93. Francis Cauffman 94. Grimm + Parker Architects 95 Mithun 96. LMN Architects 97. Ankrom Moisan Architects Inc. 98. McMillian Pazdan Smith LLC 99. Lawrence Group

100. OZ Architecture

#### **ANEXO C – DECRETO Nº 9.377, DE 17 DE MAIO DE 2018**

Institui a Estratégia Nacional de Disseminação do *Building Information Modelling*.

 **O PRESIDENTE DA REPÚBLICA**, no uso da atribuição que lhe confere o art. 84, *caput*, inciso VI, alínea "*a*", da Constituição,

#### **DECRETA:**

 Art. 1º Fica instituída a Estratégia Nacional de Disseminação do *Building Information Modelling* no Brasil - Estratégia BIM BR, com a finalidade de promover um ambiente adequado ao investimento em *Building Information Modelling* - BIM e sua difusão no País.

 *Parágrafo único.* Para os fins do disposto neste Decreto, entende-se o BIM, ou Modelagem da Informação da Construção, como o conjunto de tecnologias e processos integrados que permite a criação, a utilização e a atualização de modelos digitais de uma construção, de modo colaborativo, de forma a servir a todos os participantes do empreendimento, potencialmente durante todo o ciclo de vida da construção.

Art. 2º A Estratégia BIM BR tem os seguintes objetivos específicos:

I - difundir o BIM e seus benefícios;

II - coordenar a estruturação do setor público para a adoção do BIM;

III - criar condições favoráveis para o investimento, público e privado, em BIM;

IV - estimular a capacitação em BIM;

 V - propor atos normativos que estabeleçam parâmetros para as compras e as contratações públicas com uso do BIM;

VI - desenvolver normas técnicas, guias e protocolos específicos para adoção do BIM;

VII - desenvolver a Plataforma e a Biblioteca Nacional BIM;

 VIII - estimular o desenvolvimento e aplicação de novas tecnologias relacionadas ao BIM; e

 IX - incentivar a concorrência no mercado por meio de padrões neutros de interoperabilidade BIM.

 Art. 3º Fica instituído o Comitê Gestor da Estratégia BIM BR - CG-BIM, com a finalidade de implementar a Estratégia BIM BR e gerenciar suas ações.

Art. 4º São atribuições do CG-BIM:

 I - definir e gerenciar as ações necessárias para o alcance dos objetivos da Estratégia BIM BR;

 II - elaborar anualmente seu plano de trabalho, que conterá cronograma e estabelecerá as ações prioritárias para o período;

 III - atuar para que os programas, os projetos e as iniciativas dos órgãos e das entidades públicas que contratam e executam obras públicas sejam coerentes com a Estratégia BIM BR;

 IV - promover o compartilhamento de informações e analisar o impacto das iniciativas setoriais relacionadas a BIM, com vistas à harmonização e à promoção de eficiência e sinergia entre as ações dos órgãos e das entidades públicas;

 V - acompanhar e avaliar periodicamente os resultados da Estratégia BIM BR e subsidiar as atividades de articulação e de monitoramento de programas de governo da Presidência da República, quando solicitado;

 VI - articular-se com instâncias similares de outros países e dos Estados, do Distrito Federal e dos Municípios;

VII - expedir recomendações necessárias ao exercício de sua competência;

VIII - deliberar sobre a atualização e a revisão periódica da Estratégia BIM BR;

IX - opinar sobre temas relacionados às suas competências; e

X - elaborar e aprovar seu regimento interno.

 Art. 5º O CG-BIM será composto por um representante, titular e suplente, dos seguintes órgãos:

I - Ministério da Indústria, Comércio Exterior e Serviços, que o presidirá;

II - Casa Civil da Presidência da República;

III - Ministério da Defesa;

IV - Ministério dos Transportes, Portos e Aviação Civil;

V - Ministério da Saúde;

VI - Ministério do Planejamento, Desenvolvimento e Gestão;

VII - Ministério da Ciência, Tecnologia, Inovações e Comunicações;

VIII - Ministério das Cidades; e

IX - Secretaria-Geral da Presidência da República.

 § 1º Os membros do CG-BIM serão indicados pelo titular do respectivo órgão, no prazo de quinze dias, contado da data de publicação deste Decreto, e serão designados em ato do Ministro de Estado da Indústria, Comércio Exterior e Serviços.

 § 2º Os membros titulares deverão ser servidores ocupantes de cargo em comissão ou função de confiança com hierarquia mínima equivalente ao nível 5 do Grupo-Direção e Assessoramento Superior - DAS ou militares de posto de oficial-general.

 § 3º Os representantes titulares, em suas ausências, poderão se fazer representar pelos seus suplentes.

 Art. 6º O CG-BIM se reunirá, ordinariamente, a cada quatro meses e, extraordinariamente, por convocação de seu Presidente ou a pedido da maioria de seus membros.

 Art. 7º O quórum de reunião do CG-BIM é de maioria absoluta e o quórum de deliberação é de maioria simples.

 Art. 8º O CG-BIM poderá convidar representantes de órgãos e entidades públicas ou privadas, especialistas, pesquisadores e técnicos para apoiar a execução dos trabalhos e subsidiar as suas deliberações, sem direito a voto.

 Art. 9º O CG-BIM terá suporte de Grupo Técnico - GTEC-BIM, constituído por servidores ou militares indicados pelos órgãos referidos no art. 5º, e designados em ato do Presidente do CG-BIM, com o objetivo de assessorar o Comitê no desempenho de suas funções.

 Art. 10. O CG-BIM poderá criar Grupos de Trabalho para prover os subsídios técnicos necessários ao exercício de suas atribuições.

 § 1º Os Grupos de Trabalho de que trata o *caput* terão prazo de duração limitado e somente poderão ser integrados por servidores e militares dos órgãos representados no CG-BIM.

 § 2º Excepcionalmente, a critério do GTEC-BIM, poderão ser convidados especialistas, pesquisadores e técnicos de órgãos e entidades públicas ou privadas para apoiar a execução das atividades desenvolvidas pelos Grupos de Trabalho.

 Art. 11. O CG-BIM aprovará seu regimento interno até a segunda reunião ordinária do colegiado.

 *Parágrafo único.* O CG-BIM disciplinará a organização, o funcionamento e as atribuições do GTEC-BIM e dos Grupos de Trabalho.

 Art. 12. A Secretaria de Desenvolvimento e Competitividade Industrial do Ministério da Indústria, Comércio Exterior e Serviços atuará como Secretaria-Executiva e prestará o apoio administrativo necessário para o funcionamento e a execução dos trabalhos do CGBIM, do GTEC-BIM e dos Grupos de Trabalho.

 Art. 13. A participação no CG-BIM, no GTEC-BIM e nos Grupos de Trabalho será considerada prestação de serviço público relevante, não remunerada.

Art. 14. Fica revogado o Decreto de 5 de junho de 2017, que institui o Comitê Estratégico

de Implementação do *Building Information Modelling*.

Art. 15. Este Decreto entra em vigor na data de sua publicação.

Brasília, 17 de maio de 2018; 197º da Independência e 130º da República.

MICHEL TEMER Marcos Jorge

#### **ANEXO D - BARREIRAS DA IMPLANTAÇÃO DO BIM**

#### **FATOR PESSOAS**

1. Falta de tempo e planejamento para a aquisição do conhecimento

2. Falta de consultor técnico (cultura BIM inexistente)

3. Resistencia a mudanças pela equipe (em geral pelos funcionários mais experientes)

4. Dificuldade em trabalhar em equipe simultaneamente

5. Falta de trabalho em parceria / relação com complementares/ relações conflitantes e não cooperativas. Conflito entre as diversas disciplinas, risco na produtividade, retrabalhos e perda de prazos

6. Falta de conhecimento dos princípios enxutos

7. Medo do desconhecido x falta de interesse pela nova tecnologia

8. Falta de conhecimento do que é BIM

9. Fixação em cultura operacional própria. Dificuldade em integração e colaboração com processos padronizados

10. Falta de conhecimento da estratégia do negócio e competitividade

11. Falta de clareza nos itens de fases e etapas do projeto.

12. Falta de avaliação no início e no fim de cada etapa, deixando pendências para fase seguinte.

13. Falta de conhecimento dos softwares adequados às atividades necessárias

14. Escassez de mão de obra especializada, alta rotatividade de cooperadores, estagiários, arquitetos, engenheiros

15. Remuneração de profissionais qualificados: são necessárias mais horas de profissionais de alta qualificação nas primeiras etapas de projeto, pois estas são mais caras que no processo tradicional

16. Composição das equipes de projeto, dimensionamento para atender mais de um projeto simultaneamente

17. Compartilhamento de responsabilidade, nova cultura dos agentes da construção

18. Dificuldade na percepção individual do quadro de necessidades do produto

19. Dificuldade em identificar perdas e as causas de ocorrência

20. Falta de autonomia de profissionais para solução de problemas

21. Falta de disponibilidade de tempo para visitar a obra

22. Mudança de prioridades em etapas avançadas

23. Mau uso de materiais, especificação de material fora de fabricação

24. Erro na representação de elementos, dificuldade na compatibilização, de responsabilidade do projetista de arquitetura

25. Mudanças nos órgãos reguladores, sem prévio aviso ou descuido de consultor

26. Adaptação e mudanças necessárias à nova maneira de trabalhar; novo fluxo de trabalho, treinamento da equipe e atribuição de novas responsabilidades

27. A difícil transformação para o 'pensamento em BIM' na parte de recursos humanos

28. Convencer a liderança dos benefícios do BIM

29. A falta de conhecimento da tecnologia pela equipe de projeto e dentro da organização é a principal razão para não implementar

30. Conscientizar-se de que a transição é crítica para todos, que é imprescindível a difusão do conhecimento dos potenciais e das responsabilidades a todos os colaboradores.

#### **FATOR TECNOLÓGICO**

1. Falta de infraestrutura de TI – necessidade de equipamentos/computadores com maior poder de processamentos; isto gera atraso no desenvolvimento das atividades planejadas.

2. Deficiências próprias do software – desconhecimento da forma correta de operação, ineficiências e problemas quanto a processar o modelo, equívocos e deficiência no software adotado.

3. Compatibilidade – uso de software de diferentes fornecedores, falta de interoperabilidade, conflito entre diversos projetos.

4. Falta de conhecimento dos ganhos para todas as etapas de projeto associados às novas tecnologias.

5. Nem todos os escritórios complementares utilizam softwares compatíveis a interoperabilidade

6. Projeto para complementares deve ir modelado

7. Falta de detalhamento

8. Falta de precisão nas informações trabalhadas e recebidas.

9. Inexperiência no desenvolvimento de modelos tridimensionais

10. Correção de projetos em 2D são difíceis de administrar em todas as peças gráficas.

11. Problemas em modelagem de elementos, falta de famílias de componentes.

12. Problemas em modelagem de elementos, falta de famílias de componentes.

13. Necessidade de adaptação da biblioteca existente no software às normas brasileiras de construção (considerando que biblioteca original do software é estrangeira)

14. Facilidade de partilha de informações entre os aplicativos de software que as utilizam, simulação de processos de construção; apoio as operações de resposta a emergências.

15. Banco de dados único para o desenvolvimento de projeto, permite alterações dinâmicas.

16. Melhoria da comunicação interdisciplinar, redundâncias de dados eliminadas, redução de retrabalho e erros.

17. Necessidade do processo ser continuamente melhorado para maturidade.

#### **FATOR GESTÃO**

1. Receber os projetos nos prazos combinados para compatibilizar

2. Atender a cronogramas

3. Indecisão do cliente, geração de perdas

4. Definir ações que reduzem perdas

5. Falta de incorporação de construtibilidade

6. Riscos de modificações de projeto por erros não percebidos na fase de projeto

7. Prazos dilatados por falta de definições de projeto ou do cliente

8. Falta de contratos claros em relação ao programa de necessidades

9. Falta de interações entre os agentes (em tempo necessário as definições)

10. Alterações de projeto, retorno a etapas anteriores

11. Falta de insumos, dados necessários para concepção e tomadas de decisão

12. Falta de fluxo de trabalho confiável

13. Formulação correta do programa de necessidades

14. Avaliação da satisfação dos usuários com o produto edificação

15. Falta de conhecimento de estratégia para alcançar maior nível de competitividade

16. Necessidade de integração dos processos relacionados à construção do produto edificação

17. Falta de capital necessário para investimento com máquinas e treinamentos e na implementação

18. Barreiras econômicas para micro e pequenas empresas

19. Falta de apoio público à inovação na área de negócios

20. Dificuldade no dimensionamento de custos de produção

21. Gestão de recursos humanos, recursos financeiros e tecnológicos.

22. Dificuldade em convencer os profissionais a desenvolver uma nova maneira de projetar diferente do CAD

23. Uso de softwares não compatíveis com IFC

24. Atraso em entrega do projeto completo por falta de gestão das entregas e compatibilizações

25. Deficiência no esclarecimento do escopo do projeto detalhado, desde as reuniões iniciais

26. Falta de definição do nível de desenvolvimento (ND ou LOD)

27. Mudança de cultura no processo de projeto, planejamento e gestão; exigência de preparação e capacitação prévios

28. Custo da implantação da modelagem, investimento na compra de licenças de softwares e novos equipamentos e ao treinamento da equipe

29. Grandes mudanças em todas as etapas de projeto

30. Analise dos processos tradicionais e revisão dos seus métodos de trabalho, reorganização de equipes e definição de novas lideranças e responsabilidades

31. Encontrar maneiras de continuar a produção interna de projeto enquanto simultaneamente implementa a nova tecnologia em projetos piloto

32. Mudança na forma de trabalho, atenção e reflexão sobre o negócio, sobre o planejamento estratégico prevendo custos apropriados de investimentos, calculando o retorno a curto, médio e longo prazo

33. Avaliar e reavaliar no momento da implementação, estrutura organizacional, gestão comercial, gestão financeira, recursos humanos, sistemas de informação, gestão de projetos

34. Dificuldade por falta de guias e manuais de implementação e orientação no uso da modelagem e sua aplicação

35. Implementação de novos estágios: diagnósticos, plano de ação, avaliação e correção do plano estratégico

36. Decisão de atravessar o abismo da inovação e investir em tecnologia

37. Processos com mudanças fundamentais

38. Inexperiência no desenvolvimento de modelos tridimensionais

# **ANEXO E – PLANEJAMENTO ESTRATÉGICO DA CONCRETA**

# **ANEXO F – CONTEÚDO PROGRAMÁTICO PRÉVIO DOS CURSOS DE CAPACITAÇÃO ATIVA DA CONCRETA**

# **REVIT**

- Página de início
	- o New Project
	- o Open
	- o Templates
	- o Families
- Abas de Projeto
	- o Architecture
	- o Structure
	- o Systems
	- o Insert
	- o Annotate
	- o Analyze
	- o Massing and Site
	- o Collaborate
	- o View
	- o Manage
	- o Add-ins
	- o Quantification
	- o Site Designer
	- o Modify
- Project Browser
	- o Floor plans
	- o 3D Views
	- o Elevations
	- o Sections
	- o Legends, Schedules, Quantities
	- o Sheets
- Properties
	- o Scale
	- o Detail Level
	- o VG
	- o Graphic Display
	- o Discipline
	- o Section Box, Crop View, Crop Region
	- o View Template
- Elementos Arquitetônicos
	- o Walls
	- o Doors
	- o Windows
	- o Roofs
	- o Ceilings
- o Floors
- o Stairs, Ramps, Railing
- o Component (model in place)
- o Model lines, model text
- Elementos Estruturais
	- o Beam
	- o Columns
	- o Floor
	- o Trusses, bracing, beam systems
	- o Foundations
	- o Reinforcement
- Annotation
	- o Dimensions
	- o Tags
	- o Keynotes
	- o Details
	- o Symbols
- Insert
	- o Revit Links
	- o IFC Links
	- o CAD Links
	- o Manage Links
	- o Import CAD, Import Images
- Massing and Site
	- o Mass
	- o Toposurface, Building pad, Subregions, Split Surfaces
- View
	- o View Templates
	- o Creating new plans
	- o Sheet Composition
- Manage
	- o Materials
	- o Parameters (shared parameters, global parameters, project parameters)
	- o Project Location
	- o Additional Settings
	- o Design Options
- Modify Tools

# **NAVISWORKS**

- As diferenças entre arquivos do Navisworks
- Exportação Revit Navisworks
- Federando modelos
- Ferramentas de navegação
- Viewpoints
- Manipulação de objetos
	- o Seleção
	- o Color, transparency and transform overrides
	- o Escondendo e revelando objetos
	- o Movendo objetos
	- o Rotacionando objetos
	- o Alterando a escala de objetos
	- o Links
- Grupos e filtros
	- o Selection Tree
	- o Localizando itens
	- o Salvando seleções em sets
	- o Quick Find
- Clash Detection
	- o Configurações
	- o Seleção de objetos
	- o Testes de interferência
	- o Resolução de interferências
- TimeLiner
	- o Criando tarefas
	- o Adicionando sets a tarefas
	- o Criando o vídeo
	- o Configurações gerais
	- o Exportação do vídeo
	- o Criando uma simulação para o TimeLiner
	- o Criando animações
- Quantificação
	- o Workbook
	- o Adicionando objetos ao workbook
	- o Levantando quantitativos do modelo
	- o Exportando quantitativos